# **BECKHOFF**

# **CB4060**

## Handbuch

Version 2.0

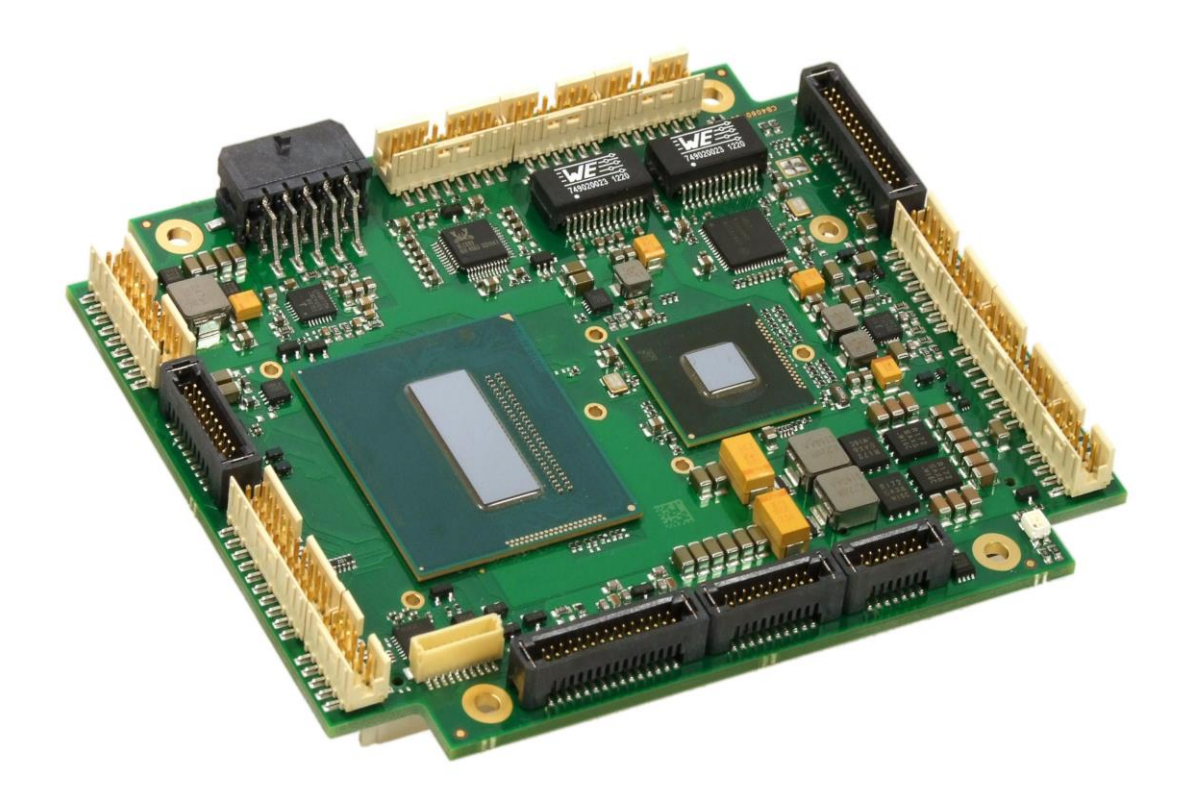

#### Inhalt

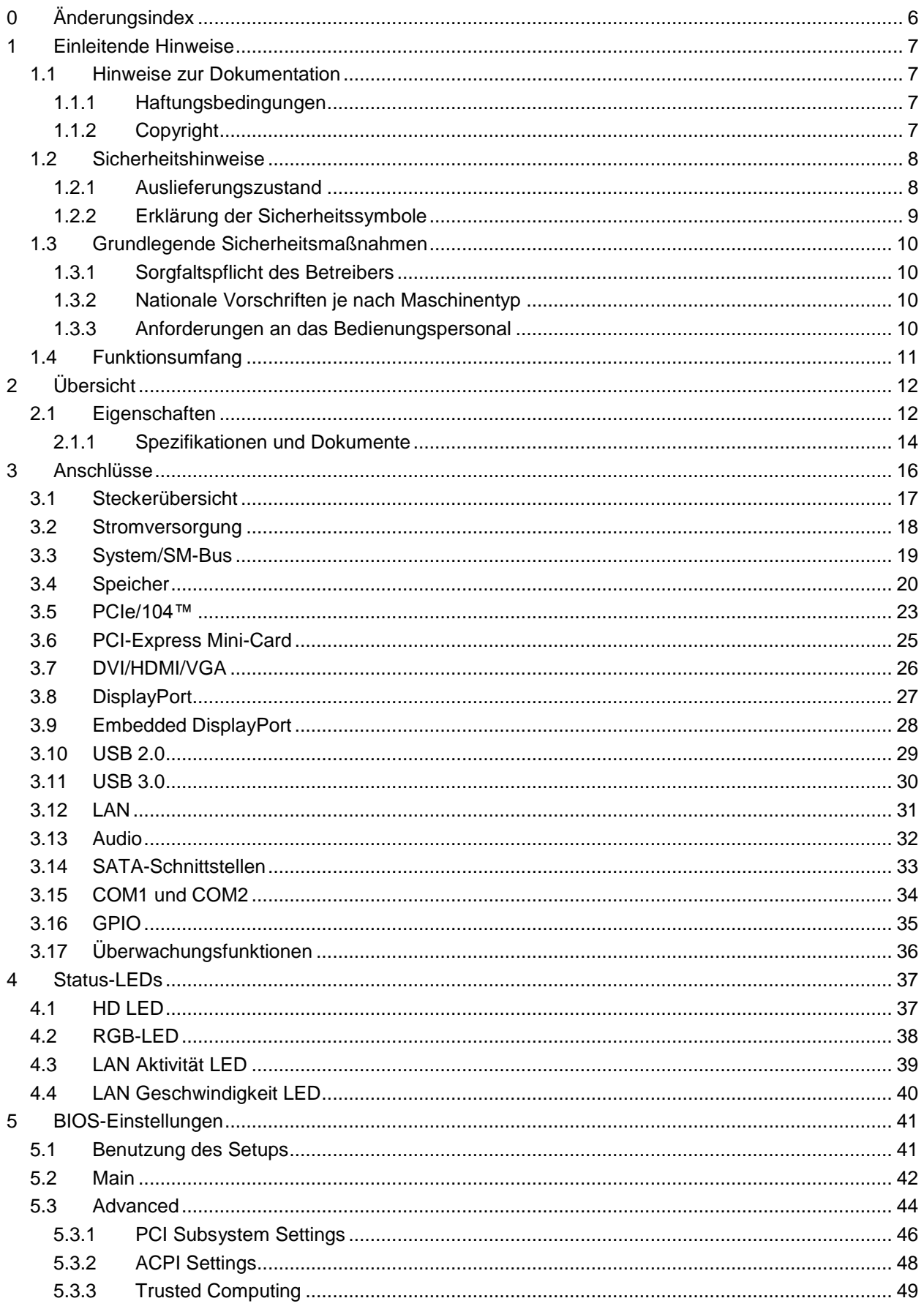

#### Inhalt

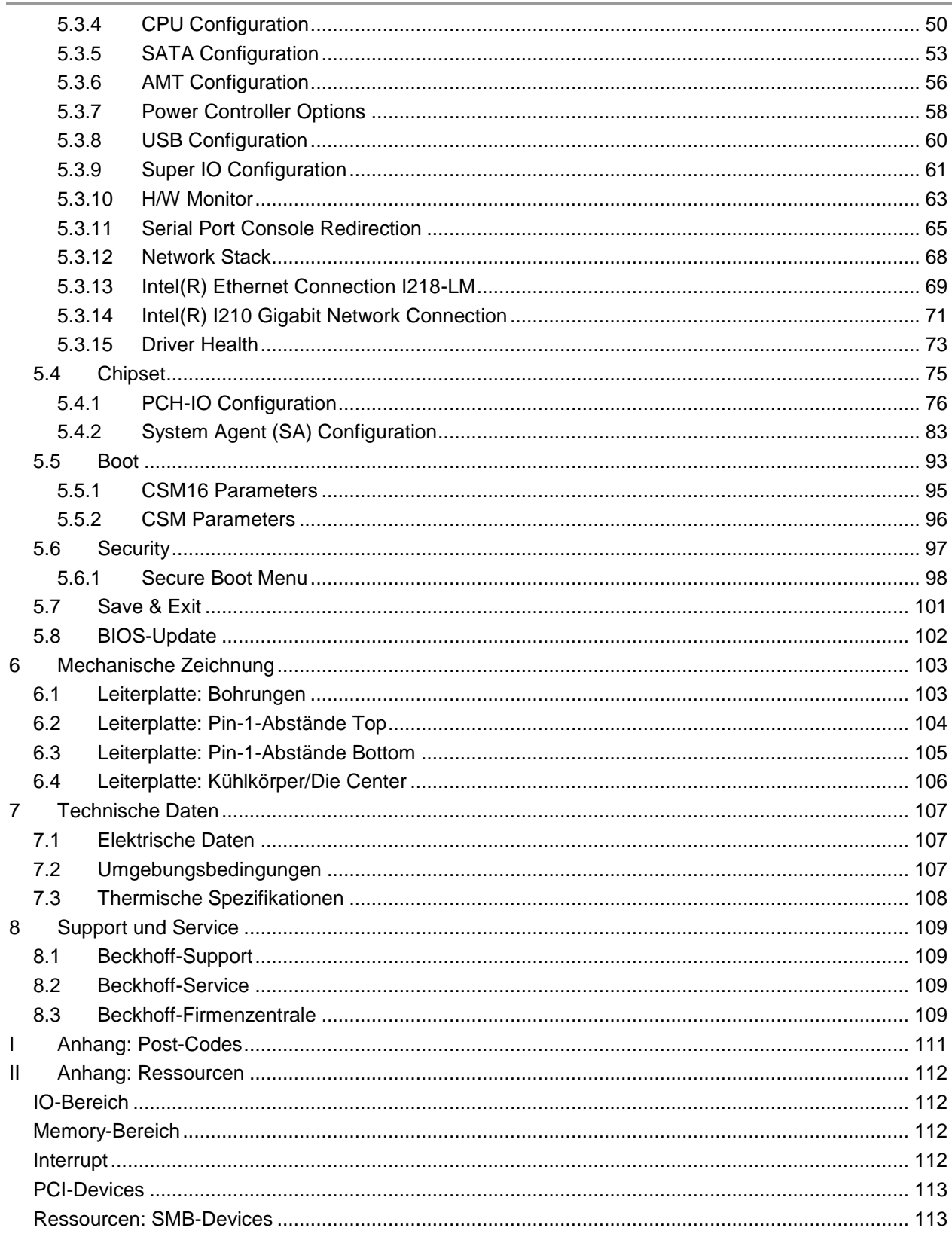

## **0 Änderungsindex**

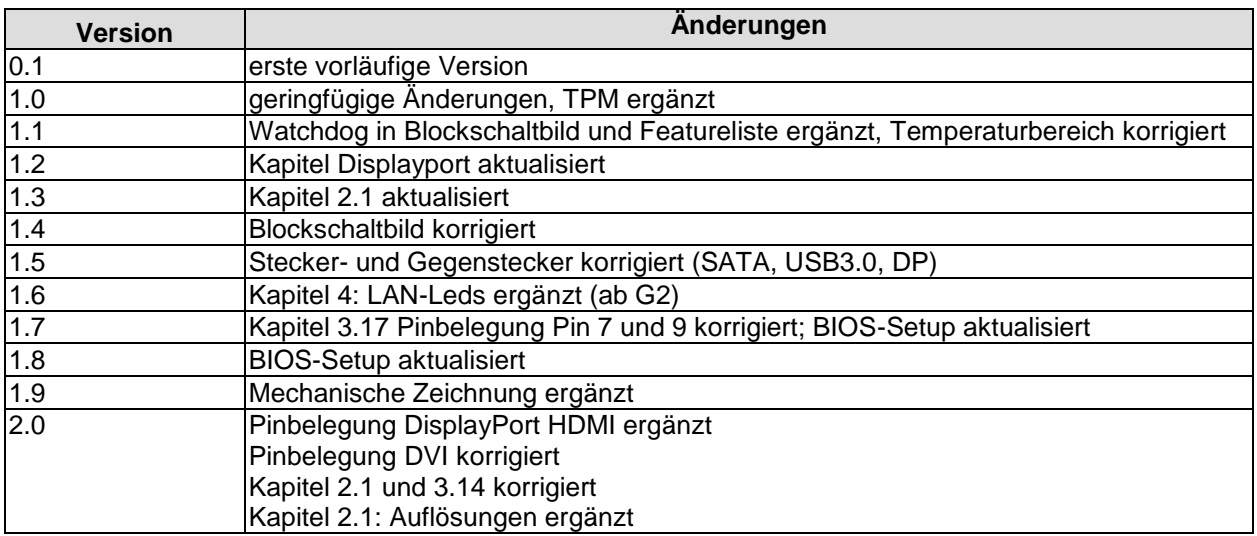

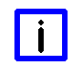

#### *HINWEIS*

Alle in diesem Handbuch erwähnten Firmennamen und Produktbezeichnungen sind als eingetragene oder nicht eingetragene Marken Eigentum ihrer jeweiligen Inhaber und als solche national und international markenrechtlich geschützt.

#### **1 Einleitende Hinweise**

#### **1.1 Hinweise zur Dokumentation**

Diese Beschreibung wendet sich ausschließlich an ausgebildetes Fachpersonal der Steuerungs- und Automatisierungstechnik, das mit den geltenden nationalen Normen vertraut ist. Zur Installation und Inbetriebnahme der Komponenten ist die Beachtung der nachfolgenden Hinweise und Erklärungen unbedingt notwendig.

#### **1.1.1 Haftungsbedingungen**

Das Fachpersonal hat sicherzustellen, dass die Anwendung bzw. der Einsatz der beschriebenen Produkte alle Sicherheitsanforderungen, einschließlich sämtlicher anwendbarer Gesetze, Vorschriften, Bestimmungen und Normen erfüllt.

Die Dokumentation wurde sorgfältig erstellt. Die beschriebenen Produkte werden jedoch ständig weiterentwickelt. Deshalb ist die Dokumentation nicht in jedem Fall vollständig auf die Übereinstimmung mit den beschriebenen Leistungsdaten, Normen oder sonstigen Merkmalen geprüft. Keine der in diesem Handbuch enthaltenen Erklärungen stellt eine Garantie im Sinne von § 443 BGB oder eine Angabe über die nach dem Vertrag vorausgesetzte Verwendung im Sinne von § 434 Abs. 1 Satz 1 Nr. 1 BGB dar. Falls sie technische Fehler oder Schreibfehler enthält, behalten wir uns das Recht vor, Änderungen jederzeit und ohne Ankündigung durchzuführen. Aus den Angaben, Abbildungen und Beschreibungen in dieser Dokumentation können keine Ansprüche auf Änderung bereits gelieferter Produkte gemacht werden.

#### **1.1.2 Copyright**

© Diese Dokumentation ist urheberrechtlich geschützt. Jede Wiedergabe oder Drittverwendung dieser Publikation, ganz oder auszugsweise, ist ohne schriftliche Erlaubnis der Beckhoff Automation GmbH & Co. KG verboten.

#### **1.2 Sicherheitshinweise**

Beachten Sie bitte die folgenden Sicherheitshinweise und Erklärungen! Produktspezifische Sicherheitshinweise finden Sie auf den folgenden Seiten oder in den Bereichen Montage, Verdrahtung, Inbetriebnahme usw.

#### **1.2.1 Auslieferungszustand**

Die gesamten Komponenten werden je nach Anwendungsbestimmungen in bestimmten Hard- und Software-Konfigurationen ausgeliefert. Änderungen der Hard- oder Software-Konfiguration, die über die dokumentierten Möglichkeiten hinausgehen, sind unzulässig und bewirken den Haftungsausschluss der Beckhoff Automation GmbH & Co. KG.

#### **1.2.2 Erklärung der Sicherheitssymbole**

In der vorliegenden Dokumentation werden die folgenden Sicherheitssymbole verwendet. Diese Symbole sollen den Leser vor allem auf den Text des darunter stehenden Sicherheitshinweises aufmerksam machen Dieser Sicherheitshinweis ist aufmerksam zu lesen und unbedingt zu befolgen.

#### *AKUTE VERLETZUNGSGEFAHR!*

Wenn der Sicherheitshinweis unter diesem Symbol nicht beachtet wird, besteht unmittelbare Gefahr für Leben und Gesundheit von Personen.

#### *VORSICHT, VERLETZUNGSGEFAHR!*

Wenn der Sicherheitshinweis unter diesem Symbol nicht beachtet wird, besteht Gefahr für Leben und Gesundheit von Personen.

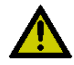

#### *GEFAHR FÜR PERSONEN, UMWELT, GERÄTE ODER DATEN!*

Wenn der Sicherheitshinweis unter diesem Symbol nicht beachtet wird, können Personen, Umwelt oder Geräte geschädigt oder Daten gelöscht werden.

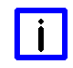

#### *HINWEIS, TIPP ODER FINGERZEIG*

Dieses Symbol kennzeichnet Informationen, die zum besseren Verständnis beitragen.

#### **1.3 Grundlegende Sicherheitsmaßnahmen**

#### **1.3.1 Sorgfaltspflicht des Betreibers**

Der Betreiber muss sicherstellen, dass

- o das Produkt nur bestimmungsgemäß verwendet wird.
- $\circ$  das Produkt nur in einwandfreiem, funktionstüchtigem Zustand betrieben wird.
- o die Betriebsanleitung stets in einem leserlichen Zustand und vollständig am Einsatzort des Produkts zur Verfügung steht.
- o nur ausreichend qualifiziertes und autorisiertes Personal das Produkt bedient.
- o dieses Personal regelmäßig in allen zutreffenden Fragen von Arbeitssicherheit und Umweltschutz unterwiesen wird, sowie die Betriebsanleitung und insbesondere die darin enthaltenen Sicherheitshinweise kennt.

#### **1.3.2 Nationale Vorschriften je nach Maschinentyp**

Je nach Maschinen- und Anlagentyp, in dem das Produkt zum Einsatz kommt, bestehen nationale Vorschriften für Steuerungen solcher Maschinen und Anlagen, die der Betreiber einhalten muss. Diese Vorschriften regeln unter anderem, in welchen Zeitabständen die Steuerung überprüft werden muss. Der Betreiber muss diese Überprüfung rechtzeitig veranlassen.

#### **1.3.3 Anforderungen an das Bedienungspersonal**

- o Betriebsanleitung lesen: Jeder Benutzer des Produkts muss die Betriebsanleitung für die Anlage, an der er eingesetzt wird, gelesen haben.
- o Systemkenntnisse: Jeder Benutzer muss alle für ihn erreichbaren Funktionen des Produkts kennen.

#### **1.4 Funktionsumfang**

#### l i l *HINWEIS*

Die in der vorliegenden Dokumentation enthaltenen Beschreibungen stellen eine umfassende Produktbeschreibung dar. Soweit das beschriebene Motherboard als Bestandteil eines Industrie-PC der Beckhoff Automation GmbH & Co. KG erworben worden ist, findet die hierin enthaltene Produktbeschreibung nur in eingeschränktem Umfang Anwendung. Maßgeblich sind die vereinbarten Spezifikationen des entsprechenden Industrie-PC der Beckhoff Automation GmbH & Co. KG. Durch verschiedene Bauformen der Industrie-PC kann es zu Abweichungen in der Bauteilbestückung des Motherboards kommen. Support- und Serviceleistungen der Beckhoff Automation GmbH & Co. KG für das eingebaute Motherboard erstrecken sich ausschließlich auf die Produktbeschreibung einschließlich Betriebssystem des jeweiligen Industrie-PC.

## **2 Übersicht**

#### **2.1 Eigenschaften**

Das CB4060 ist ein hochkomplexes Computer-Motherboard im PC/104™-Formfaktor, das dem aktuellen "PCIe/104™"-Standard entspricht. Es basiert auf Intel®-CPUs der Core™-Familie (4. Generation, BGA, embedded) in Verbindung mit dem QM87-PCH-Chip. Modernste energiesparende DDR3L-Technologie ermöglicht einen Speicherausbau von bis zu 8 GByte (DDR3L-1600) über SO-DIMM204. Über den PCI/104-Express-Stecker (Type 1) steht PCI-Express zur Verfügung, und zwar sowohl eine x16-Verbindung als auch vier x1-lanes, was flexible Erweiterungsmöglichkeiten im PCIe/104™-Stack-down eröffnet. Flexibilität herrscht auch im Bereich Grafikausgabe: Neben einem CRT-Anschluss verfügt das Board über eine HDMI-, eine DVI- , eine Displayport- sowie eine Embedded Displayport-Schnittstelle. Weiterhin bietet das CB4060 zwei Gigabit-LAN-Anschlüsse, 10 USB-2.0-Anschlüsse, 2 USB-3.0-Anschlüsse, 4 SATA-Anschlüsse (2 x 3Gb/s, 2 x 6Gb/s), 2 serielle Schnittstellen und ein HDA-7.1-kompatibles Audio-Interface inklusive digitalem SPDIF-Ein- und -Ausgang sowie 16 programmierbare GPIO-Signale. Weiterhin dient das Board über das integrierte TPM-Modul als Trusted Computing Platform und bietet damit grundlegende Sicherheitsfunktionen.

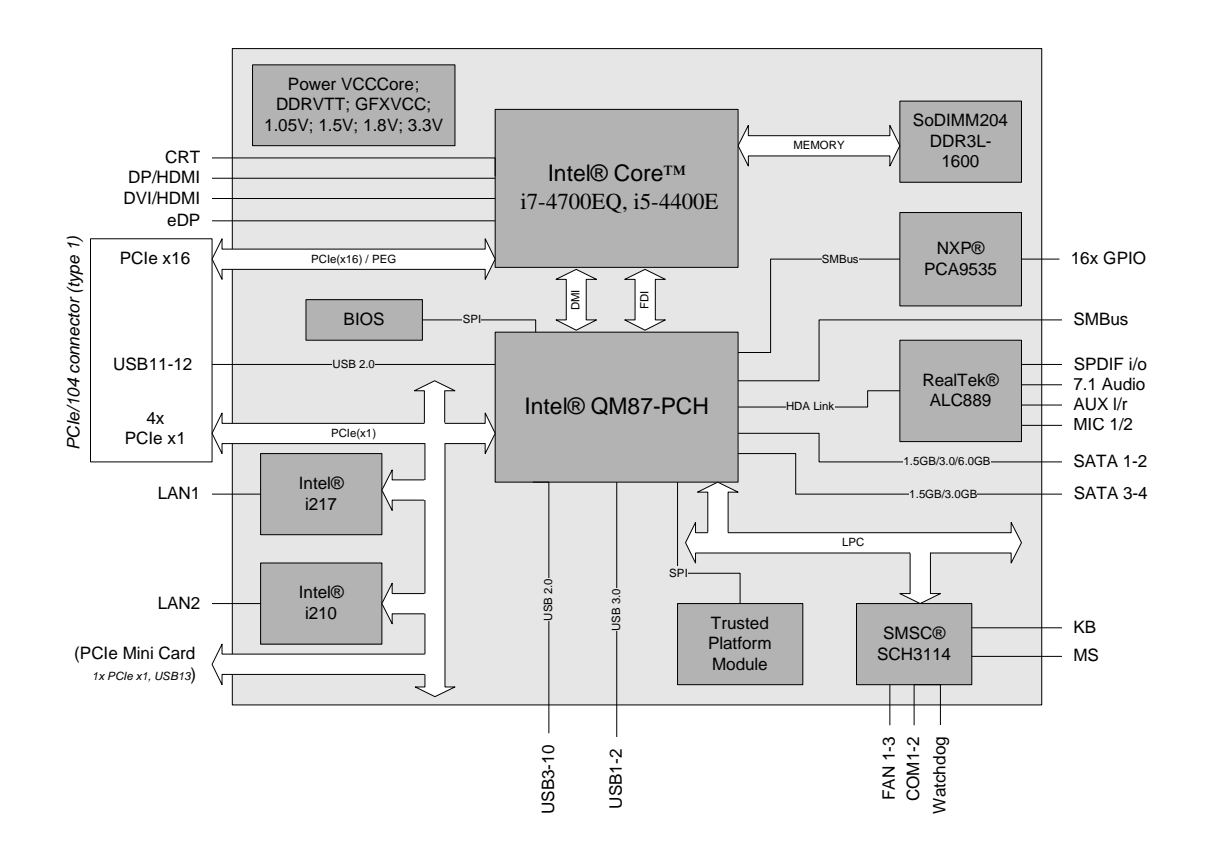

- o Prozessor Intel® Core™ i7-4700EQ, i5-4400E
- o Chipsatz Intel® QM87 PCH
- o SO-DIMM204-Steckplatz für bis zu 8 GByte DDR3L-1600
- o 2 serielle Schnittstellen COM1-2
- o 2 LAN-Anschlüsse Ethernet 10/100/1000 (Base-T)
- $\circ$  2 x SATA (1,5 / 3 / 6 Gb/s), 2 x SATA (1,5 / 3 Gb/s)
- o PS2-Keyboard- und -Maus-Schnittstelle
- o 10 USB-2.0-Schnittstellen (davon 2x auf PCI104-Express)
- o 2 USB-3.0-Schnittstellen
- o BIOS AMI® Aptio
- o DisplayPort-Anschluss
- o Embedded DisplayPort-Anschluss
- o HDMI-Anschluss
- o CRT-Anschluss
- o Auflösungen: HDMI max. 2560 x 1600, DVI max. 1900 x 1200, DP max. 3840 x 2160
- o HDA-kompatibles Sound-Interface mit SPDIF-Ein- und -Ausgang
- o RTC mit externer CMOS-Batterie
- o PCI-Express über PCI/104-Express-Stecker (Type 1, ein x16 und vier x1-Kanäle)
- o miniPCIe (standardmäßig mit zusätzlicher USB-2.0-Schnittstelle)
- o 16x GPIO
- o Trusted Platform Module
- o Watchdog
- o Versorgungsspannung 5V und 12V
- $\circ$  Format: 96 mm x 90 (115,5) mm

#### **2.1.1 Spezifikationen und Dokumente**

Für die Erstellung dieses Handbuchs bzw. als weiterführende technische Dokumentation wurden die folgenden Dokumente, Spezifikationen oder Internetseiten verwendet.

- PC/104™-Spezifikation Version 2.5 www.pc104.org
- PC/104-Plus™-Spezifikation Version 2.0 www.pc104.org
- PCI/104-Express™-Spezifikation Version 2.0 www.pc104.org
- **•** PCI-Spezifikation Version 2.3 bzw. 3.0 www.pcisig.com
- **ACPI-Spezifikation** Version 5.0 www.acpi.info
- **ATA/ATAPI-Spezifikation** Version 7 Rev. 1 www.t13.org
- USB-Spezifikationen www.usb.org
- **SM-Bus-Spezifikation** Version 2.0 www.smbus.org
- Intel®-Chipsatzbeschreibung Intel® 8 Series Chipset Datasheet www.intel.com
- Intel®-Chipbeschreibung 4th Generation Core™ Processor Family Datasheet www.intel.com
- **SMSC®-Chipbeschreibung** SCH3114 Datasheet www.smsc.com (NDA erforderlich)
- Intel®-Chipbeschreibung i210 Datasheet www.intel.com
- Intel®-Chipbeschreibung i217 Datasheet www.intel.com
- Chrontel®-Chipbeschreibung Chrontel 7318C Datasheet www.chrontel.com
- Realtek®-Chipbeschreibung ALC885/889 Datasheet www.realtek.com.tw
- American Megatrends® Aptio™ Text Setup Environment (TSE) User Manual www.ami.com
- American Megatrends® Aptio™ 4.x Status Codes www.ami.com

#### **3 Anschlüsse**

Auf den folgenden Seiten werden sämtliche Steckverbinder auf dem CB4060 beschrieben.

#### $\mathbf{I}$ il *HINWEIS*

Die verwendeten Kabel müssen für die meisten Schnittstellen bestimmten Anforderungen genügen. Für eine zuverlässige USB-2.0-Verbindung sind beispielsweise verdrillte und geschirmte Kabel notwendig. Einschränkungen bei der maximalen Kabellänge sind auch nicht selten. Sämtliche dieser schnittstellenspezifischen Erfordernisse sind den jeweiligen Spezifikationen zu entnehmen und entsprechend zu beachten.

#### **3.1 Steckerübersicht**

In der folgenden Abbildung sind die Steckeranschlüsse auf der Bestückungsseite des CB4060-Boards zusammengefasst. Aus der Tabelle darunter kann die Funktion des jeweiligen Steckers entnommen werden, ebenso wie die Handbuchseite, auf der weitergehende Informationen zu diesem Anschluss nachgelesen werden können.

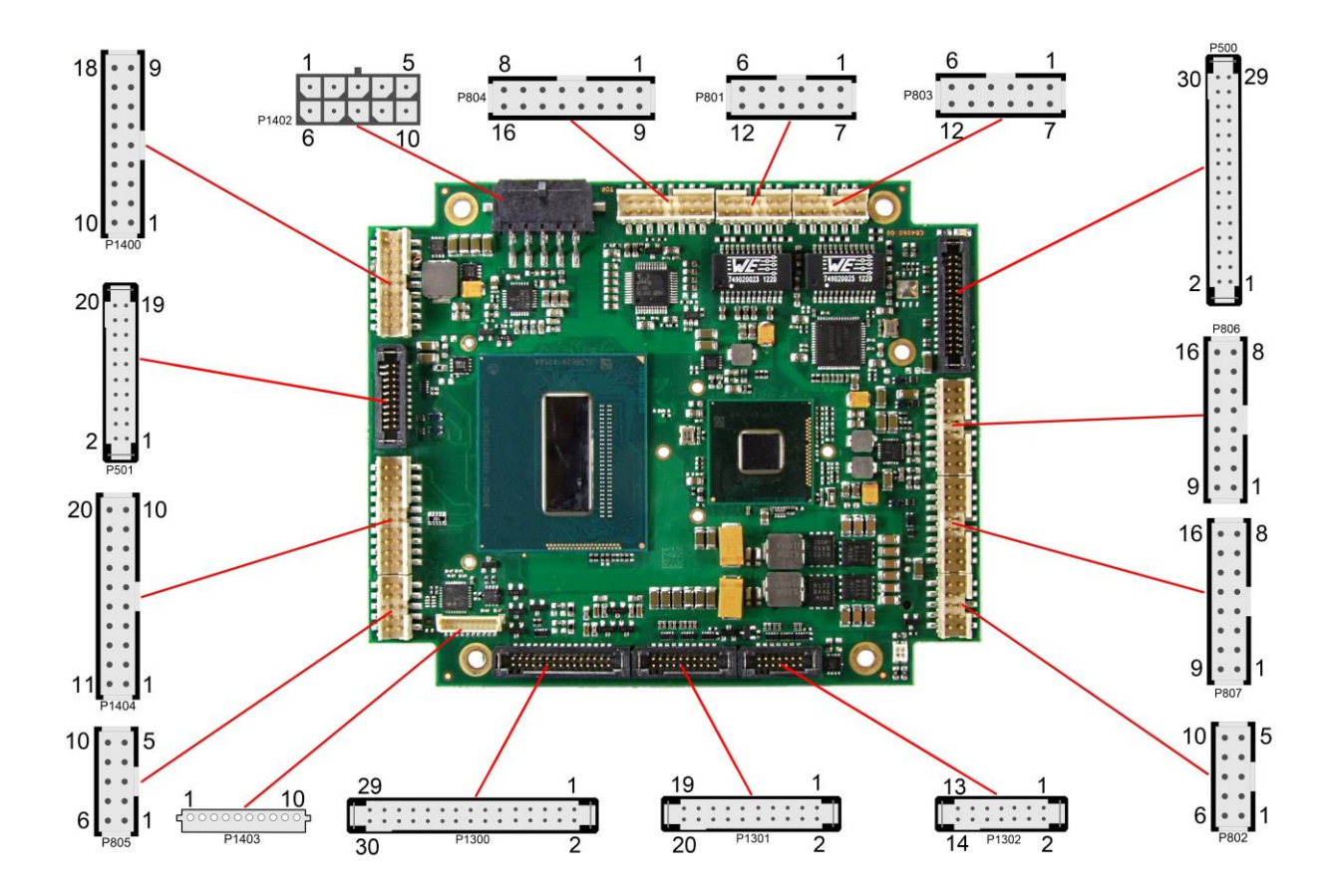

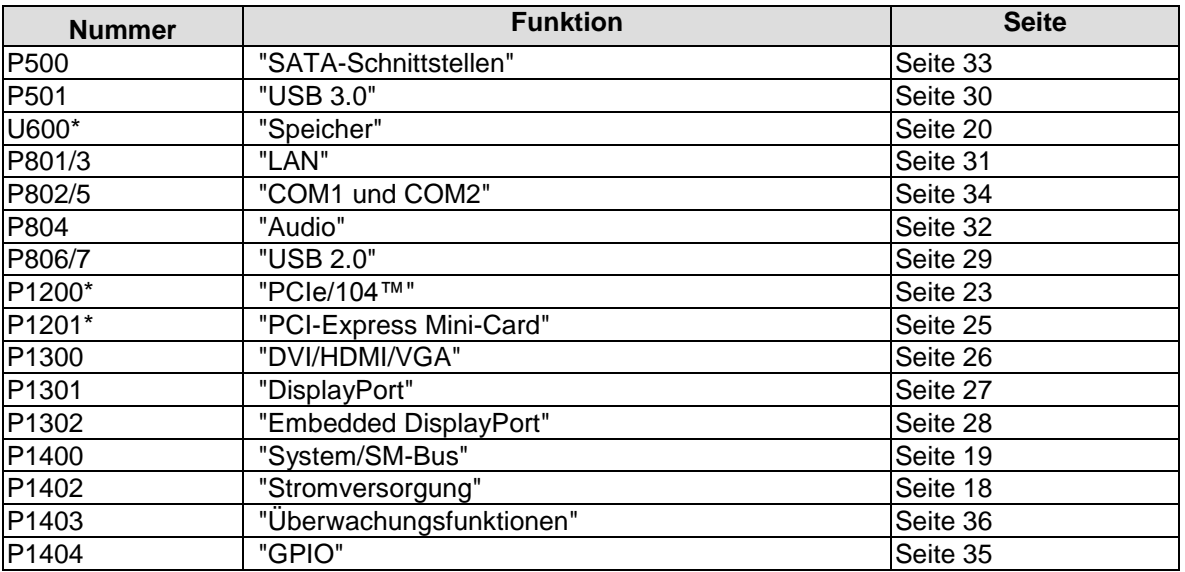

\* nicht abgebildet (s. Unterseite des Boards)

#### <span id="page-17-0"></span>**3.2 Stromversorgung**

Der Anschluss für die Stromversorgung ist als 2x5-poliger Gehäusestecker (Molex PS 43045-10xx, passender Gegenstecker: Molex PS 43025-10xx) realisiert, über den 5V VCC/SVCC und 12V eingespeist werden. Wenn keine der angeschlossenen Peripherie-Karten die 12V benötigt, kann an den 12V-Pins auch 5V eingespeist werden. Die Pins dürfen allerdings nicht unverbunden bleiben.

#### $\mathbf{I}$ *HINWEIS*

Das CB4060 verfügt über Sicherheitsvorkehrungen zum Schutz gegen Überhitzung. Unter anderem wird im Fall einer zu hohen Die-Temperatur am SM-Bus-Stecker das Signal PS\_ON# nicht mehr länger auf low gezogen, so dass ein angeschlossenes Netzteil die Stromversorgung unterbrechen kann. Damit das funktioniert, muss ein intelligentes Netzteil verwendet werden und PS\_ON# auch angeschlossen sein. Andernfalls wird die Stromversorgung nicht abgeschaltet und das Board kann im Überhitzungsfall beschädigt werden.

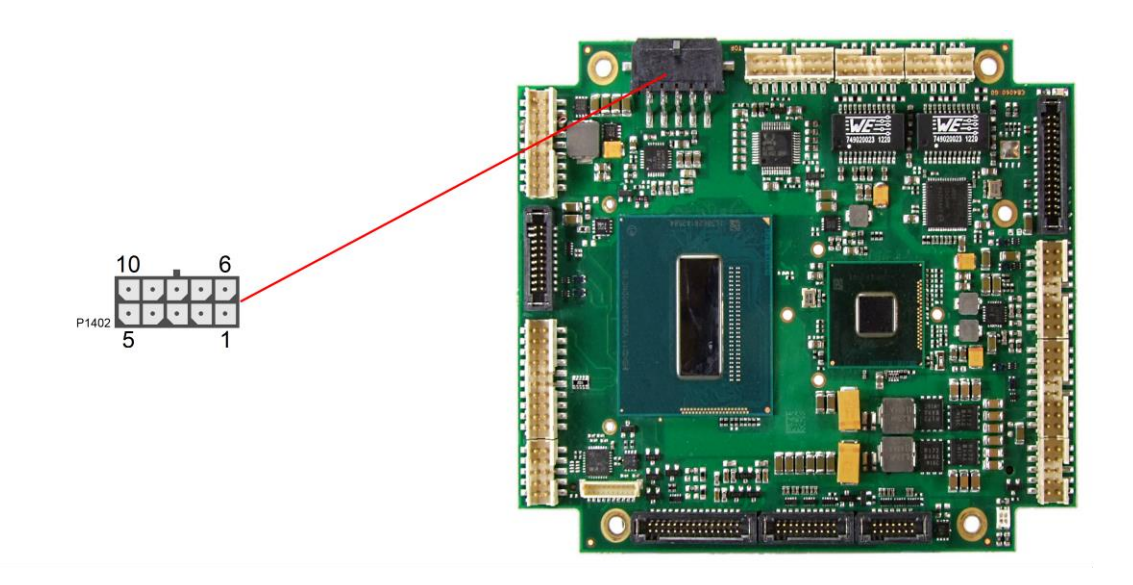

#### $\overline{\mathsf{I}}$ *HINWEIS*

Da es sich um einen 90-Grad-Stecker handelt, orientiert sich das Steckersymbol in der Abbildung an dem, was man sieht, wenn man seitlich (und nicht von oben) auf das Board schaut.

Pinbelegung Powerstecker 2x5:

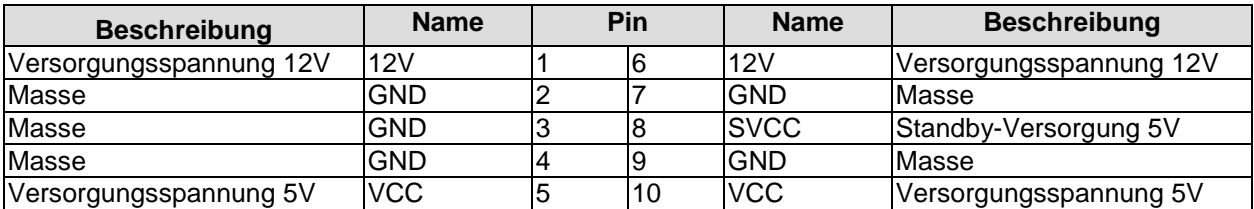

#### <span id="page-18-0"></span>**3.3 System/SM-Bus**

Zum Anschluss systemtypischer Signale wie Tastatur, Maus und Lautsprecher steht ein 2x9poliger Wannenstecker zur Verfügung (FCI 98424-G52-18LF, passender Gegenstecker z.B. FCI 90311-018LF). Dieser führt außerdem SM-Bus-Signale heraus. Bezüglich des #PSON-Signals ist der Warnhinweis im Abschnitt "Stromversorgung" (Seite [18\)](#page-17-0) zu beachten.

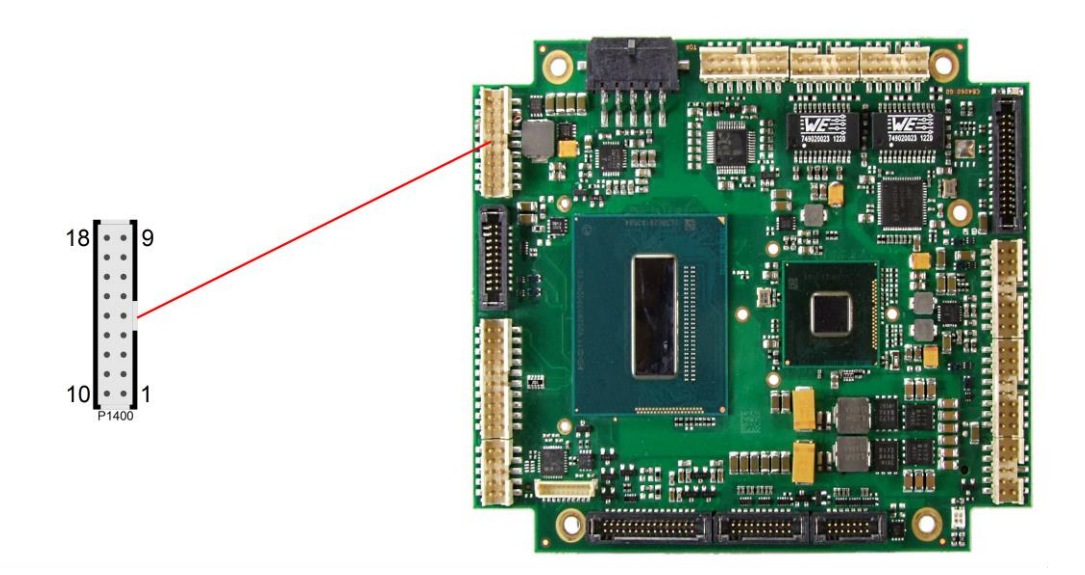

Pinbelegung 2x9-Systemstecker:

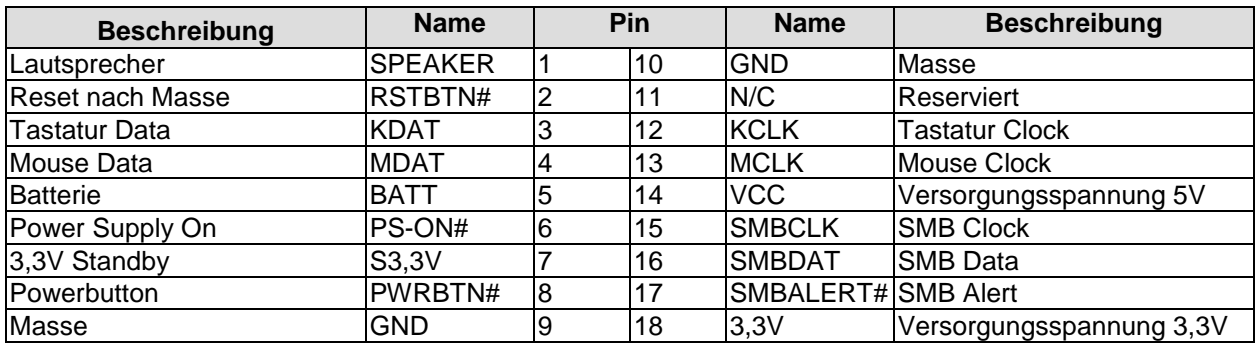

#### <span id="page-19-0"></span>**3.4 Speicher**

Auf dem CB4060-Board kommen SO-DIMM204-Speichermodule (DDR3-1600), wie sie in Notebooks üblich sind, zum Einsatz. Der Steckplatz für das Speichermodul befindet sich an der Unterseite des Boards. Aus technischen und mechanischen Gründen ist es möglich, dass bestimmte Speichermodule nicht eingesetzt werden können. Informieren Sie sich bei Ihrem Distributor über die empfohlenen Speichermodule.

Mit derzeit erhältlichen SO-DIMM-Modulen ist ein Speicherausbau bis 8 GByte möglich. Alle Timingparameter für die unterschiedlichen Fabrikate und Ausbaustufen werden durch das BIOS automatisch eingestellt.

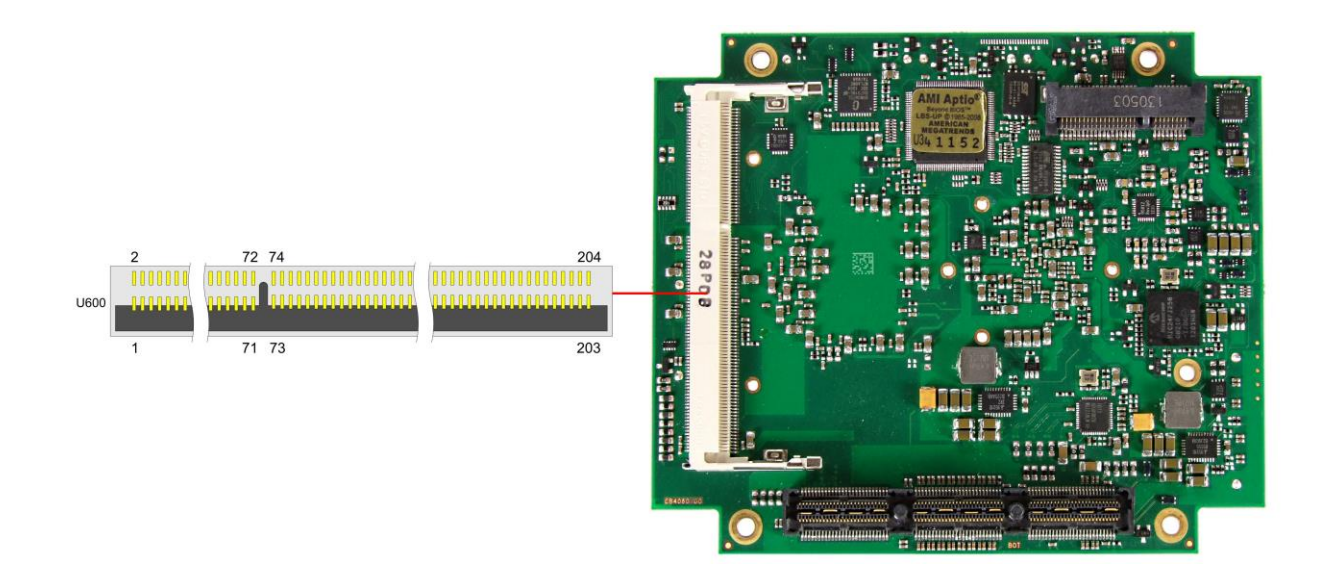

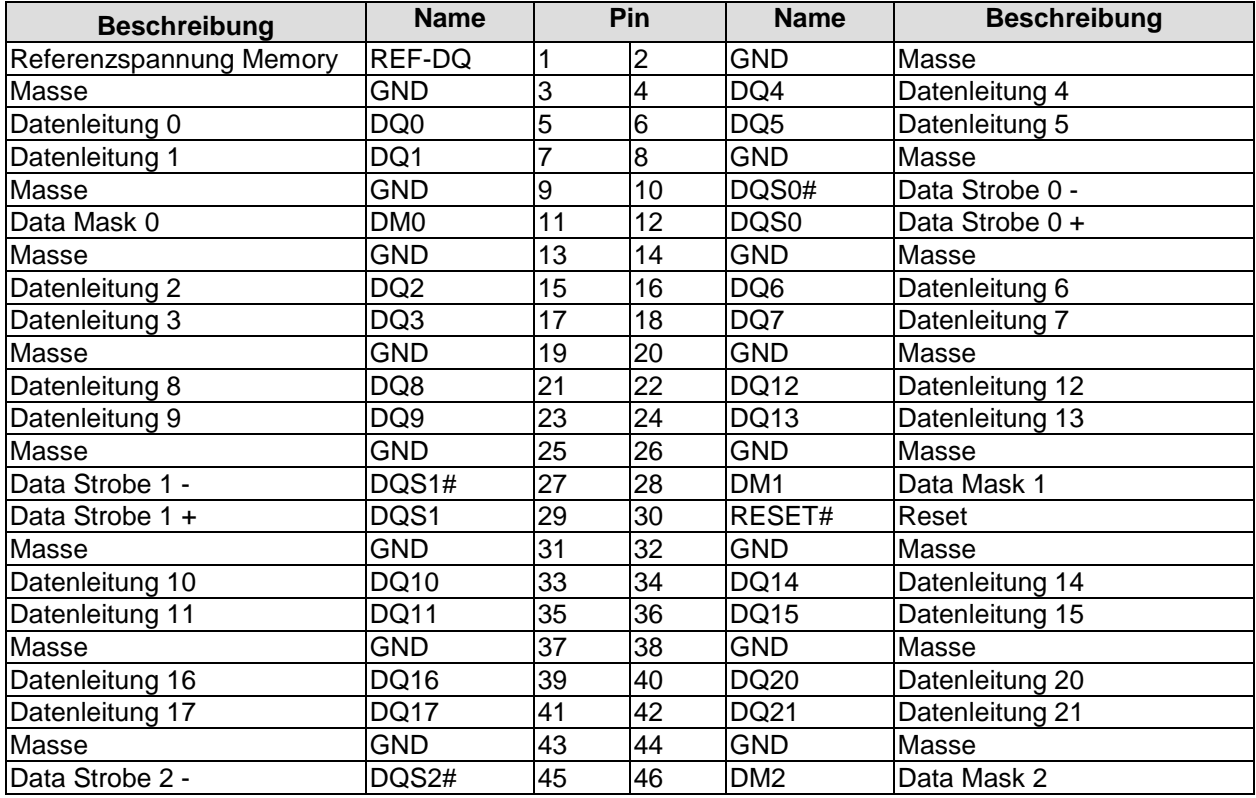

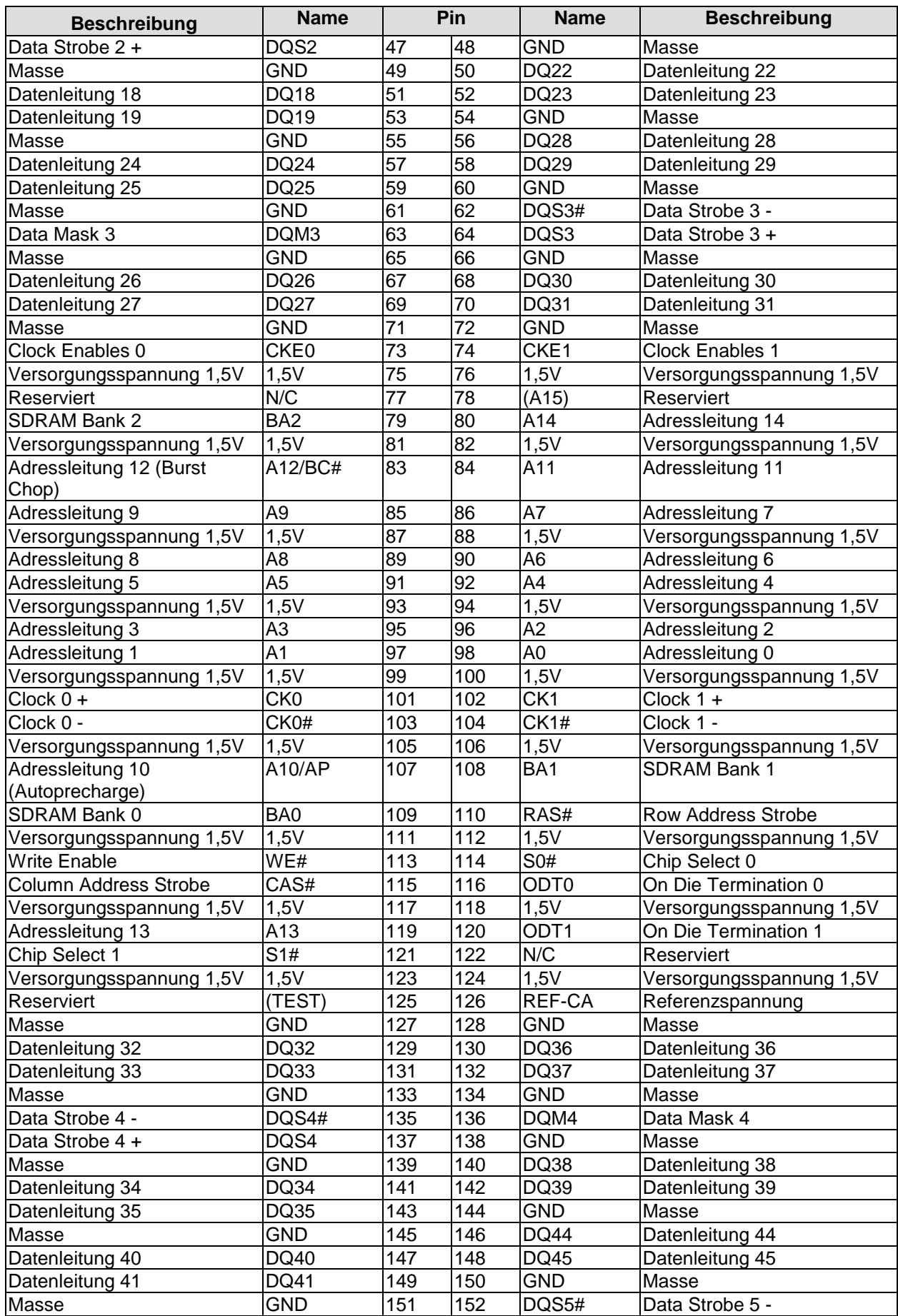

#### **Kapitel:** Anschlüsse Speicher

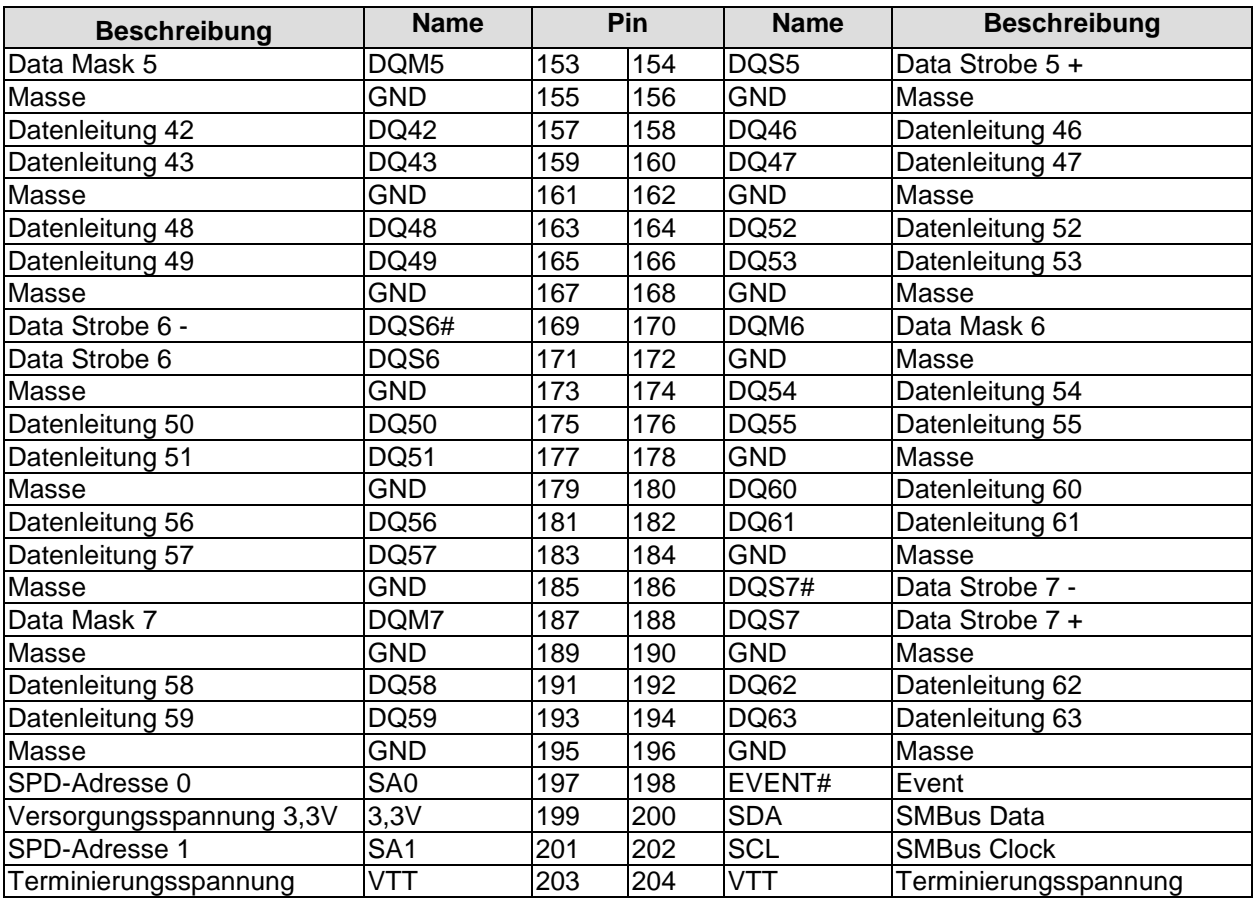

#### <span id="page-22-0"></span>**3.5 PCIe/104™**

Erweiterungsmodule nach dem PCI-Express-Standard können über den PCIe/104™-Stecker angeschlossen werden. Es handelt sich dabei um einen "Type 1"-Stecker, der PCI-Express x16 zur Verfügung stellt. "Stacking Error"-Funktionalität ist verfügbar. Weitere Einzelheiten sind der PCI/104-Express™-Spezifikation (v2.0) zu entnehmen.

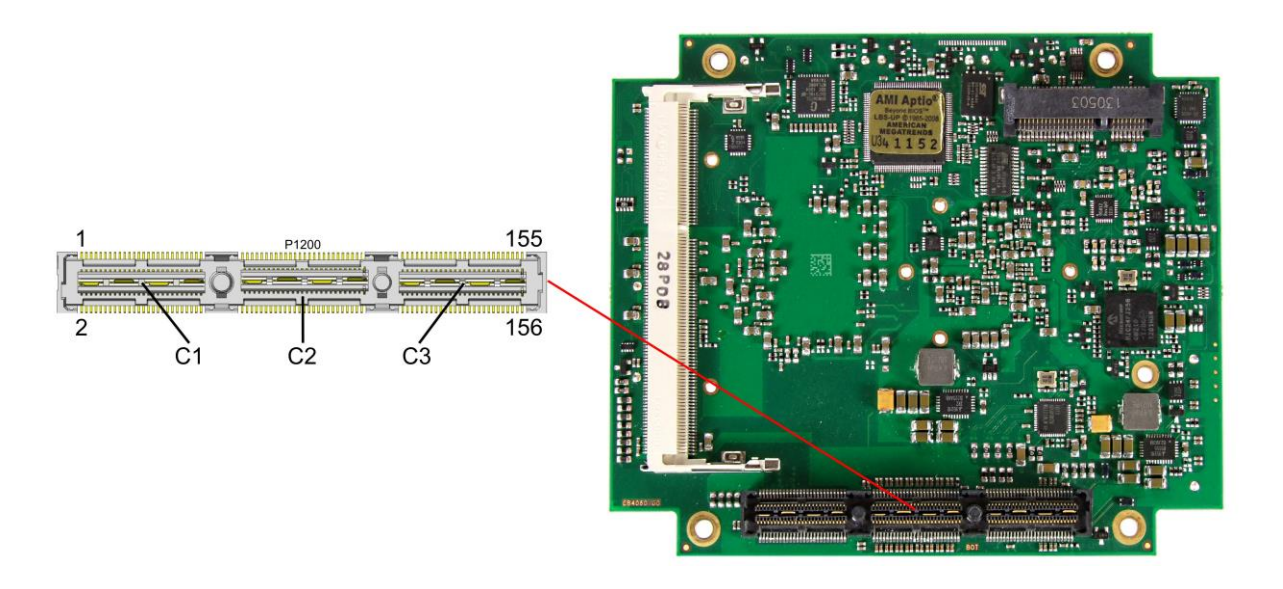

#### Pinbelegung:

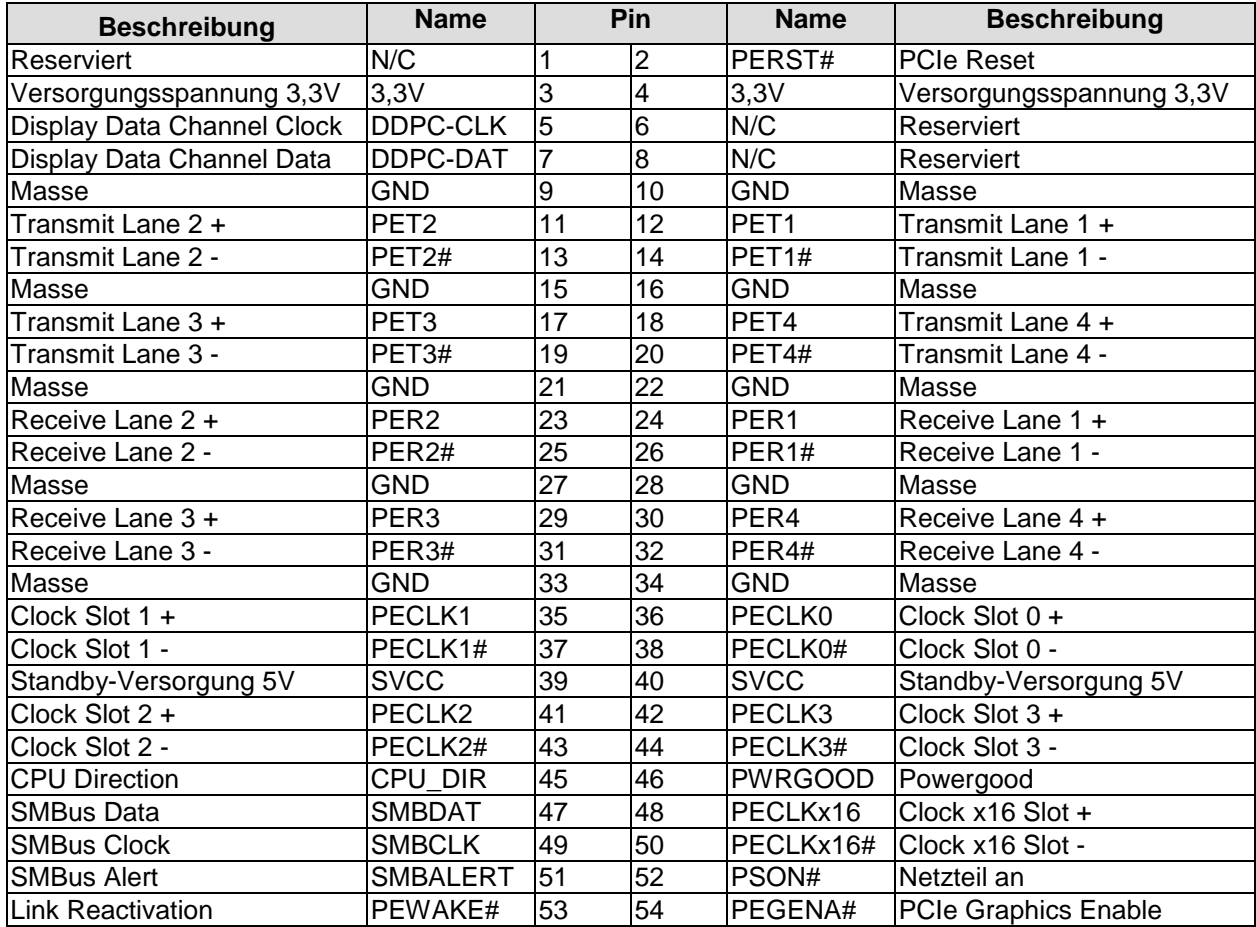

#### **Kapitel:** Anschlüsse PCIe/104™

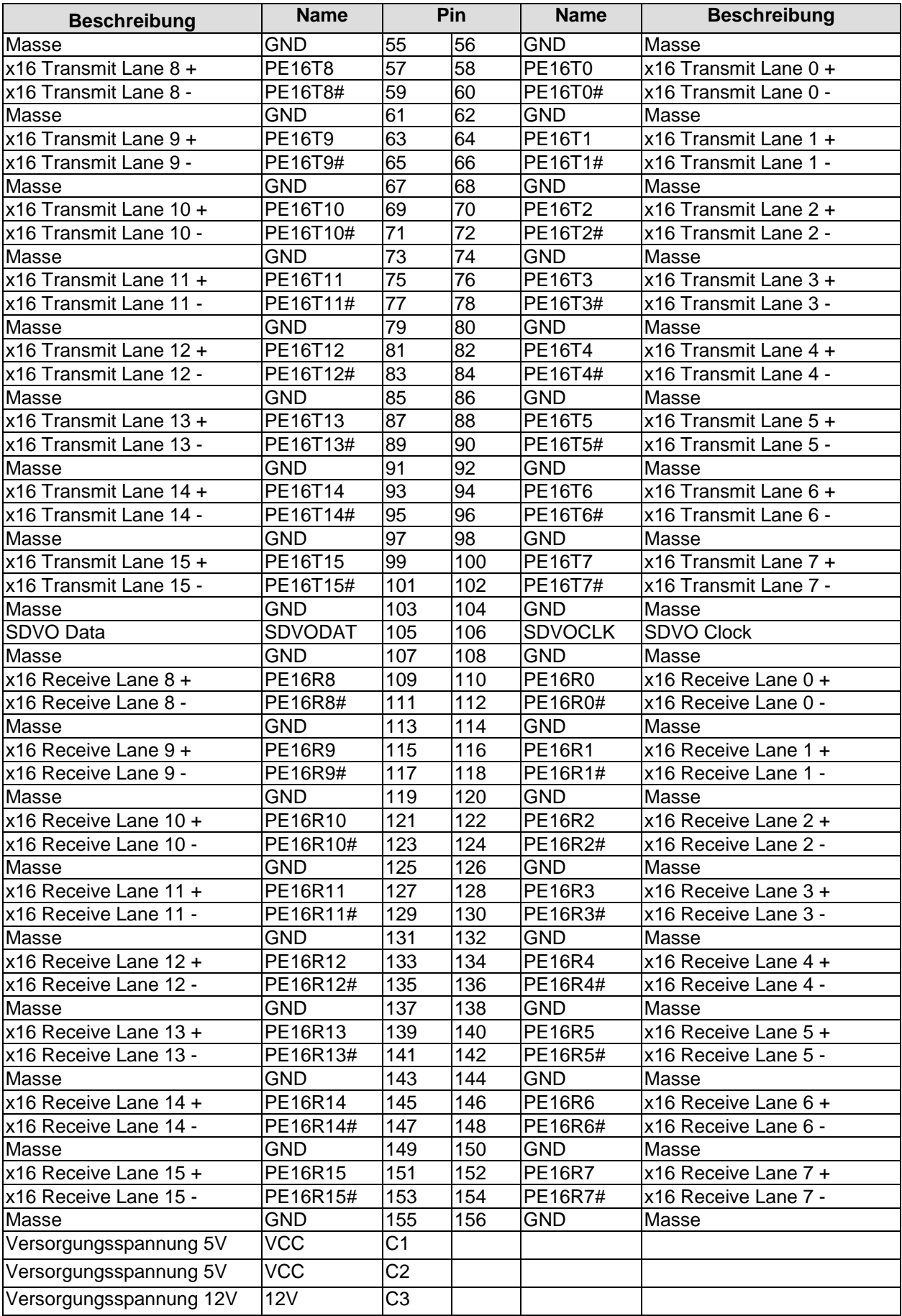

#### <span id="page-24-0"></span>**3.6 PCI-Express Mini-Card**

Optional kann das CB4060 mit einem PCI-Express-Mini-Card-Stecker ausgestattet werden, über den entsprechende Peripherie-Karten (z.B. Wi-FI, SSD) angeschlossen werden können. Der PCIe-Mini-Card-Anschluss bietet darüber hinaus mSATA-Funktionalität, um weitere Speichermodule anzuschliessen.

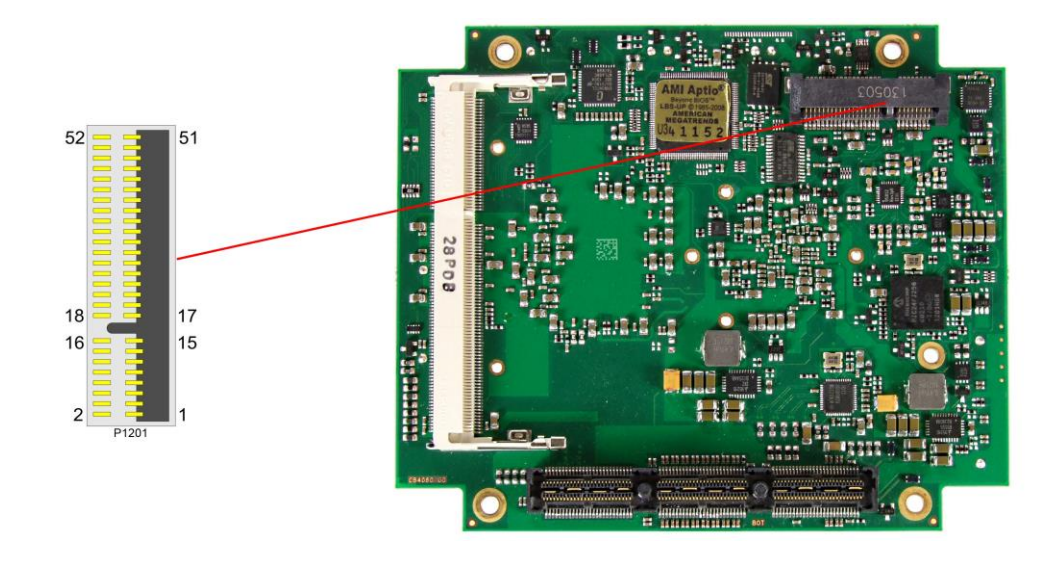

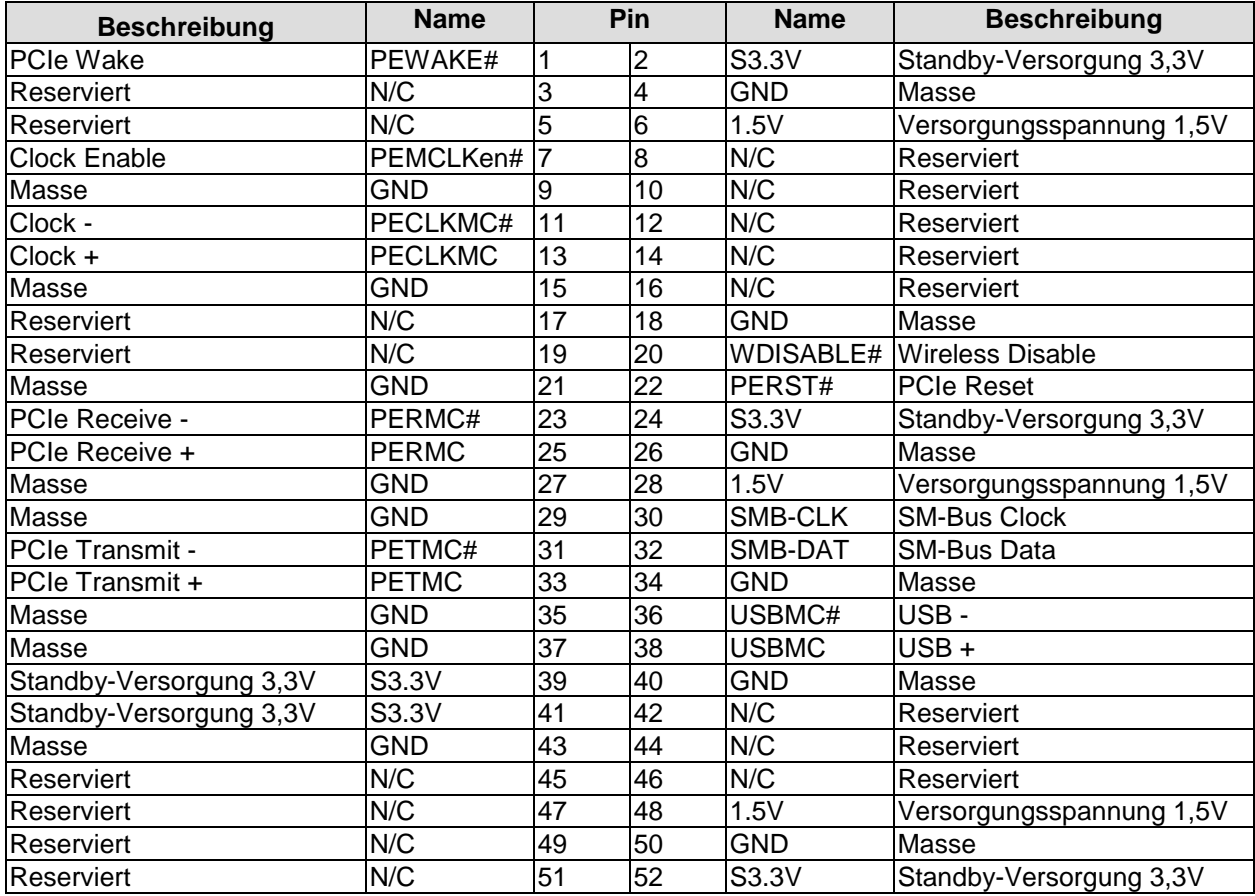

#### <span id="page-25-0"></span>**3.7 DVI/HDMI/VGA**

Das CB4060 verfügt über einen DVI/HDMI/VGA-Anschluss, der als 2x15poliger Wannenstecker realisiert ist (TFM-115-02-S-D-WT, passender Gegenstecker z.B. SFM-115-02-S-D-xx).

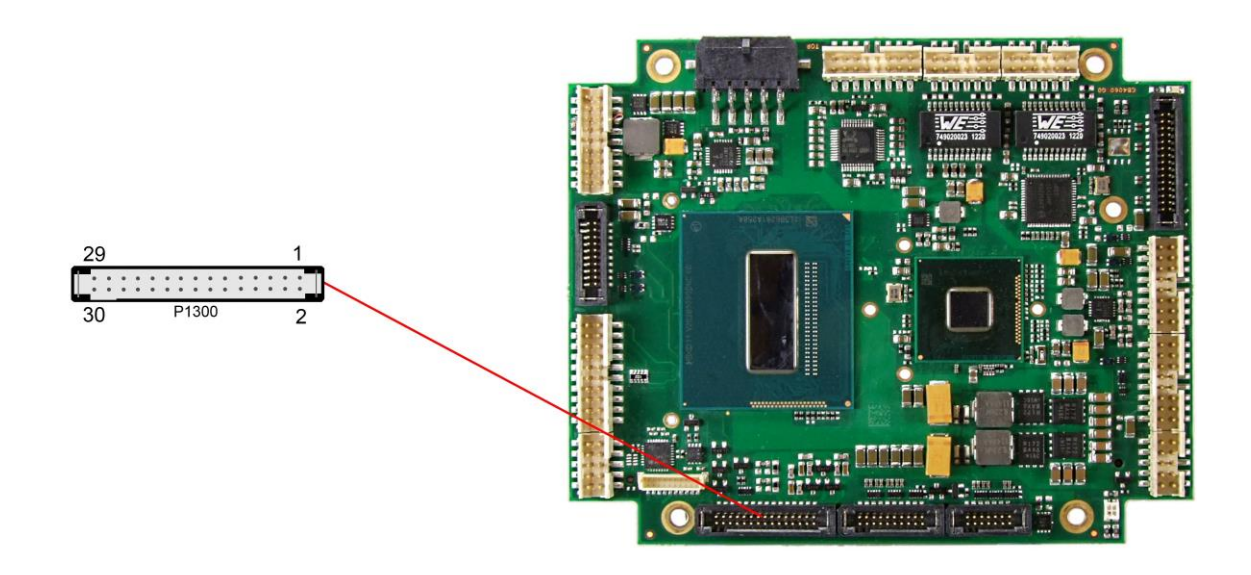

Pinbelegung 2x15 Wannenstecker DVI/HDMI/VGA:

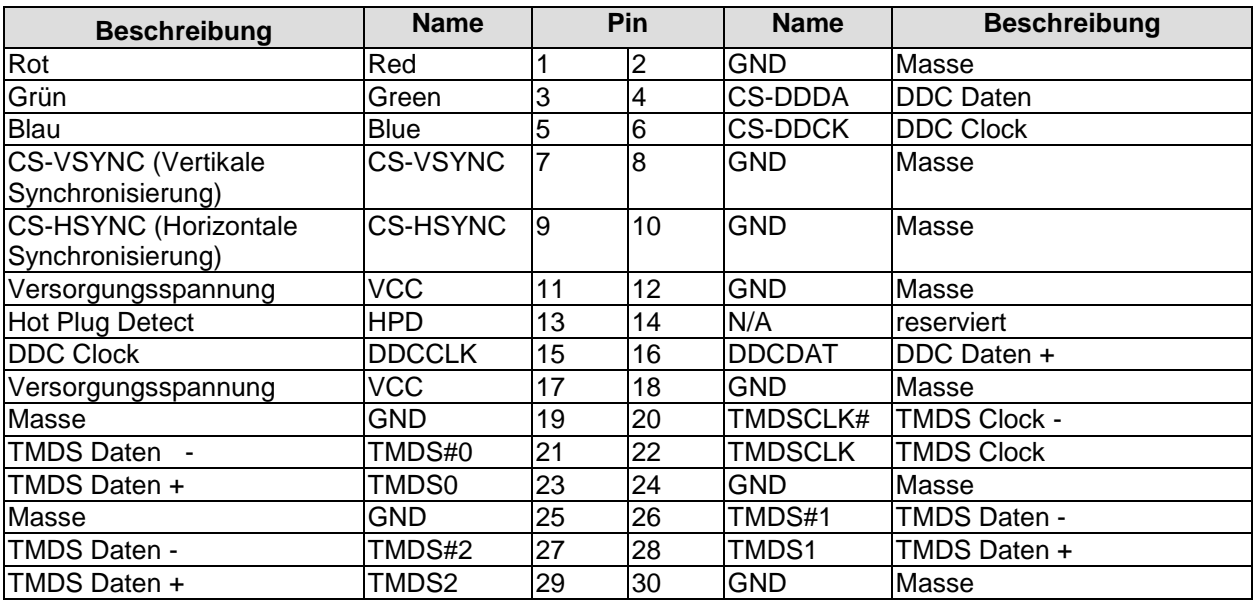

#### <span id="page-26-0"></span>**3.8 DisplayPort**

Das CB4060 verfügt über einen DisplayPort-Anschluss, der als 2x10poliger Wannenstecker realisiert ist (TFM-110-02-S-D-WT, passender Gegenstecker SFM-110-02-S-D-xx). Der Anschluss kann auch als HDMI/DVI-Interface betrieben werden. Dazu muss Pin 2 mit 3,3V verbunden werden (z.B. Pin 5).

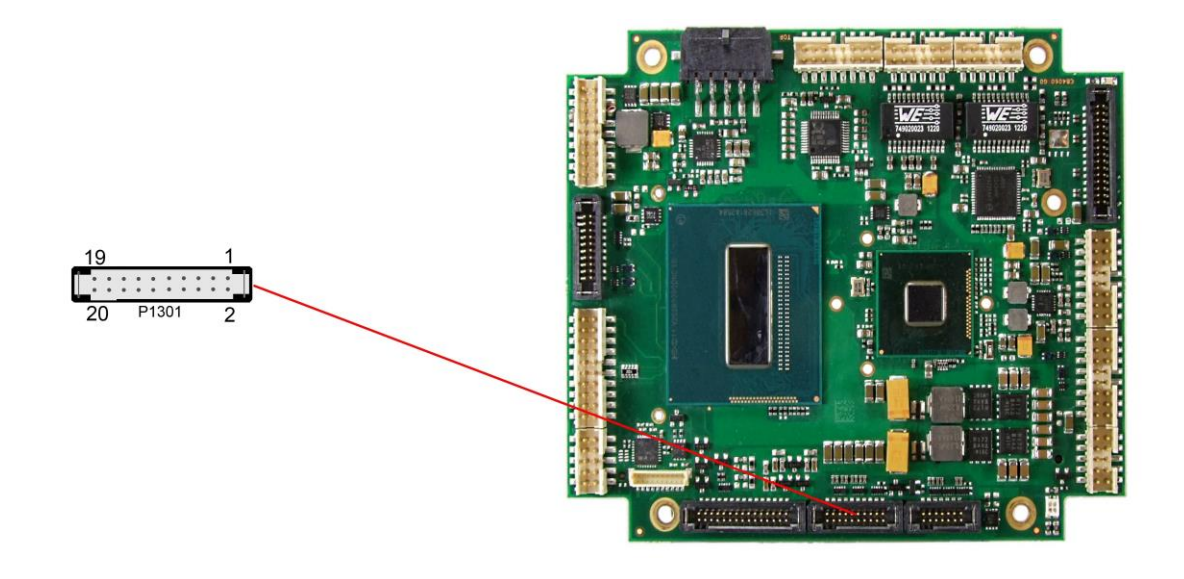

Pinbelegung des DisplayPort-Steckers:

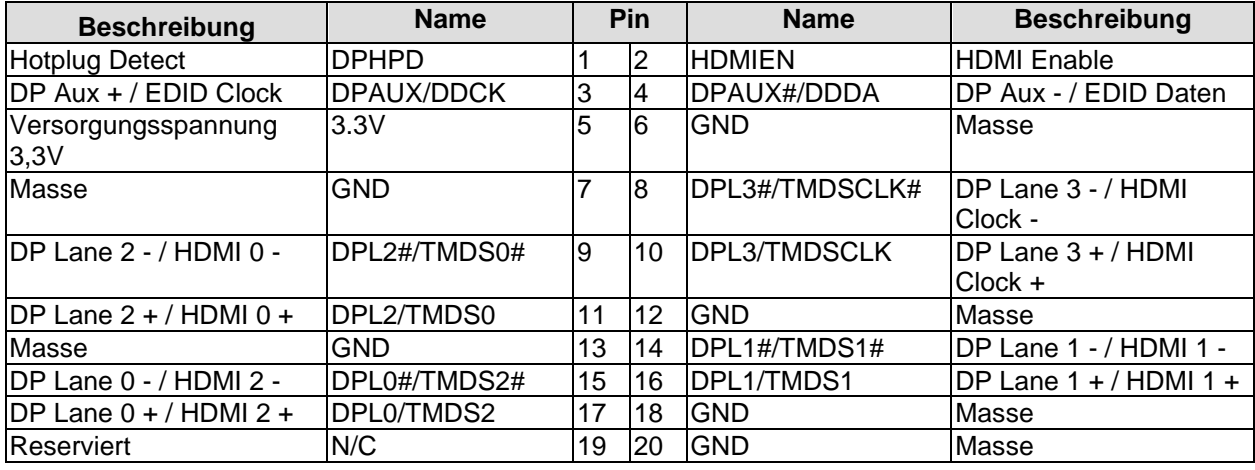

#### <span id="page-27-0"></span>**3.9 Embedded DisplayPort**

Das CB4060 verfügt über einen Embedded DisplayPort-Anschluss, der als 2x7poliger Wannenstecker realisiert ist (TFM-107-02-S-D-WT, passender Gegenstecker z.B. SFM-107-02-L-D-xx).

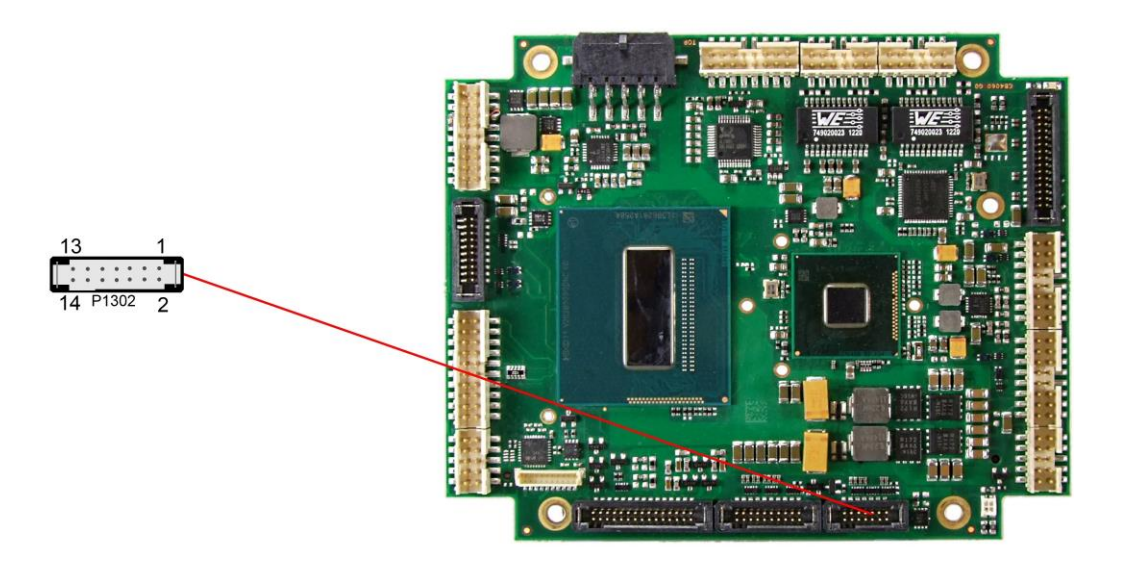

Pinbelegung des Embedded DisplayPort-Steckers:

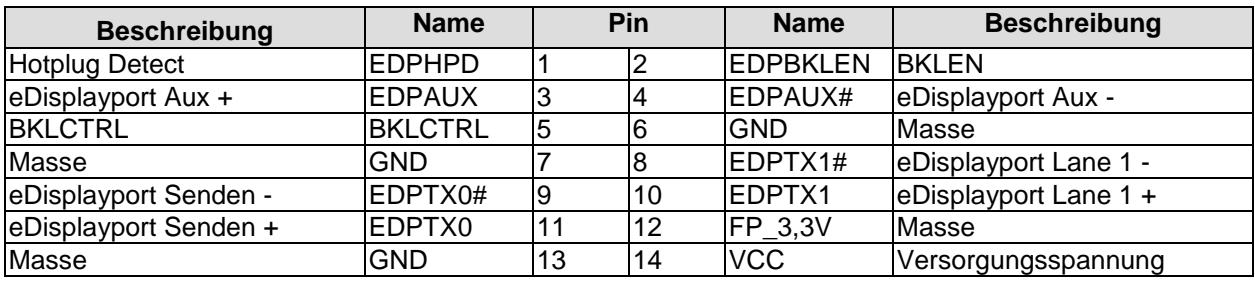

#### <span id="page-28-0"></span>**3.10USB 2.0**

Die Anschlüsse für USB 3 bis 10 sind in Form von zwei 2x8poligen Wannensteckern (FCI 98424-G52-16LF, passender Gegenstecker z.B. FCI 90311-016LF) herausgeführt. Die USB-Kanäle unterstützen die USB Spezifikation 2.0. Es ist zu beachten, dass die Funktionalität USB-Maus und USB-Tastatur des BIOS-Setup nur benötigt wird, wenn das Betriebssystem keine USB-Unterstützung bietet. Einstellungen im Setup können selbst mit einer USB-Tastatur auch dann vorgenommen werden, wenn diese Optionen deaktiviert sind. Deaktiviert sollten diese Optionen auch bleiben, wenn USB-fähige Betriebssysteme wie Microsoft® Windows® betrieben werden. Ansonsten kommt es zu erheblichen Leistungseinschränkungen.

Die einzelnen USB-Schnittstellen sind über 500mA USB-Schalter elektronisch abgesichert.

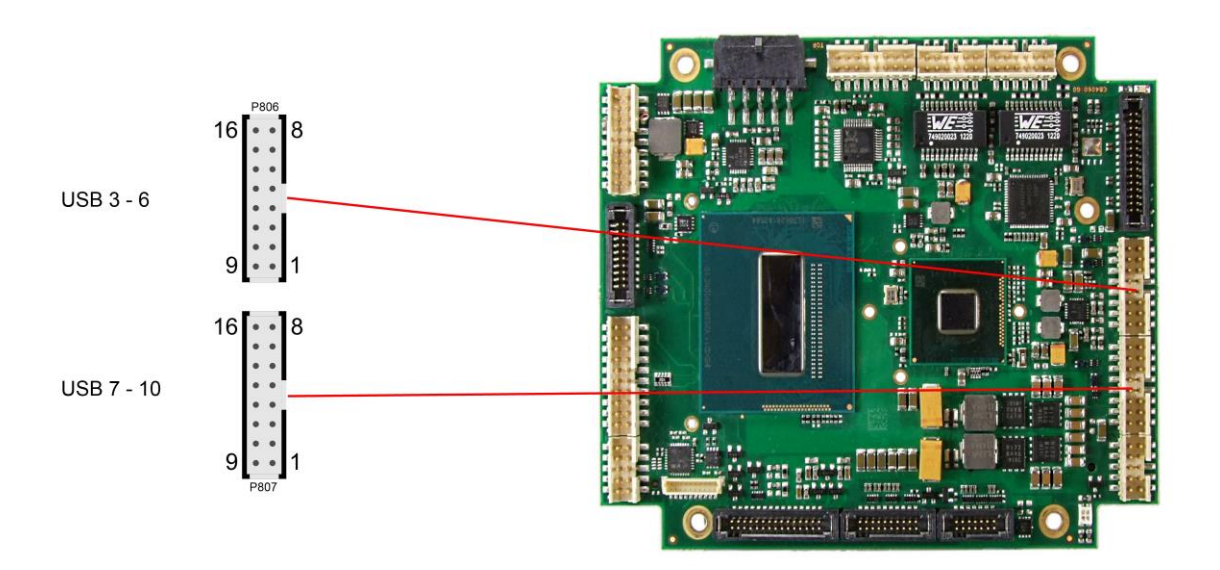

Pinbelegung USB:

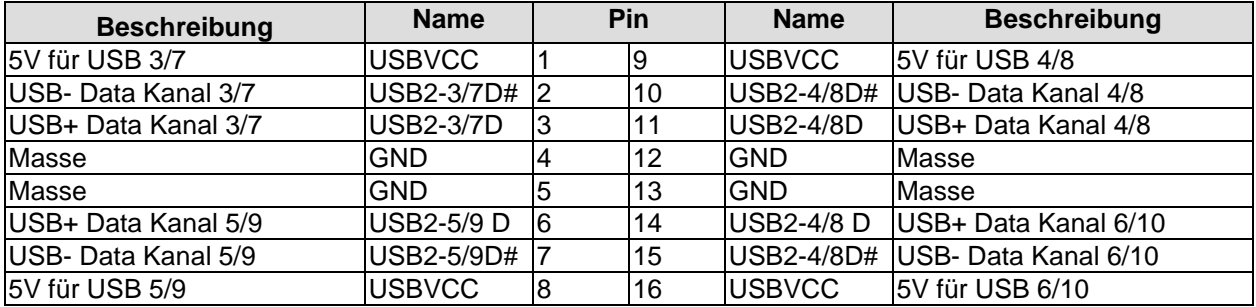

#### <span id="page-29-0"></span>**3.11USB 3.0**

Die Anschlüsse für USB 1 und 2 sind in Form eines 2x10poligen Wannensteckers (TFM-110-02-S-D-WT, passender Gegenstecker z.B. SFM-110-02-S-D-xx) herausgeführt.

Die USB-Kanäle unterstützen die USB Spezifikation 3.0. Es ist zu beachten, dass die Funktionalität USB-Maus und USB-Tastatur des BIOS-Setup nur benötigt wird, wenn das Betriebssystem keine USB-Unterstützung bietet. Einstellungen im Setup können selbst mit einer USB-Tastatur auch dann vorgenommen werden, wenn diese Optionen deaktiviert sind. Deaktiviert sollten diese Optionen auch bleiben, wenn USB-fähige Betriebssysteme wie Microsoft® Windows® betrieben werden. Ansonsten kommt es zu erheblichen Leistungseinschränkungen.

Die USB-Schnittstellen sind über 900mA USB-Schalter elektronisch abgesichert.

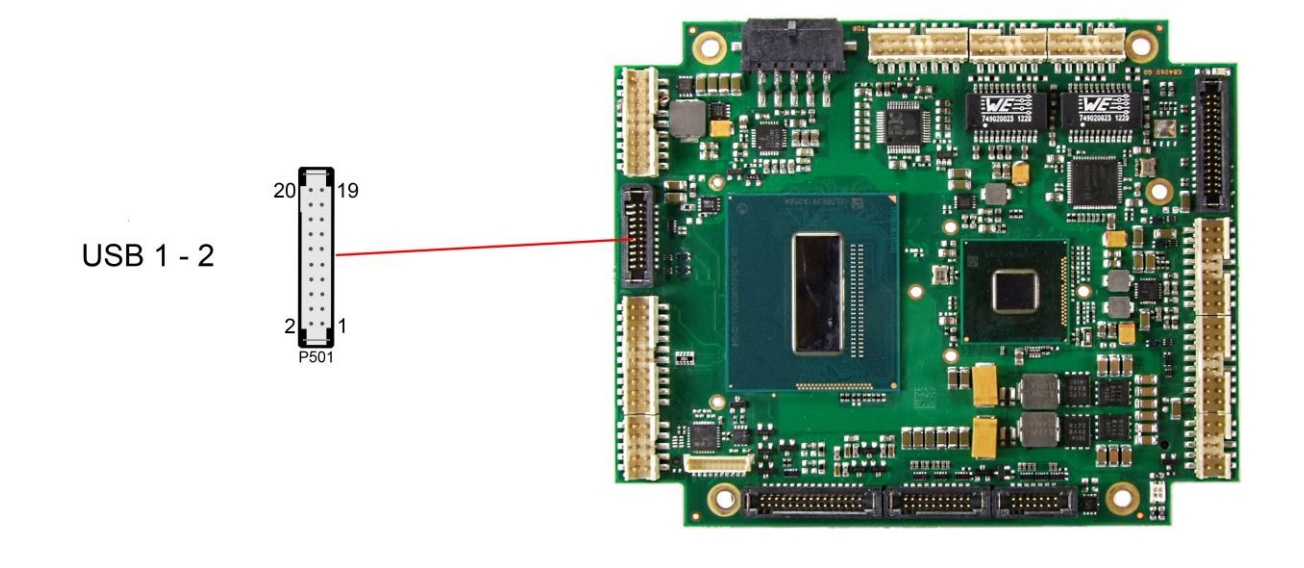

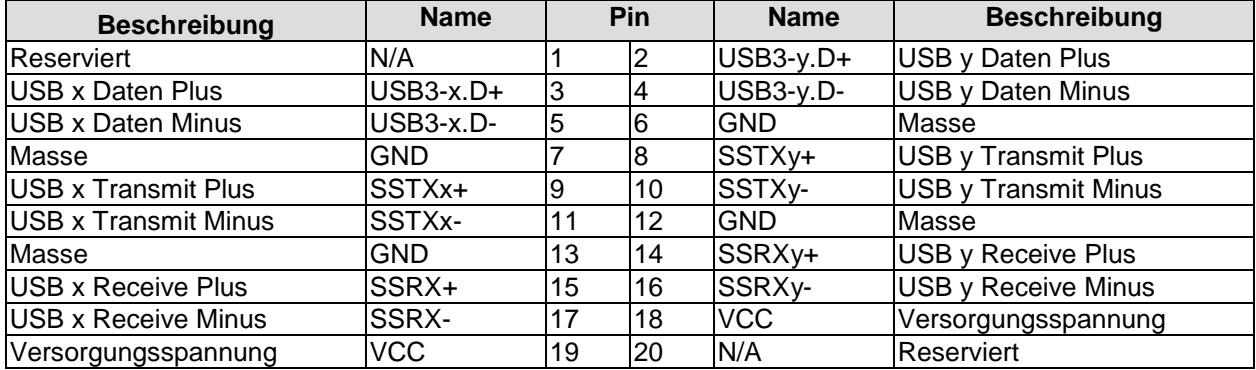

Pinbelegung USB3.0-Stecker für Port X/Y:

#### <span id="page-30-0"></span>**3.12LAN**

Die beiden LAN-Schnittstellen werden jeweils über einen 2x6poligen Wannenstecker (FCI 98424-G52-12LF, passender Gegenstecker z.B. FCI 90311-012LF) zur Verfügung gestellt. Es können 10BaseT-, 100BaseT- und 1000BaseT-kompatible Netzwerkkomponenten angeschlossen werden. Die erforderliche Geschwindigkeit wird automatisch gewählt. Für Statusausgaben sind zusätzliche Signale für LED's vorgesehen. Auto-Negotiate- und Auto-Cross-Funktionalität ist verfügbar, PXE und RPL auf Anfrage.

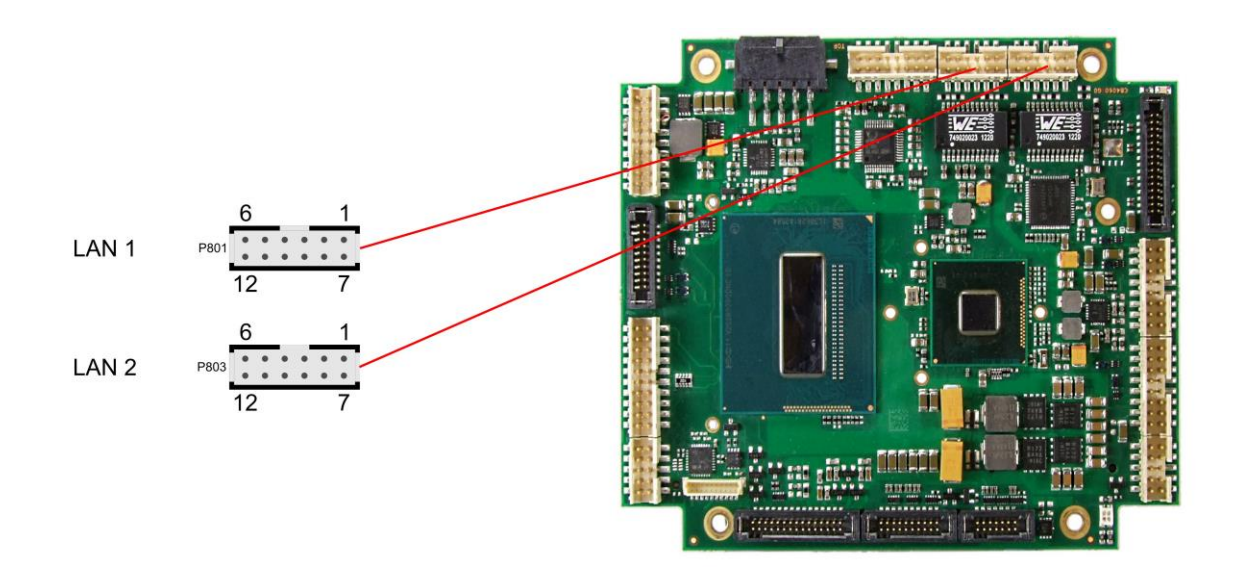

Pinbelegung Gigabit LAN:

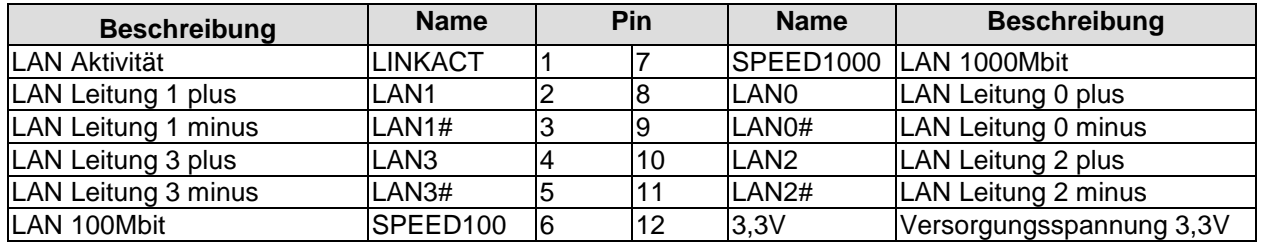

#### <span id="page-31-0"></span>**3.13Audio**

Die Audio-Funktionalitäten des CB4060 werden über einen 2x8poligen Wannenstecker (FCI 98424-G52-16LF, passender Gegenstecker z.B. FCI 90311-016LF) herausgeführt. Es stehen acht Ausgabekanäle für vollen 7.1-Sound sowie zusätzlich zwei Mikrofon- und zwei AUX-Eingänge zur Verfügung.

Die Signale "SPDIFI" und "SPDIFO" ermöglichen die digitale Ein- und Ausgabe. Die dafür erforderliche Umsetzung auf Koax bzw. Optisch muss extern erfolgen.

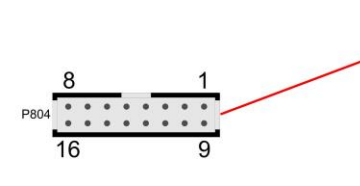

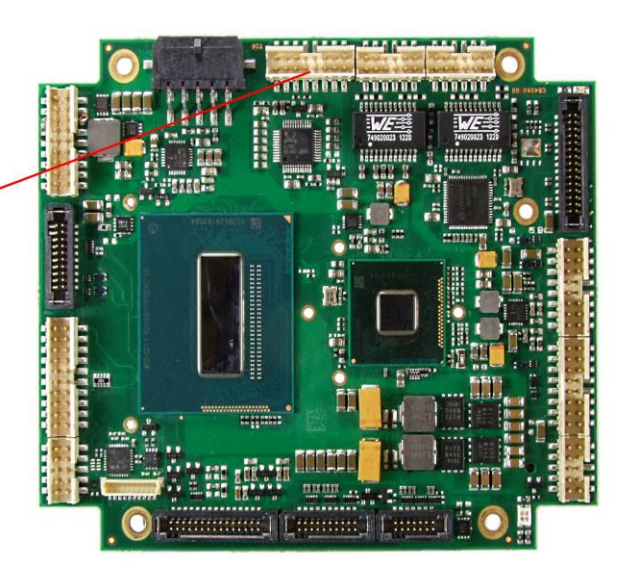

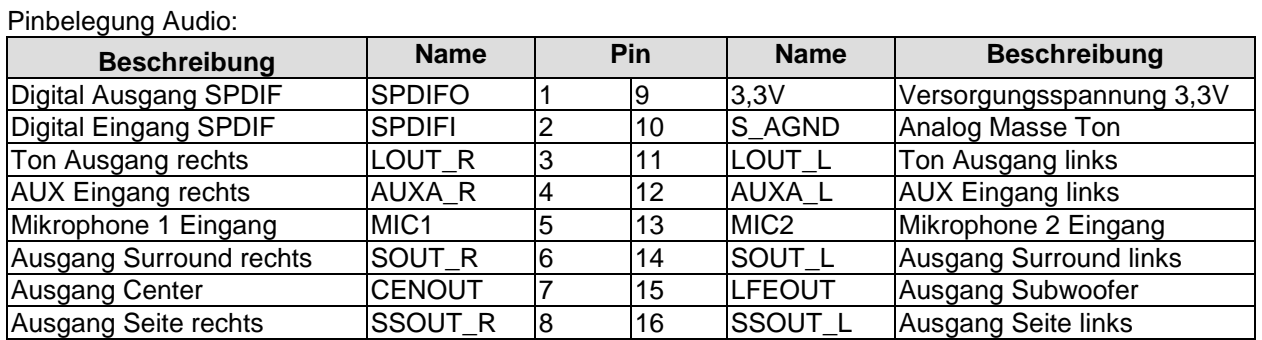

#### <span id="page-32-0"></span>**3.14SATA-Schnittstellen**

Das CB4060-Board ist mit vier SATA-Schnittstellen ausgestattet, von denen die ersten beiden eine Übertragungsrate von bis zu 6Gb/s erlauben. Die anderen beiden erlauben bis zu 3Gb/s. Die Schnittstellen stehen als 2x 15polige Wannenstecker (TFM-115-02-S-D-WT, passender Gegenstecker SFM-115-02-S-D-xx) zur Verfügung. Es werden RAID 0/1/5/10 unterstützt. Die notwendigen Einstellungen werden über das BIOS-Setup vorgenommen.

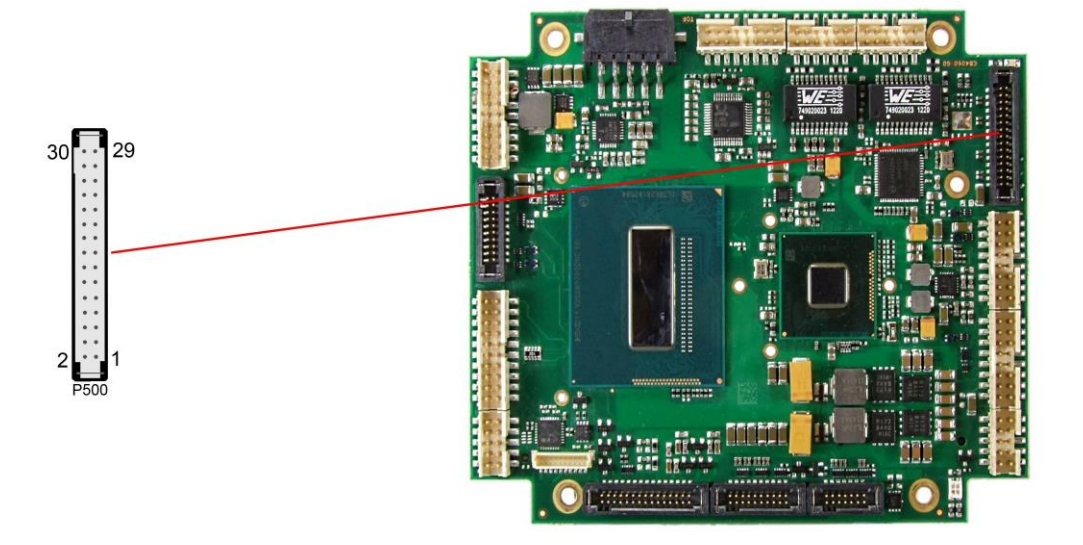

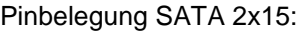

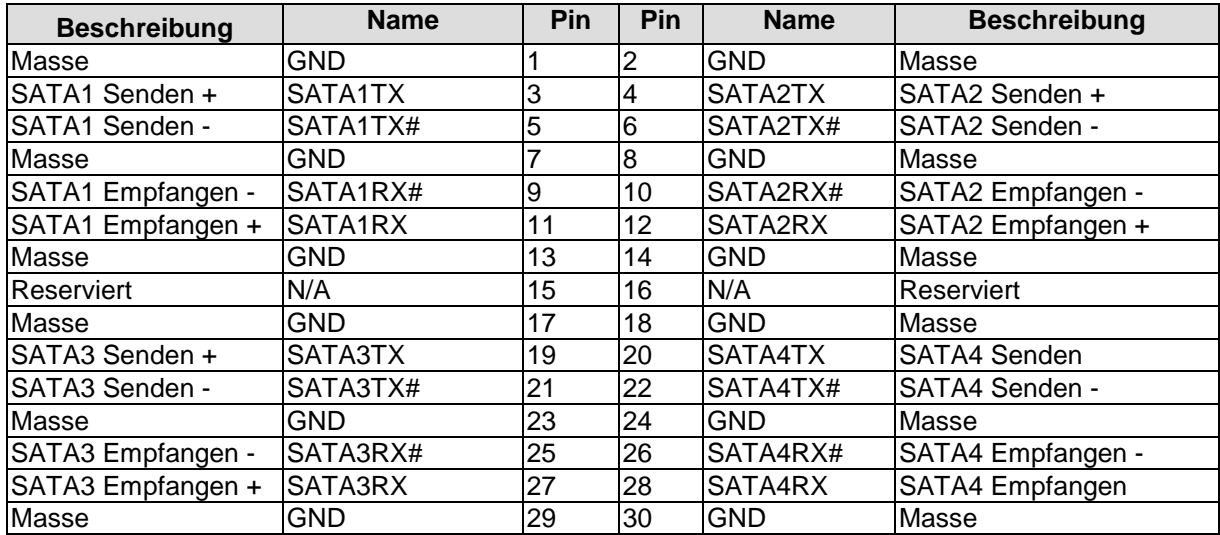

#### <span id="page-33-0"></span>**3.15COM1 und COM2**

Die seriellen Schnittstellen COM1 und COM2 werden jeweils über einen 2x5poligen Wannenstecker (FCI 98424-G52-10LF, passender Gegenstecker z.B. FCI 90311-010LF) zur Verfügung gestellt.

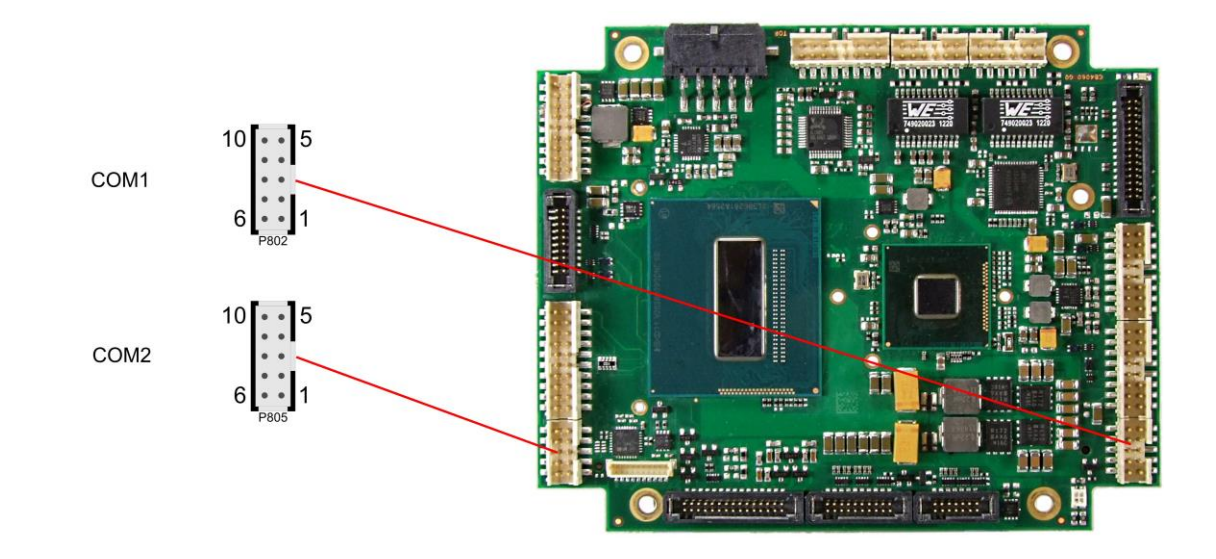

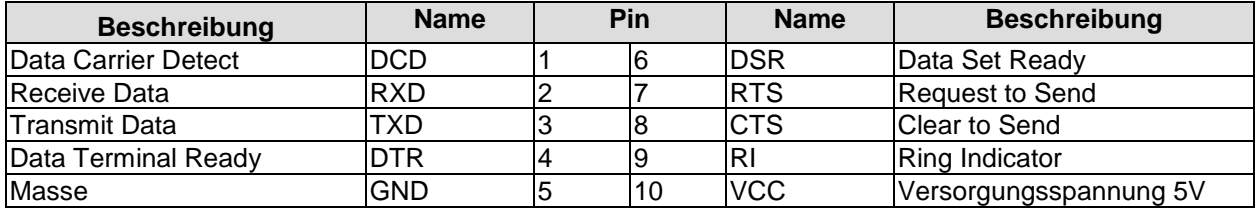

#### <span id="page-34-0"></span>**3.16GPIO**

Das Board verfügt über eine General Purpose Input/Output-Schnittstelle, die über einen 2x10poligen Wannenstecker herausgeführt ist (FCI 98424-G52-20LF, passender Gegenstecker z.B. FCI 90311-020LF). Durch entsprechende Programmierung des zugehörigen Chips können hier in sehr flexibler Weise I/O-Funktionen angelegt werden. Erkundigen Sie sich bei Ihrem Distributor nach entsprechender Software-Unterstützung.

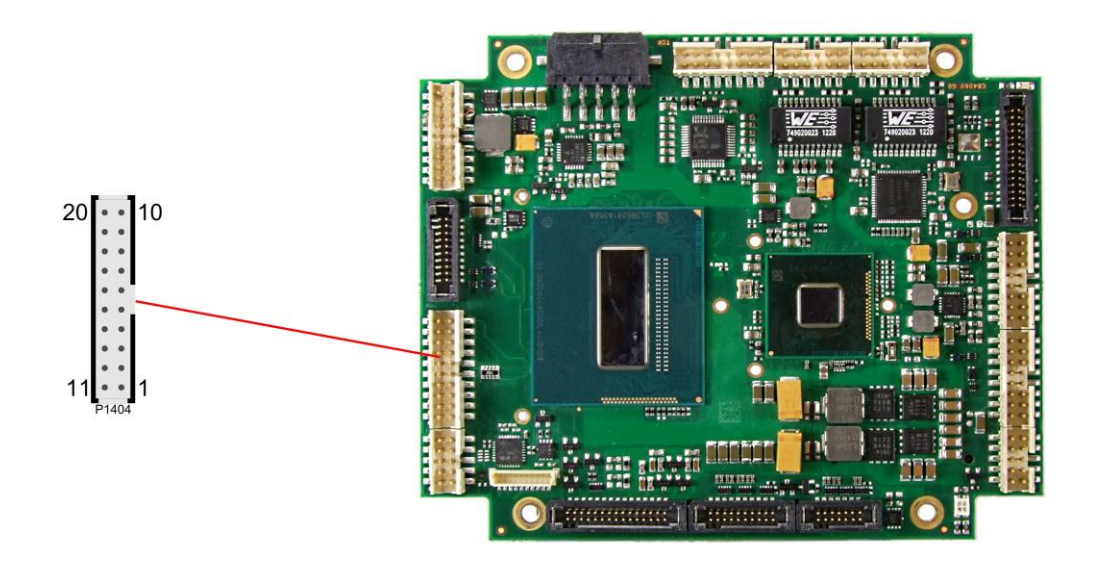

Pinbelegung GPIO-Stecker:

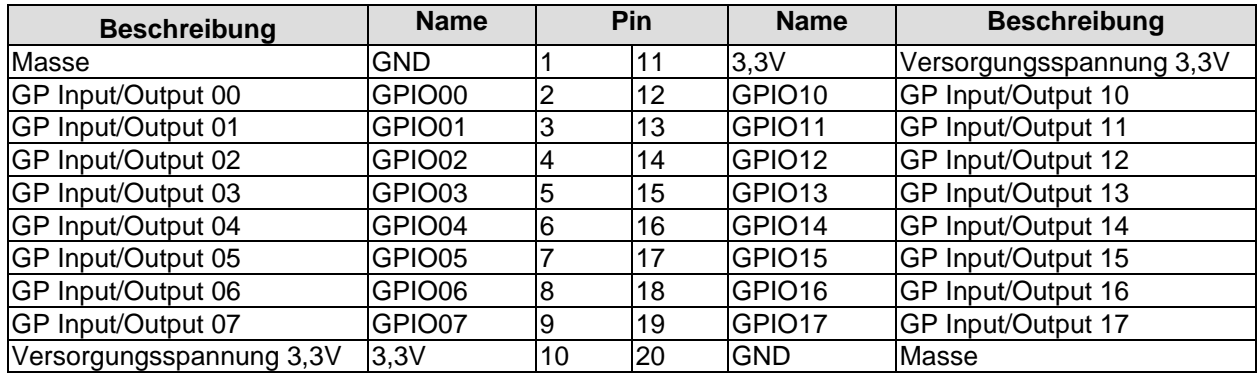

#### <span id="page-35-0"></span>**3.17Überwachungsfunktionen**

Funktionen zur Überwachung der Lüfterfunktion und –drehzahl sowie weiterer über den SMBus eingebundener Bauteile (z. B. Temperaturfühler) werden über einen 10poligen Wannenstecker (JST BM10B-SRSS-TB, passender Gegenstecker: SHR-10V-S(-B)) verfügbar gemacht.

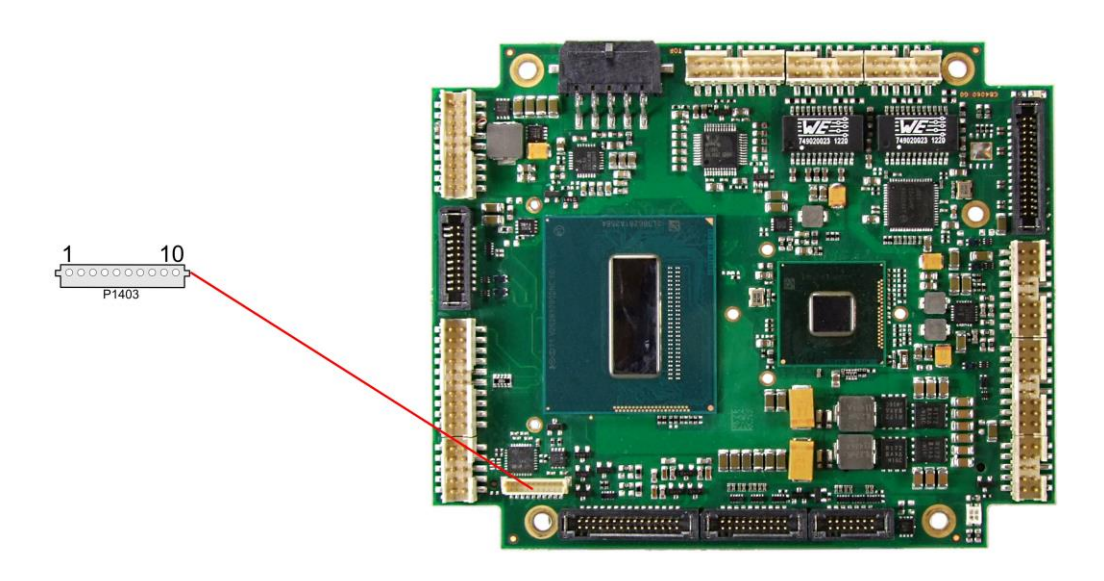

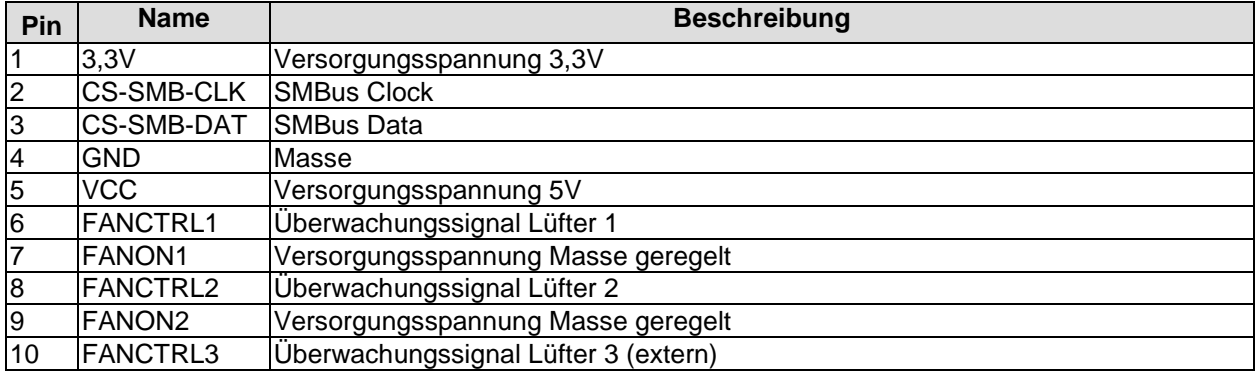
# **4 Status-LEDs**

# **4.1 HD LED**

Festplattenaktivität wird durch eine auf dem Board befindliche LED angezeigt.

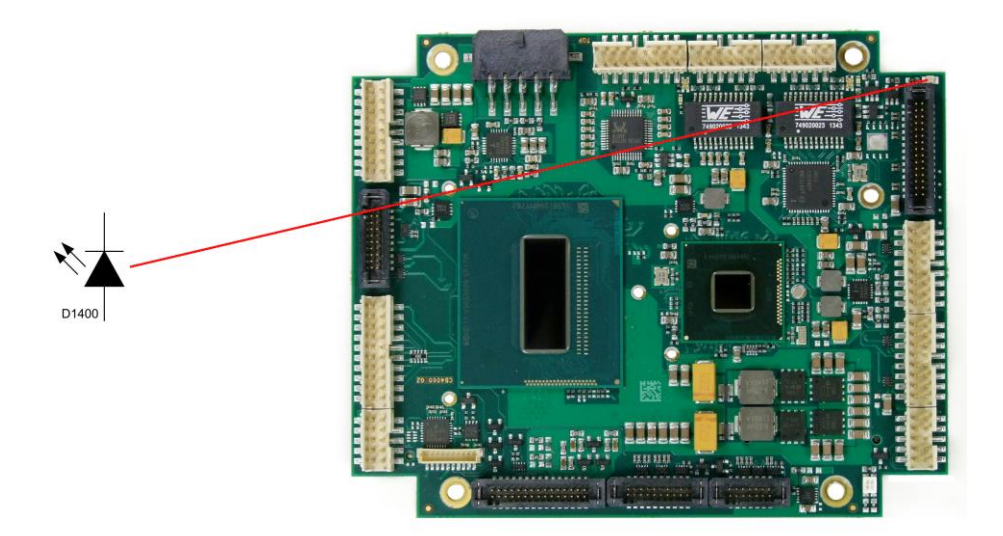

# **4.2 RGB-LED**

Auf dem CB4060 befindet sich eine RGB-LED, mit der über Farben und Blinkintervalle Statusmeldungen ausgegeben werden können.

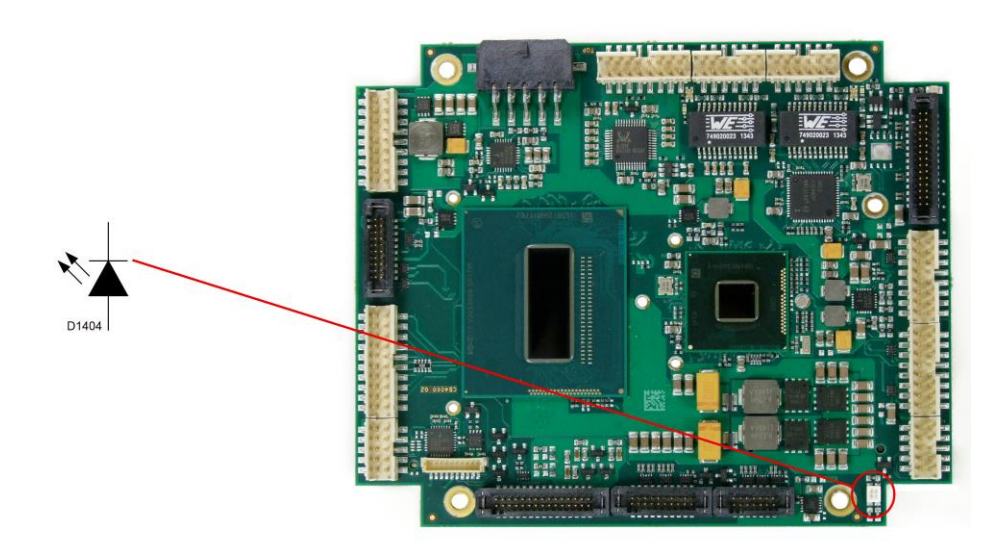

Statusmeldungen RGB-LED:

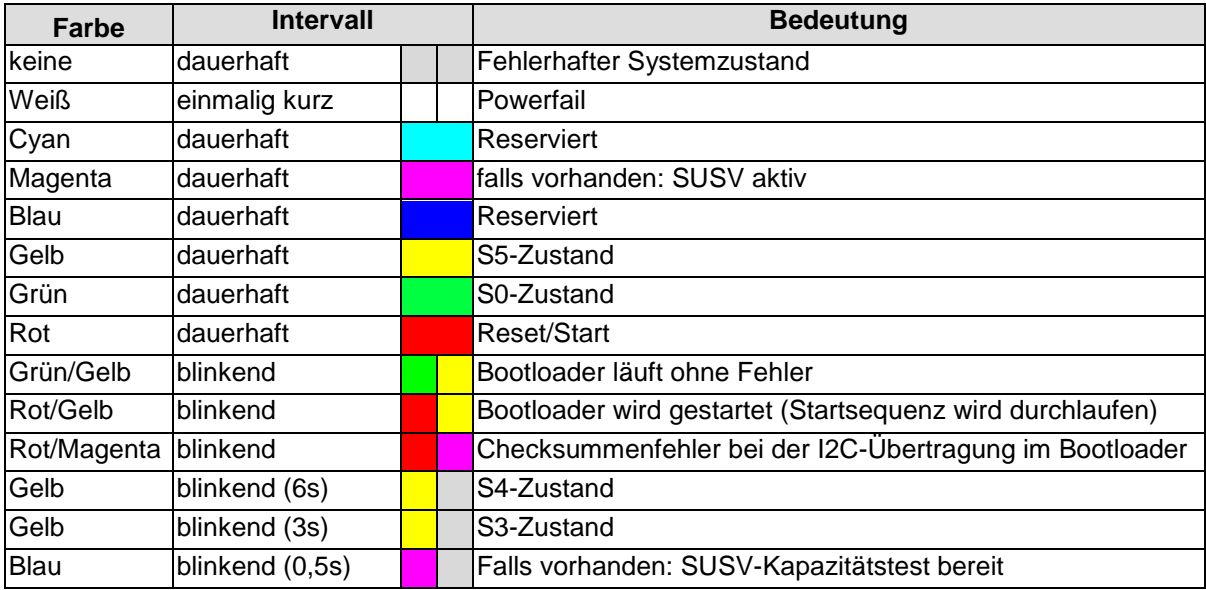

#### $\overline{\mathbf{I}}$ *HINWEIS*

Wenn das Board in den Reset geht (rote LED), dann kann dies auf einen "Stacking Error" hinweisen. Ein solcher Fehler tritt u.a. dann auf, wenn sich im Stack eine Karte mit falschem Steckertyp befindet (z.B. PCI104-Express Type 1 anstatt Type 2 oder umgekehrt).

# **4.3 LAN Aktivität LED**

Auf dem CB4060 befinden sich weiterhin zwei einfarbige LEDs, die die LAN-Aktivität des jeweiligen LAN-Ports anzeigen.

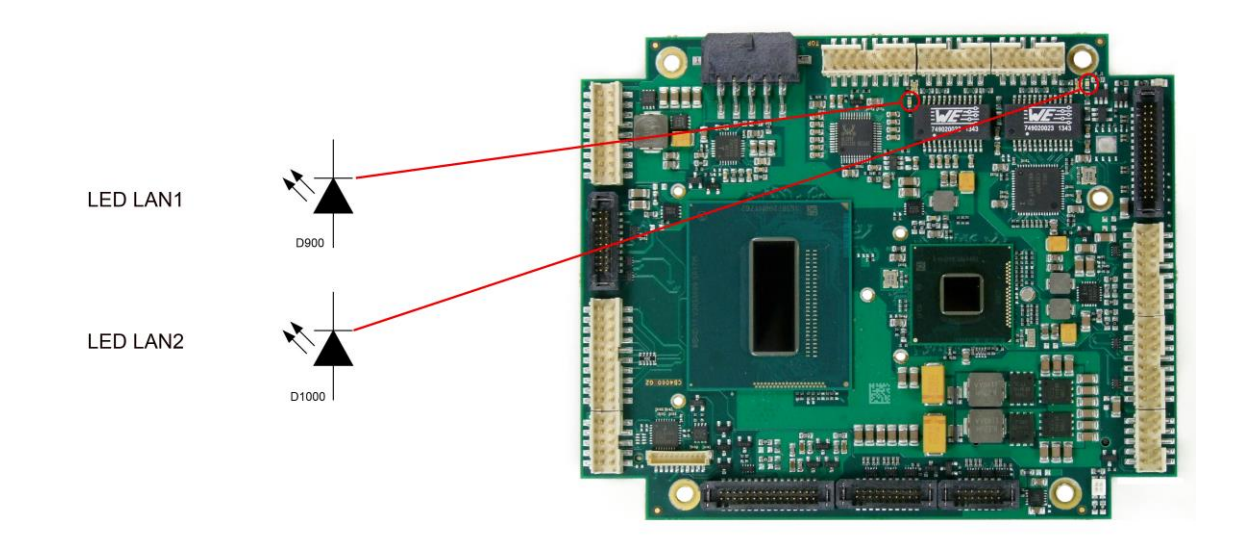

#### Statusmeldungen LAN-Aktivität:

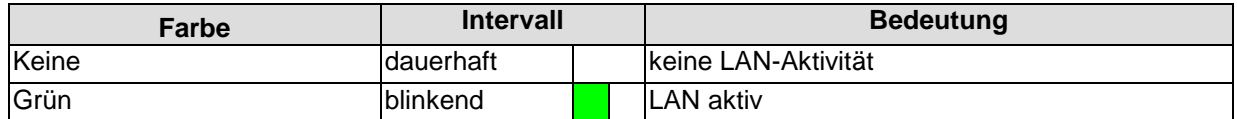

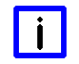

# *HINWEIS*

Diese LEDs sind nicht auf der G1-Version des CB4060 verbaut.

# **4.4 LAN Geschwindigkeit LED**

Zwei zweifarbige LEDs zeigen die Geschwindigkeit der Datenübertragung des jeweiligen LAN-Ports an.

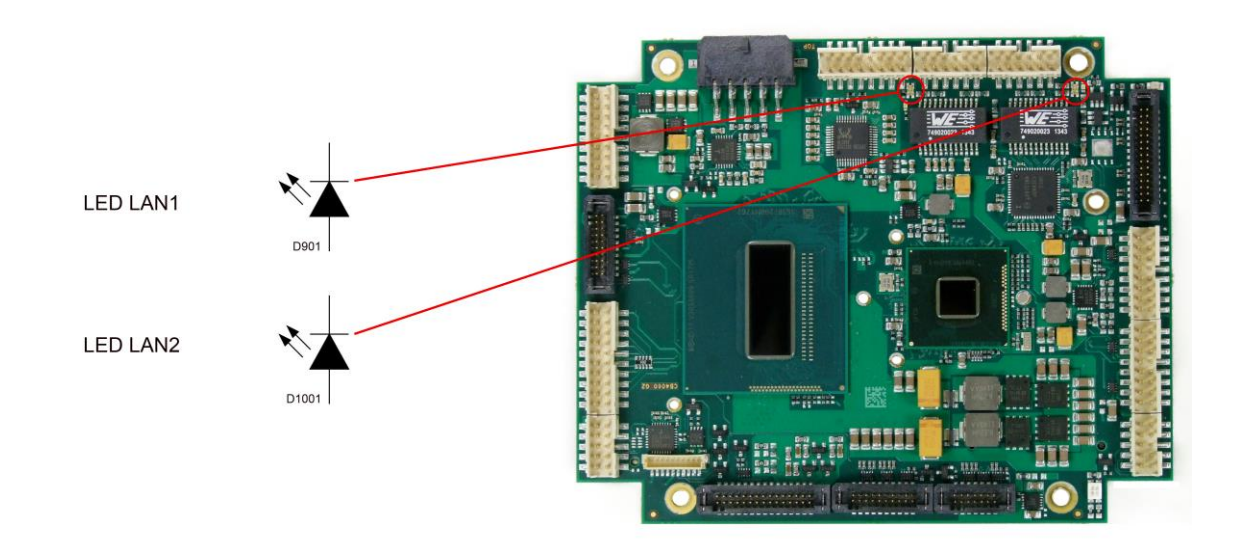

## Statusmeldungen LAN-Speed:

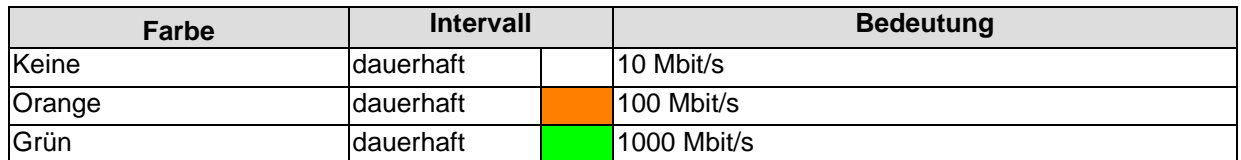

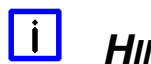

# *HINWEIS*

Diese LEDs sind nicht auf der G1-Version des CB4060 verbaut.

# **5 BIOS-Einstellungen**

# **5.1 Benutzung des Setups**

Innerhalb der einzelnen Setup-Seiten können jederzeit mit F2 ("Previous Values") die zuletzt abgespeicherten Einstellungen wieder hergestellt werden. Mit F3 ("Optimized Defaults") werden werkseitig festgelegte Standardwerte geladen. F2/F3 und auch F4 ("Save & Exit") laden bzw. sichern immer den kompletten Satz an Einstellungen.

Ein "►"-Zeichen vor dem Menüpunkt bedeutet, dass ein Untermenü vorhanden ist. Die Navigation von einem Menüpunkt zum anderen erfolgt mit Hilfe der Pfeiltasten, wobei mit der Enter-Taste der entsprechende Menüpunkt ausgewählt wird, was dann z. B. den Aufruf eines Untermenüs oder eines Auswahldialogs bewirkt.

Zu jeder einzelnen Setup-Option wird oben rechts ein Hilfetext angezeigt, der in vielen Fällen nützliche Informationen zur Bedeutung der Option, zu erlaubten Werten usw., enhält.

#### $\blacksquare$ *HINWEIS*

Das BIOS wird regelmäßig weiterentwickelt, so dass die verfügbaren Setup-Optionen sich jederzeit und ohne gesonderte Mitteilung ändern können. Dadurch kann es zu Abweichungen kommen zwischen den tatsächlich vorhandenen Optionen und denen, die nachfolgend beschrieben werden. Zu beachten ist außerdem, dass die in den Setup-Menüs im Folgenden gezeigten Einstellungen nicht notwendigerweise die empfohlenen oder die Default-Einstellungen sind. Welche Einstellungen gewählt werden müssen, hängt jeweils vom Anwendungsszenario ab, in dem das Board betrieben wird.

# **5.2 Main**

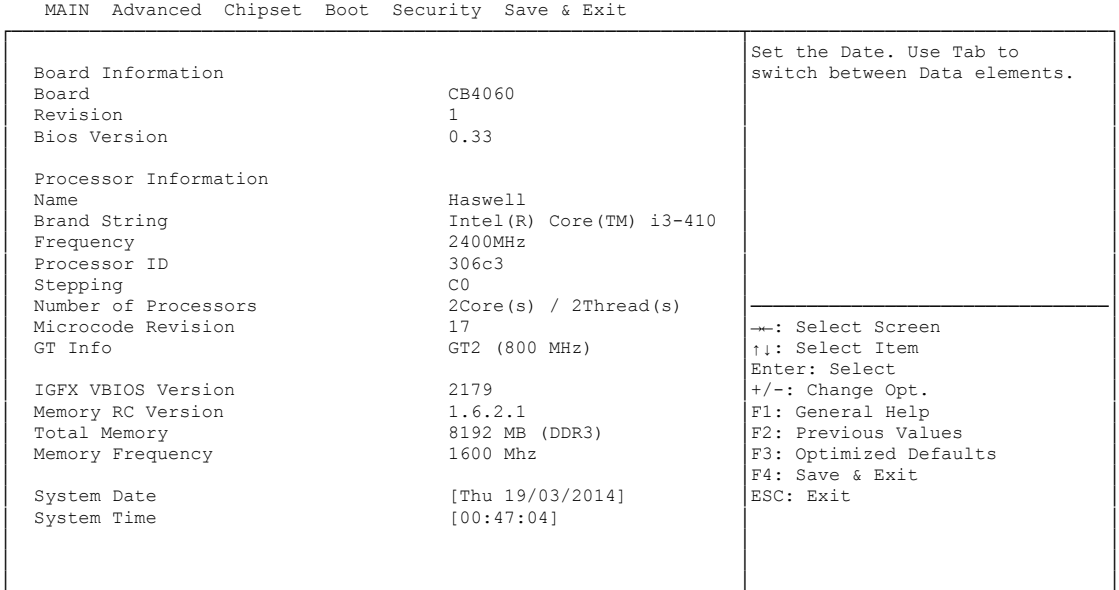

Aptio Setup Utility - Copyright (C) 2012 American Megatrends, Inc.

- **Board** Optionen: keine
- **Revision** Optionen: keine
- **Bios Version** Optionen: keine
- **Processor Information** Optionen: keine
- **Name** Optionen: keine
- **Brand String** Optionen: keine
- **Frequency** Optionen: keine
- **Processor ID** Optionen: keine
- **Stepping** Optionen: keine
- **Number of Processors** Optionen: keine
- **Microcode Revision** Optionen: keine
- **GT Info**
	- Optionen: keine
- **IGFX VBIOS Version** Optionen: keine
- **Memory RC Version** Optionen: keine
- **Total Memory** Optionen: keine
- **Memory Frequency** Optionen: keine
- **System Date** Optionen: Hier kann das Systemdatum geändert werden.
- **System Time** Optionen: Hier kann die Systemzeit geändert werden.

# **5.3 Advanced**

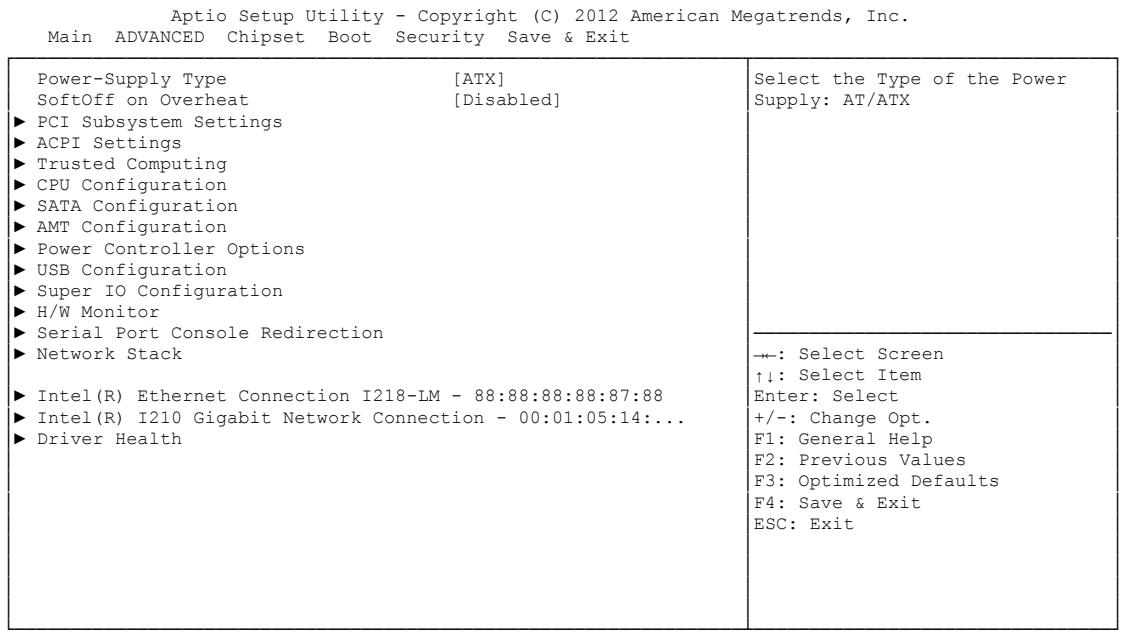

- **Power-Supply Type** Optionen: ATX / AT
- **SoftOff on Overheat** Optionen: Disabled / Enabled
- **PCI Subsystem Settings** Untermenü: siehe ["PCI Subsystem Settings"](#page-45-0) (Seite [46\)](#page-45-0)
- **ACPI Settings** Untermenü: siehe ["ACPI Settings"](#page-47-0) (Seite [48\)](#page-47-0)
- **Trusted Computing** Untermenü: siehe ["Trusted Computing"](#page-48-0) (Seite [49\)](#page-48-0)
- **CPU Configuration** Untermenü: siehe ["CPU Configuration"](#page-49-0) (Seite [50\)](#page-49-0)
- **SATA Configuration** Untermenü: siehe ["SATA Configuration"](#page-52-0) (Seite [53\)](#page-52-0)
- **AMT Configuration** Untermenü: siehe ["AMT Configuration"](#page-55-0) (Seite [56\)](#page-55-0)
- **Power Controller Options** Untermenü: siehe ["Power Controller Options"](#page-57-0) (Seite [58\)](#page-57-0)
- **USB Configuration** Untermenü: siehe ["USB Configuration"](#page-59-0) (Seite [60\)](#page-59-0)
- **Super IO Configuration** Untermenü: siehe ["Super IO Configuration"](#page-60-0) (Seite [61\)](#page-60-0)

- **H/W Monitor** Untermenü: siehe ["H/W Monitor"](#page-62-0) (Seite [63\)](#page-62-0)
- **Serial Port Console Redirection** Untermenü: siehe ["Serial Port Console Redirection"](#page-64-0) (Seite [65\)](#page-64-0)
- **Network Stack** Untermenü: siehe ["Network Stack"](#page-67-0) (Seite [68\)](#page-67-0)
- **Intel(R) Ethernet Connection I218** Untermenü: siehe ["Intel\(R\) Ethernet Connection I218-LM"](#page-68-0) (Seite [69\)](#page-68-0)
- **Driver Health** Untermenü: siehe ["Driver Health"](#page-72-0) (Seite [73\)](#page-72-0)

# <span id="page-45-0"></span>**5.3.1 PCI Subsystem Settings**

 Aptio Setup Utility - Copyright (C) 2012 American Megatrends, Inc. Advanced

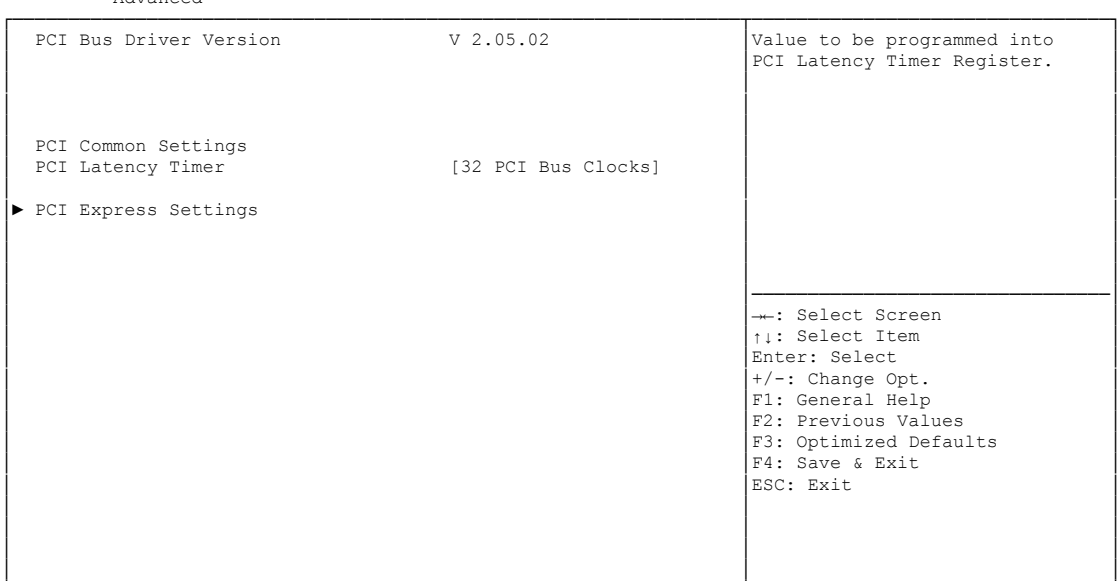

└─────────────────────────────────────────────────────────────────┴────────────────────────────────┘ Version 2.15.1236. Copyright (C) 2012 American Megatrends, Inc.

## **PCI Latency Timer**

Optionen: 32, 64,...224, 248 PCI Bus Clocks

#### **PCI Express Settings**

Untermenü: siehe ["PCI Express Settings"](#page-46-0) (Seite [47\)](#page-46-0)

#### <span id="page-46-0"></span>**5.3.1.1 PCI Express Settings**

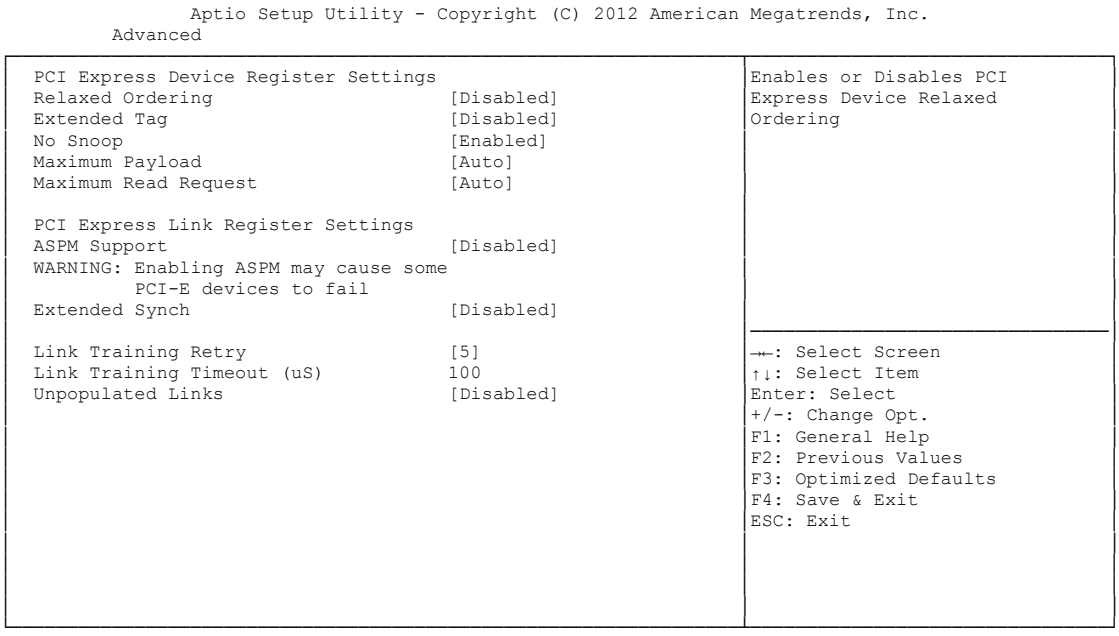

Version 2.15.1236. Copyright (C) 2012 American Megatrends, Inc.

**Relaxed Ordering**

Optionen: Enabled / Disabled

- **Extended Tag** Optionen: Enabled / Disabled
- **No Snoop** Optionen: Enabled / Disabled
- **Maximum Payload** Optionen: Auto / 128 Bytes / 256 Bytes / 512 Bytes / 1024 Bytes / 2048 Bytes / 4096 Bytes
- **Maximum Read Request** Optionen: Auto / 128 Bytes / 256 Bytes / 512 Bytes / 1024 Bytes / 2048 Bytes / 4096 Bytes
- **ASPM Support** Optionen: Disabled / Auto / Force L0s
- **Extended Synch** Optionen: Enabled / Disabled
- **Link Training Retry** Optionen: Disabled / 2 / 3 / 5
- **Link Training Timeout (uS)** Optionen: 10...1000
- **Unpopulated Links** Optionen: Keep Link ON / Disable Link

# <span id="page-47-0"></span>**5.3.2 ACPI Settings**

 Aptio Setup Utility - Copyright (C) 2012 American Megatrends, Inc. Advanced

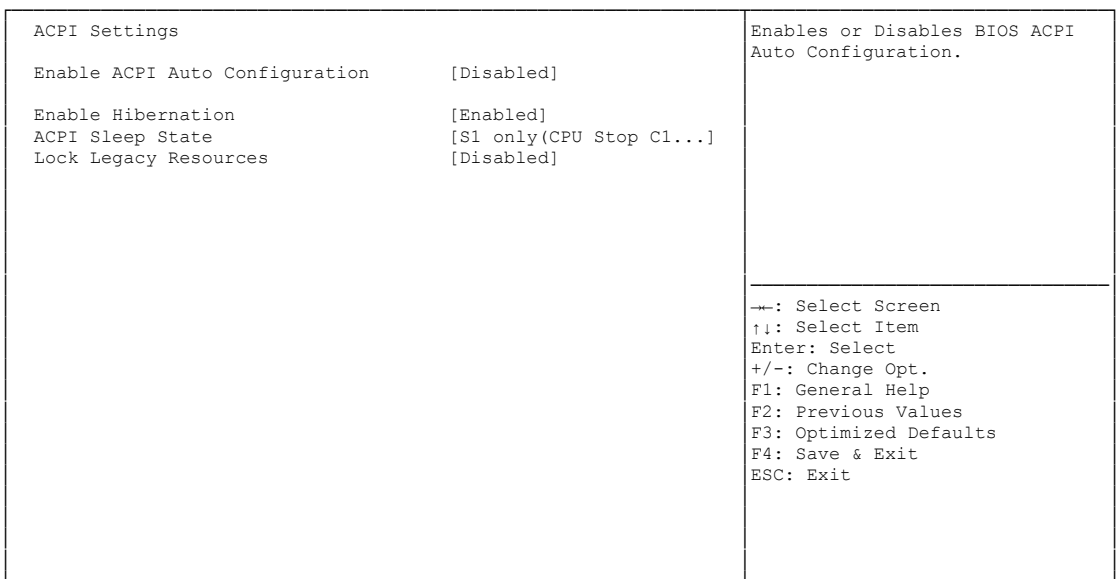

- **Enable ACPI Auto Configuration** Optionen: Enabled / Disabled
- **Enable Hibernation** Optionen: Enabled / Disabled
- **ACPI Sleep State** Optionen: Suspend Disabled / S1 (CPU Stop Clock)
- **Lock Legacy Resources** Optionen: Enabled / Disabled

# <span id="page-48-0"></span>**5.3.3 Trusted Computing**

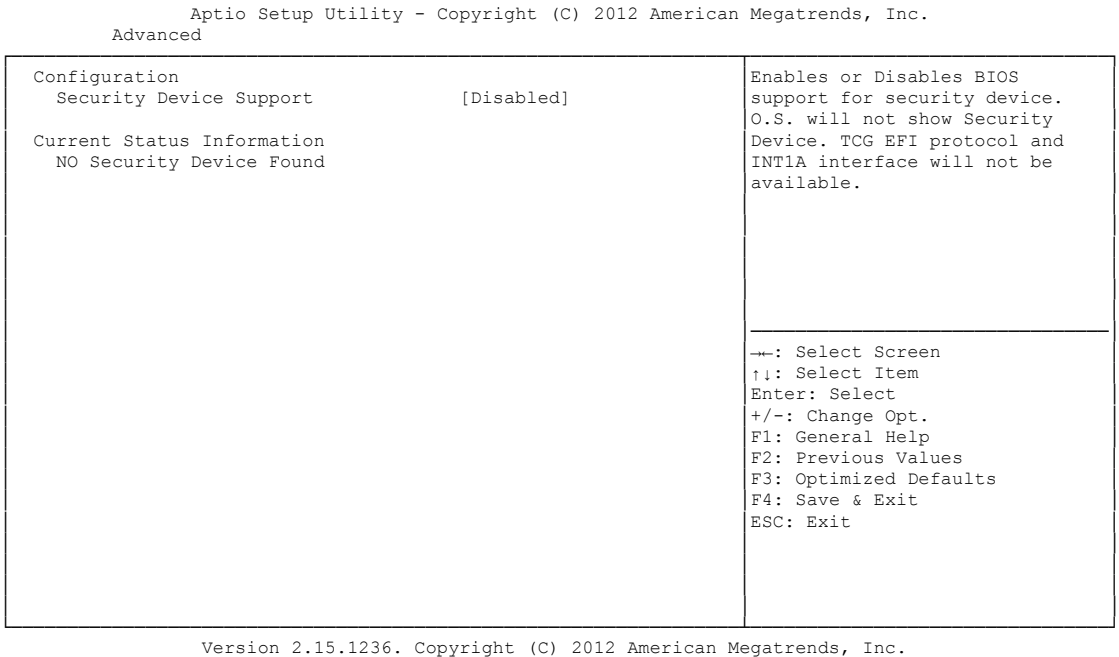

 **Security Device Support** Optionen: Enabled / Disabled

# <span id="page-49-0"></span>**5.3.4 CPU Configuration**

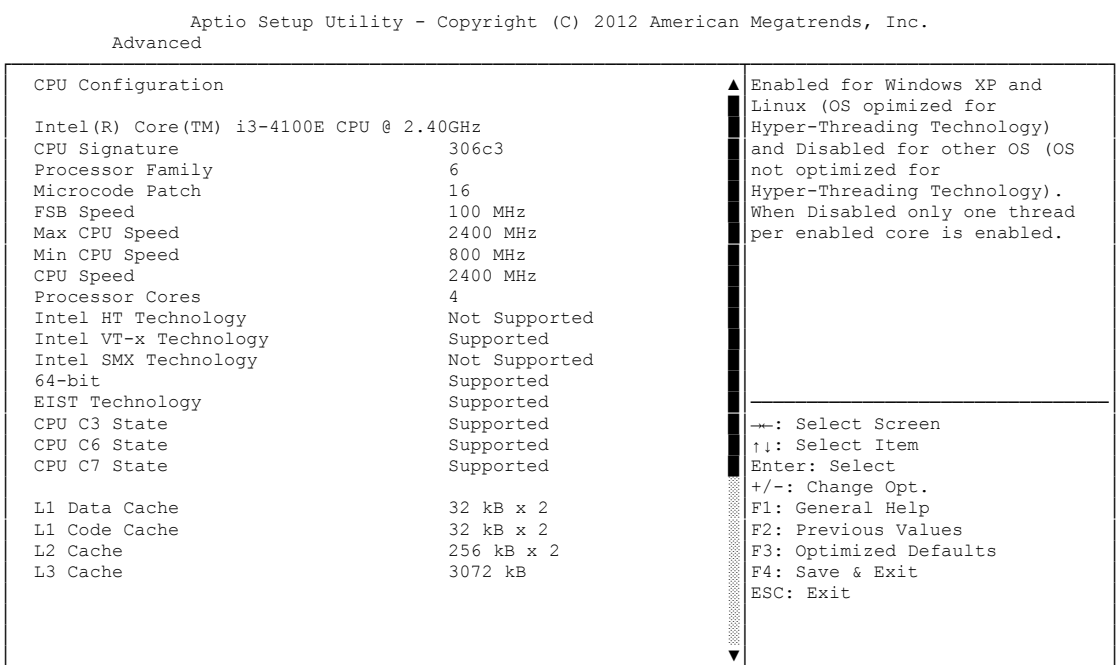

- **CPU Signature** Optionen: keine
- **Processor Family** Optionen: keine
- **Microcode Patch** Optionen: keine
- **FSB Speed** Optionen: keine
- **Max CPU Speed** Optionen: keine
- **Min CPU Speed** Optionen: keine
- **CPU Speed** Optionen: keine
- **Processor Cores** Optionen: keine
- **Intel HT Technology** Optionen: keine
- **Intel VT-x Technology** Optionen: keine
- **Intel SMX Technology** Optionen: keine
- **64-bit** Optionen: keine
- **EIST Technology** Optionen: keine
- **CPU C3 state** Optionen: keine
- **CPU C6 state** Optionen: keine
- **CPU C7 state** Optionen: keine
- **L1 Data Cache** Optionen: keine
- **L1 Code Cache** Optionen: keine
- **L2 Cache** Optionen: keine
- **L3 Cache** Optionen: keine
- **Hyper-threading** Optionen: Enabled / Disabled
- **Active Processor Cores** Optionen: All
- **Overclocking lock** Optionen: Disabled / Enabled
- **Limit CPUID Maximum** Optionen: Enabled / Disabled
- **Execute Disable Bit** Optionen: Enabled / Disabled
- **Intel Virtualization Technology** Optionen: Enabled / Disabled
- **Hardware Prefetcher** Optionen: Disabled / Enabled
- **Adjacent Cache Line Prefetch** Optionen: Disabled / Enabled
- **EIST** Optionen: Disabled / Enabled
- **Turbo Mode** Optionen: Enabled / Disabled
- **Package power limit lock** Optionen: Disabled / Enabled
- **CPU Power Limit1** Optionen: 0..255
- **CPU Power Limit1 Time** Optionen: 0..255
- **CPU Power Limit 2** Optionen: 0..255
- **Platform power limit lock** Optionen: Disabled / Enabled
- **CPU Power Limit3** Optionen: 0..255
- **CPU Power Limit3 Time** Optionen: 0..255
- **CPU Power Limit3 Duty Cycle** Optionen: 0..100
- **DDR Power Limit1** Optionen: 0..255
- **DDR Power Limit1 Time** Optionen: 0..255
- **DDR Power Limit2** Optionen: 0..255
- **1-Core Ratio Limit** Optionen: 0..255
- **2-Core Ratio Limit** Optionen: 0..255
- **TCC Activation Offset** Optionen: 0...15
- **ACPI T State** Optionen: Disabled / Enabled
- **CPU DTS** Optionen: Disabled / Enabled

# <span id="page-52-0"></span>**5.3.5 SATA Configuration**

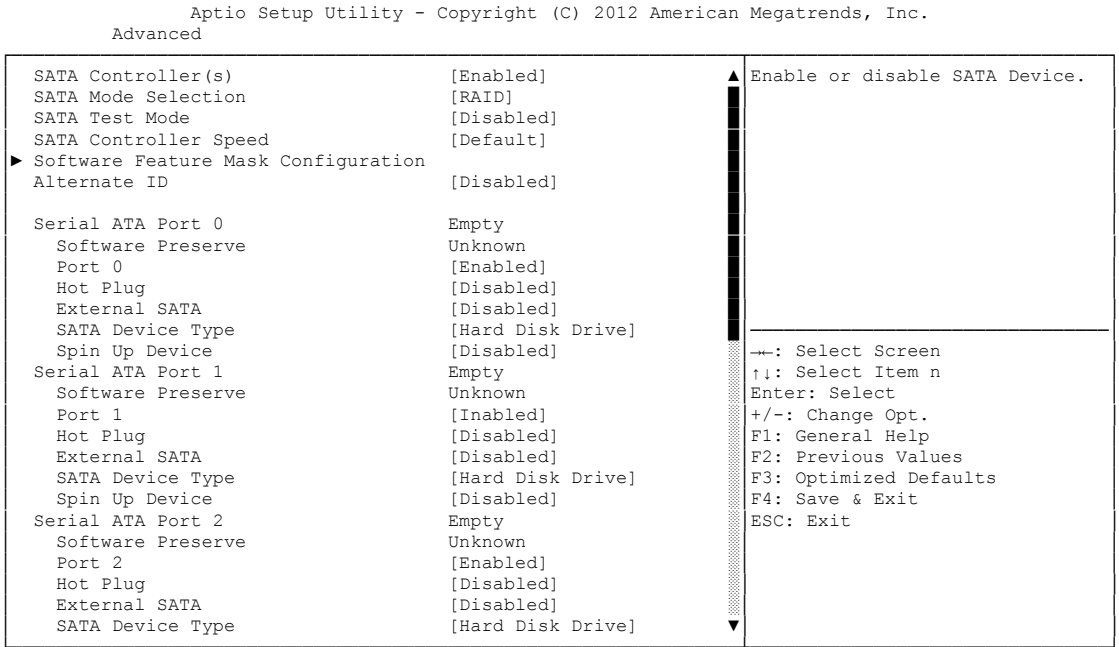

- **SATA Controller(s)** Optionen: Enabled / Disabled
- **SATA Mode Selection** Optionen: IDE / AHCI / RAID
- **SATA Test Mode** Optionen: Enabled / Disabled
- **SATA Controller Speed** Optionen: Default / Gen1 / Gen2 / Gen3
- **Software Feature Mask Configuration** Untermenü: siehe ["Software Feature Mask Configuration"](#page-54-0) (Seite [55\)](#page-54-0)
- **Alternate ID** Optionen: Enabled / Disabled
- **Serial ATA Port X** Optionen: keine
- **Software Preserve** Optionen: keine
- $\checkmark$  Port X Optionen: Enabled / Disabled
- **Hot Plug** Optionen: Enabled / Disabled
- **Mechanical Presence Switch** Optionen: Disabled / Enabled
- **External SATA** Optionen: Enabled / Disabled
- **SATA Device Type** Optionen: Hard Disk Drive / Solid State Drive
- **Spin Up Device** Optionen: Enabled / Disabled

#### <span id="page-54-0"></span>**5.3.5.1 Software Feature Mask Configuration**

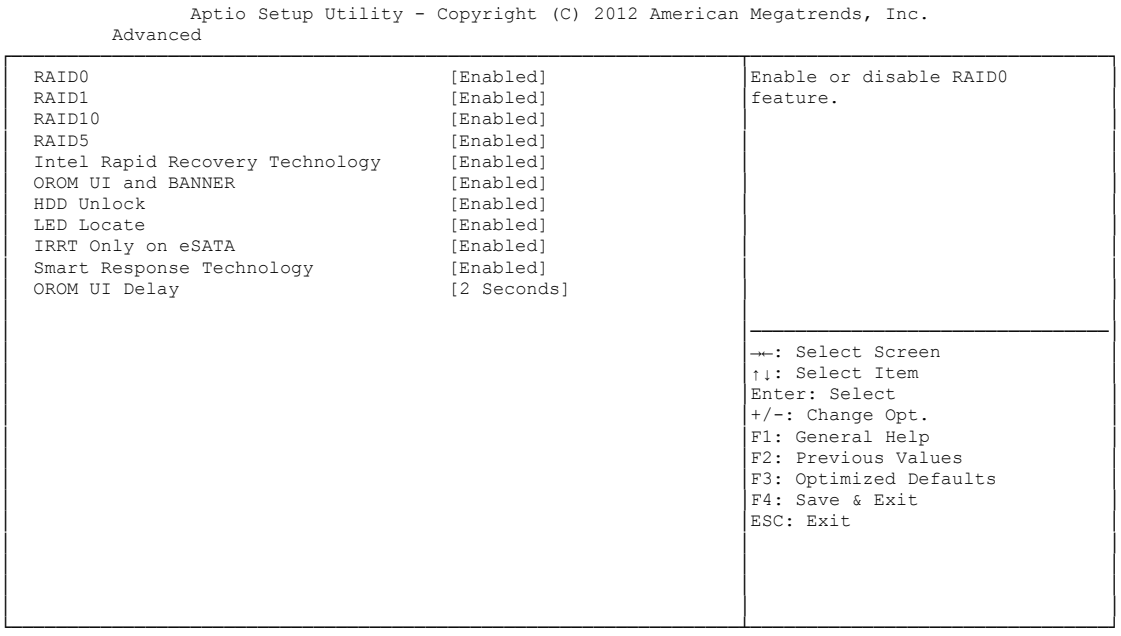

Version 2.15.1236. Copyright (C) 2012 American Megatrends, Inc.

#### **RAID0**

Optionen: Enabled / Disabled

**RAID1**

Optionen: Enabled / Disabled

 $\times$  RAID10

Optionen: Enabled / Disabled

- **RAID5** Optionen: Enabled / Disabled
- **Intel Rapid Recovery Technology** Optionen: Enabled / Disabled
- **OROM UI and BANNER** Optionen: Enabled / Disabled
- **HDD Unlock** Optionen: Enabled / Disabled
- **LED Locate** Optionen: Enabled / Disabled
- **IRRT Only on eSATA** Optionen: Enabled / Disabled
- **Smart Response Technology** Optionen: Enabled / Disabled
- **OROM UI Delay** Optionen: 2 / 4 / 6 / 8 Seconds

## <span id="page-55-0"></span>**5.3.6 AMT Configuration**

Aptio Setup Utility - Copyright (C) 2012 American Megatrends, Inc. Advanced

| Intel AMT                          | [Disabled] | Enable/Disabled Intel (R)        |
|------------------------------------|------------|----------------------------------|
| BIOS Hotkey Pressed                | [Disabled] | Active Management Technology     |
| MEBx Selection Screen              | [Disabled] | BIOS Extension.                  |
| Hide Un-Configure ME Confirmation  | [Disabled] | Note : iAMT H/W is always        |
| MEBx Debug Message Output          | [Disabled] | enabled.                         |
| Un-Configure ME                    | [Disabled] | This option just controls the    |
| Amt. Wait. Timer.                  |            | BIOS extension execution.        |
| Disable ME                         | [Disabled] | If enabled, this requires        |
| ASF                                | [Enabled]  | additional firmware in the SPT   |
| Activate Remote Assistance Process | [Disabled] | device                           |
| USB Configure                      | [Enabled]  |                                  |
| PET Progress                       | [Enabled]  |                                  |
| AMT CIRA Timeout                   |            |                                  |
| Watchdog                           | [Disabled] | --: Select Screen                |
| OS Timer                           |            | ti: Select Item                  |
| BIOS Timer                         |            | Enter: Select                    |
|                                    |            | $+/-$ : Change Opt.              |
|                                    |            | F1: General Help                 |
|                                    |            | F <sub>2</sub> : Previous Values |
|                                    |            | F3: Optimized Defaults           |
|                                    |            | F4: Save & Exit                  |
|                                    |            | ESC: Exit                        |
|                                    |            |                                  |
|                                    |            |                                  |
|                                    |            |                                  |
|                                    |            |                                  |
|                                    |            |                                  |

└─────────────────────────────────────────────────────────────────┴────────────────────────────────┘ Version 2.15.1236. Copyright (C) 2012 American Megatrends, Inc.

- **Intel AMT** Optionen: Disabled / Enabled
- **BIOS Hotkey Pressed** Optionen: Disabled / Enabled
- **MEBx Selection Screen** Optionen: Disabled / Enabled
- **Hide Un-Configure ME Configuration** Optionen: Disabled / Enabled
- **MEBx Debug Message Output** Optionen: Disabled / Enabled
- **Un-Configure ME** Optionen: Disabled / Enabled
- **Amt Wait Timer** Optionen: keine
- **Disable ME** Optionen: Disabled / Enabled
- $\times$  **ASF** Optionen: Disabled / Enabled
- **Activate Remote Assistance Process** Optionen: Disabled / Enabled
- **USB Configure** Optionen: Disabled / Enabled
- **PET Progress** Optionen: Disabled / Enabled

#### **AMT CIRA Timeout** Optionen: keine

**Watchdog**

Optionen: Disabled / Enabled

## **OS Timer**

Optionen: keine

## **BIOS Timer**

Optionen: keine

## <span id="page-57-0"></span>**5.3.7 Power Controller Options**

 Aptio Setup Utility - Copyright (C) 2012 American Megatrends, Inc. **Advanced** ┌─────────────────────────────────────────────────────────────────┬────────────────────────────────┐ │ Bootloader Version 1.00-23 │Select Power line for external │

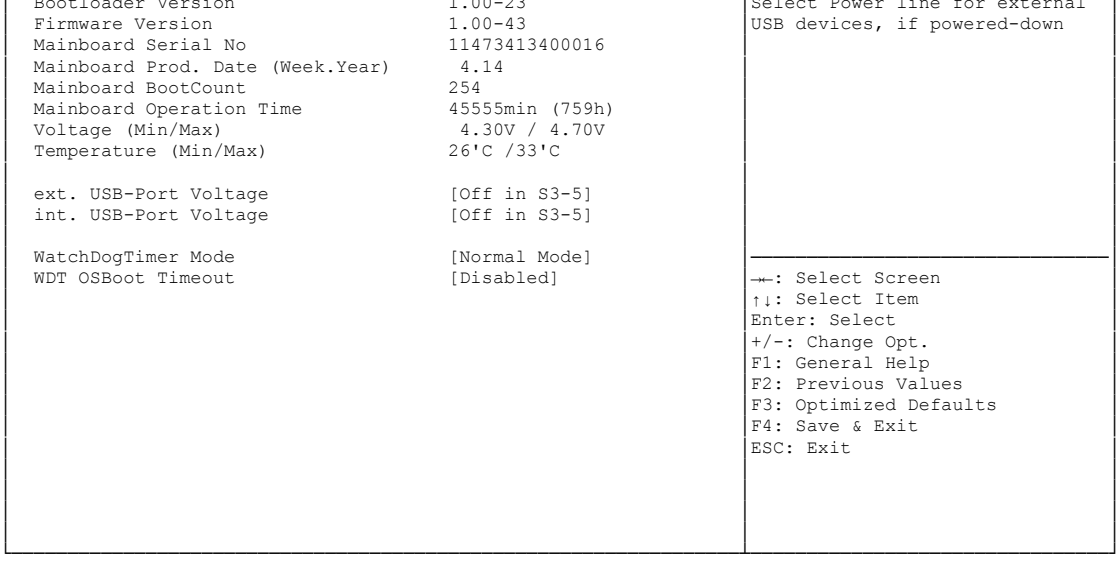

Version 2.15.1236. Copyright (C) 2012 American Megatrends, Inc.

- **Bootloader Version** Optionen: keine
- **Firmware Version** Optionen: keine
- **Mainboard Serial No** Optionen: keine
- **Mainboard Prod. Date (Week.Year)** Optionen: keine
- **Boot Count** Optionen: keine
- **Minute Meter** Optionen: keine
- **Voltage (Min/Max)** Optionen: keine
- **Temperature (Min/Max)** Optionen: keine
- **ext. USB-Port Voltage** Optionen: Off in S3-5 / by SVCC
- **int. USB-Port Voltage** Optionen: Off in S3-5 / by SVCC
- **WatchDogTimer Mode** Optionen: Normal Mode / Compatibility Mode

 **WDT OSBoot Timeout** Optionen: Disabled / 45 Seconds ... 255 Seconds

# <span id="page-59-0"></span>**5.3.8 USB Configuration**

 Aptio Setup Utility - Copyright (C) 2012 American Megatrends, Inc. Advanced

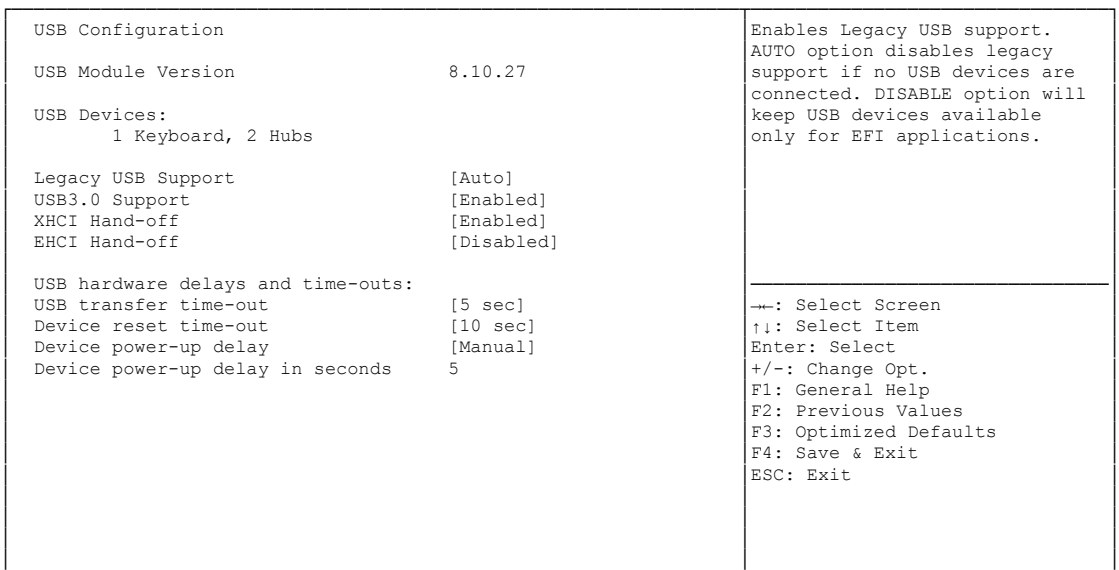

- **USB Module Version** Optionen: keine
- **USB Devices** Optionen: keine
- **Legacy USB Support** Optionen: Enabled / Disabled / Auto
- **USB3.0 Support** Optionen: Enabled / Disabled
- **XHCI Hand-off** Optionen: Enabled / Disabled
- **EHCI Hand-off** Optionen: Enabled / Disabled
- **USB transfer time-out** Optionen: 5 sec / 10 sec / 20 sec
- **Device reset time-out** Optionen: 10 sec / 20 sec / 30 sec / 40 sec
- **Device power-up delay** Optionen: Auto / Manual
- **Device power-up delay in seconds** Optionen: 1..40

# <span id="page-60-0"></span>**5.3.9 Super IO Configuration**

 Aptio Setup Utility - Copyright (C) 2012 American Megatrends, Inc. Advanced ┌─────────────────────────────────────────────────────────────────┬────────────────────────────────┐ Super IO Configuration │Set Parameters of Serial Port │Set Parameters of Serial Port │O (COMA) │ │0 (COMA) │ │ Super IO Chip SMSC SCH3114<br>
▶ Serial Port 0 Configuration<br>
▶ Serial Port 1 Configuration │<br>
▶ Serial Port 2 Configuration │► Serial Port 3 Configuration │ │ │ │ │ │ │ │ │ │ │ │ │ │ │ │────────────────────────────────│ → Select Screen │ │↑↓: Select Item │ │ │Enter: Select │ │ │+/-: Change Opt. │ │ │F1: General Help │ │ │F2: Previous Values │ │ │F3: Optimized Defaults │ │ │F4: Save & Exit │ │ │ESC: Exit │ │ │ │ │ │ │ │ │ │ └─────────────────────────────────────────────────────────────────┴────────────────────────────────┘ Version 2.15.1236. Copyright (C) 2012 American Megatrends, Inc.

 **Super IO Chip** Optionen: keine

#### **Serial Port X Configuration**

Untermenü: siehe ["Serial Port Configuration"](#page-61-0) (Seite [62\)](#page-61-0)

#### <span id="page-61-0"></span>**5.3.9.1 Serial Port Configuration**

 Aptio Setup Utility - Copyright (C) 2012 American Megatrends, Inc. Advanced

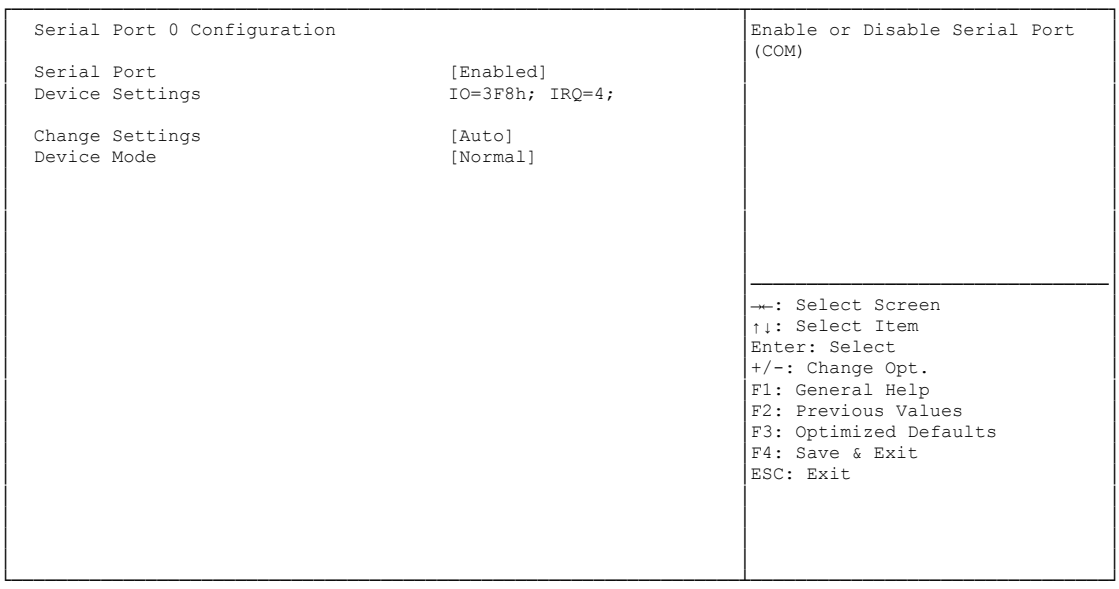

Version 2.15.1236. Copyright (C) 2012 American Megatrends, Inc.

#### **Serial Port**

Optionen: Enabled / Disabled

**Device Settings**

Optionen: keine

**Change Settings**

Optionen: Auto / IO=3F8h; IRQ=4 / IO=3F8h; IRQ=3, ...12 / IO=2F8h; IRQ=3, ...12 / IO=3E8h; IRQ=3, ...12 / IO=2E8h; IRQ=3, ...12

## **Device Mode**

Optionen: Normal / High Speed

## <span id="page-62-0"></span>**5.3.10 H/W Monitor**

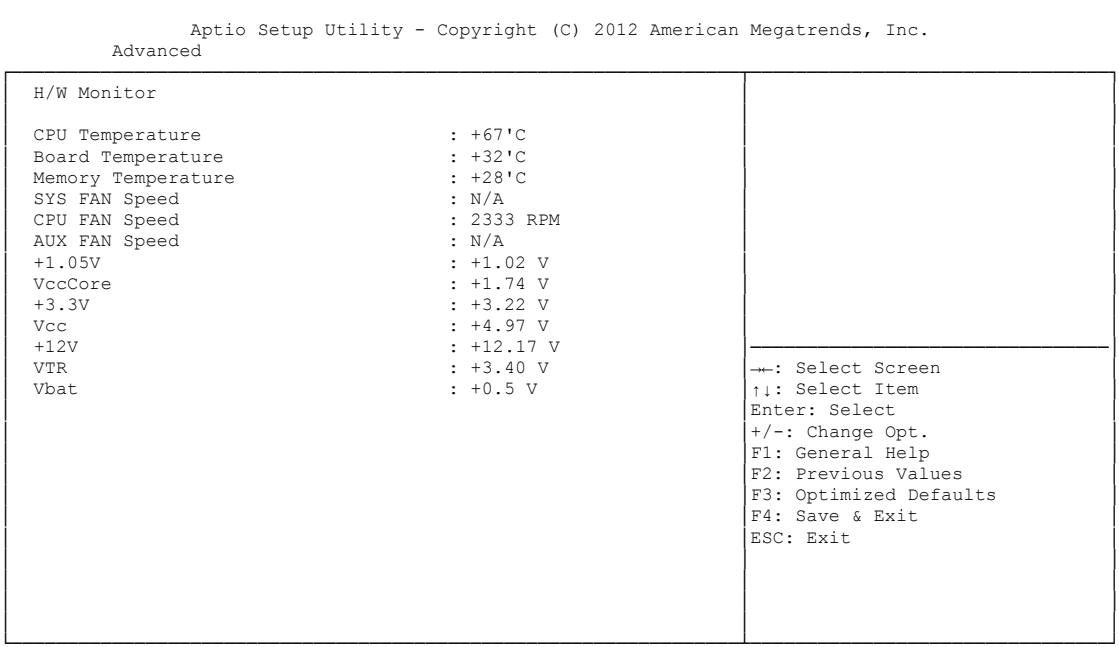

- **CPU Temperature** Optionen: keine
- 
- **Board Temperature** Optionen: keine
- **Memory Temperature** Optionen: keine
- **SYS FAN Speed** Optionen: keine
- **CPU FAN Speed** Optionen: keine
- **AUX FAN Speed** Optionen: keine
- **+1.05V** Optionen: keine
- **VccCore** Optionen: keine
- **+3.3V** Optionen: keine
- **Vcc** Optionen: keine
- $\times$  +12V Optionen: keine

# **VTR**

Optionen: keine

## **Vbat**

Optionen: keine

# <span id="page-64-0"></span>**5.3.11 Serial Port Console Redirection**

 Aptio Setup Utility - Copyright (C) 2012 American Megatrends, Inc. Advanced ┌─────────────────────────────────────────────────────────────────┬────────────────────────────────┐ │ │Console Redirection Enable or │ │ COM0 │Disable. │ │ Console Redirection [Disabled] │ │ ▶ Console Redirection Settings │ │ │ │ COM1 │ │ │ Console Redirection [Disabled] │ │ │► Console Redirection Settings │ │ │ │ │ │ COM2 │ │ │ Console Redirection [Disabled] │ │ │► Console Redirection Settings │ │ │ │────────────────────────────────│ │ COM3 │→←: Select Screen │ Console Redirection ▶ Console Redirection Settings │ │+/-: Change Opt. │ │ │F1: General Help │ │ │F2: Previous Values │ F3: Optimized Defaults │ │F4: Save & Exit │ │ │ESC: Exit │ │ │ │ │ │ │ │ │ │ └─────────────────────────────────────────────────────────────────┴────────────────────────────────┘

Version 2.15.1236. Copyright (C) 2012 American Megatrends, Inc.

 **Console Redirection** Optionen: Enabled / Disabled

#### **Console Redirection Settings**

Untermenü: siehe ["Console Redirection Settings"](#page-65-0) (Seite [66\)](#page-65-0)

#### <span id="page-65-0"></span>**5.3.11.1 Console Redirection Settings**

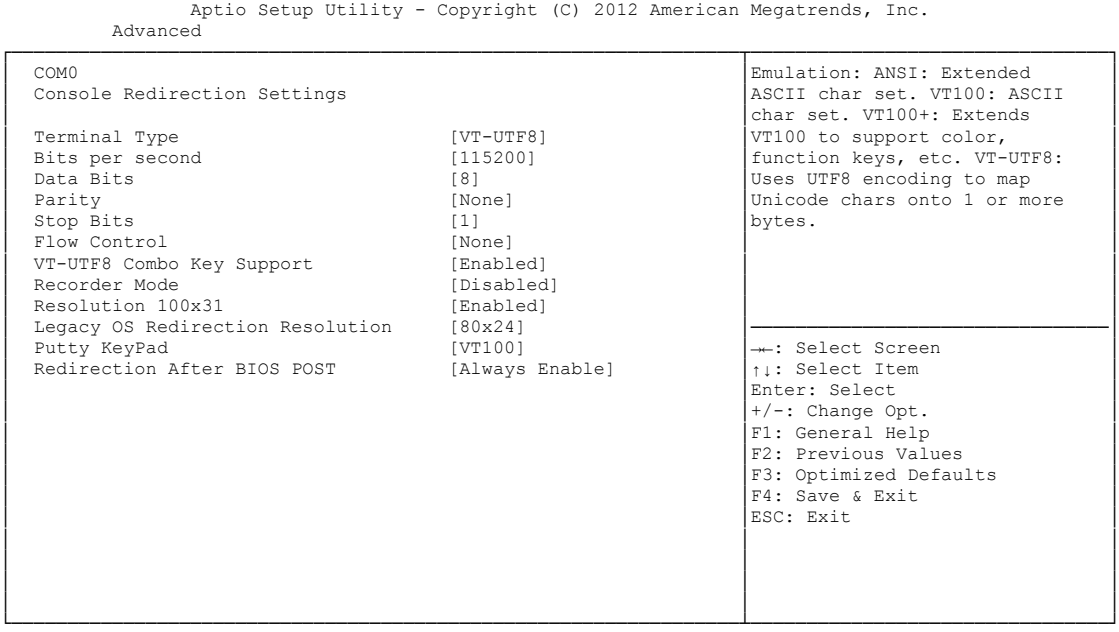

Version 2.15.1236. Copyright (C) 2012 American Megatrends, Inc.

#### **Terminal Type**

Optionen: VT100 / VT100+ / VT-UTF8 / ANSI

- **Bits per second** Optionen: 9600 / 19200 / 38400 / 57600 / 115200
- **Data Bits** Optionen: 7 / 8
- **Parity** Optionen: None / Even / Odd / Mark / Space
- **Stop Bits** Optionen: 1 / 2
- **Flow Control** Optionen: None / Hardware RTS/CTS
- **VT-UTF8 Combo Key Support** Optionen: Disabled / Enabled
- **Recorder Mode** Optionen: Disabled / Enabled
- **Resolution 100x31** Optionen: Disabled / Enabled
- **Legacy OS Redirection Resolution** Optionen: 80x24 / 80x25
- **Putty KeyPad** Optionen: VT100 / LINUX / XTERMR6 / SCO / ESCN / VT400

 **Redirection After BIOS POST** Optionen: Always Enable / BootLoader

## <span id="page-67-0"></span>**5.3.12 Network Stack**

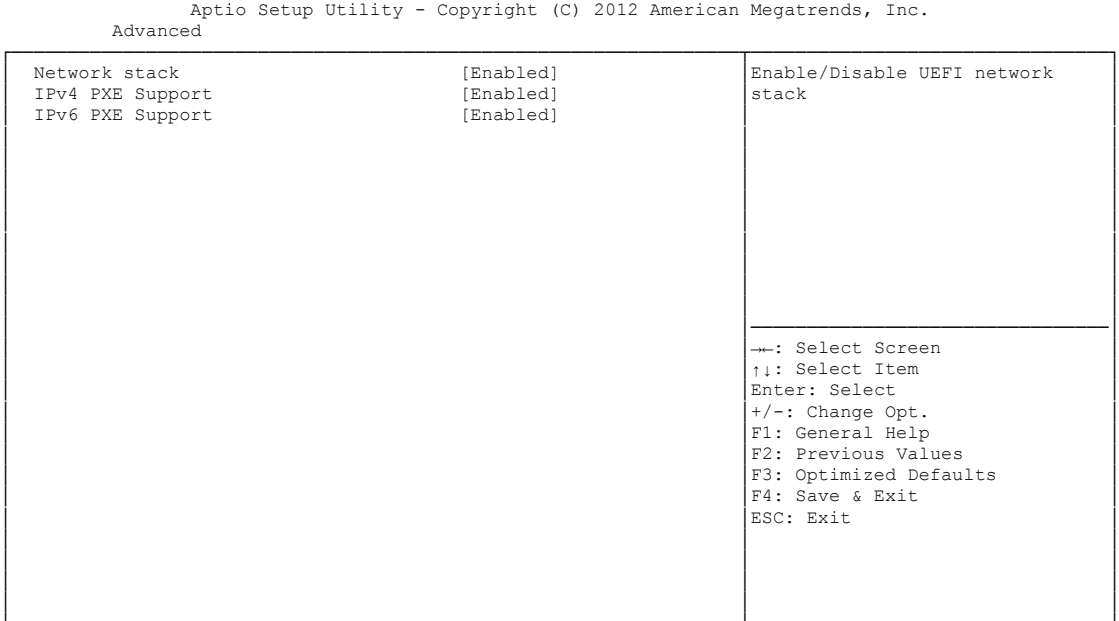

└─────────────────────────────────────────────────────────────────┴────────────────────────────────┘ Version 2.15.1236. Copyright (C) 2012 American Megatrends, Inc.

**Network stack**

Optionen: Disabled / Enabled

- **IPv4 PXE Support** Optionen: Disabled / Enabled
- **IPv6 PXE Support** Optionen: Disabled / Enabled

# <span id="page-68-0"></span>**5.3.13 Intel(R) Ethernet Connection I218-LM**

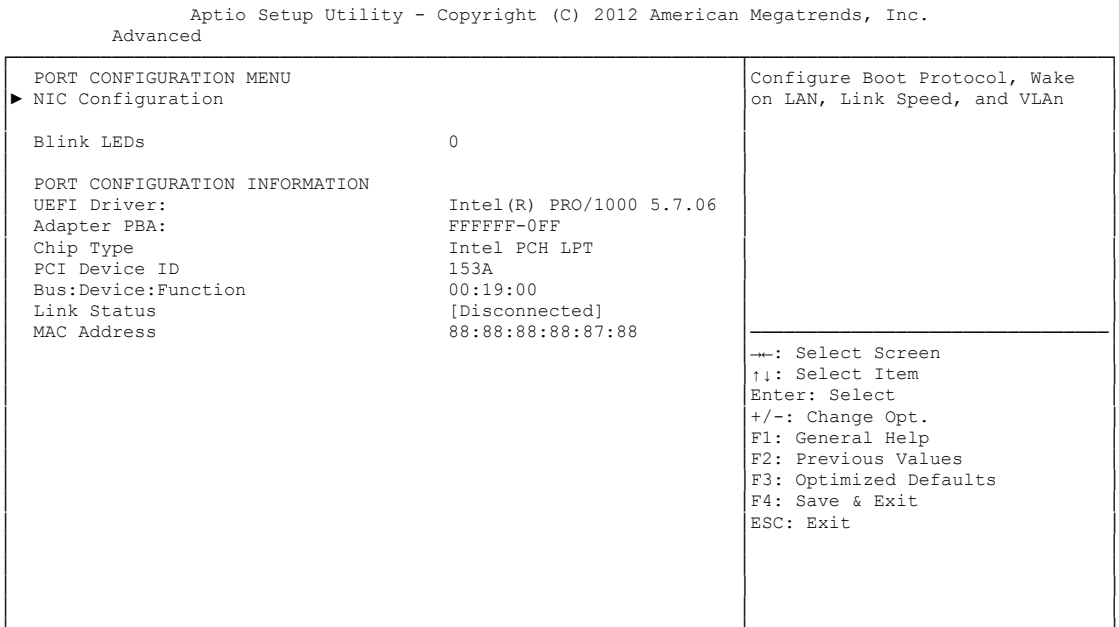

- **NIC Configuration** Untermenü: siehe ["NIC Configuration"](#page-69-0) (Seite [70\)](#page-69-0)
- **Blink LEDs** Optionen: keine
- **UEFI Driver:** Optionen: keine
- **Adapter PBA:** Optionen: keine
- **Chip Type** Optionen: keine
- **PCI Device ID** Optionen: keine
- **PCI Bus:Device:Function** Optionen: keine
- **Link Status** Optionen: keine
- **Factory MAC Adress** Optionen: keine

## <span id="page-69-0"></span>**5.3.13.1 NIC Configuration**

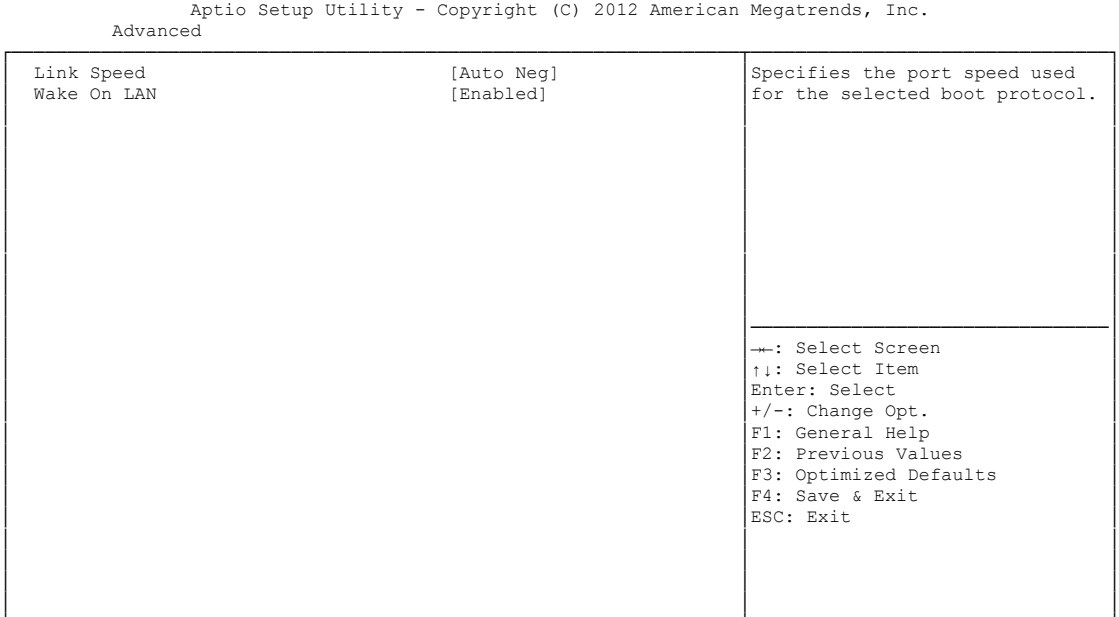

└─────────────────────────────────────────────────────────────────┴────────────────────────────────┘ Version 2.15.1236. Copyright (C) 2012 American Megatrends, Inc.

#### **Link Speed**

Optionen: Auto Negotiated / 10Mbps Half / 10Mbps full / 100Mbps Half / 100Mbps Full

#### **Wake On LAN**

Optionen: Enabled / Disabled

## **5.3.14 Intel(R) I210 Gigabit Network Connection**

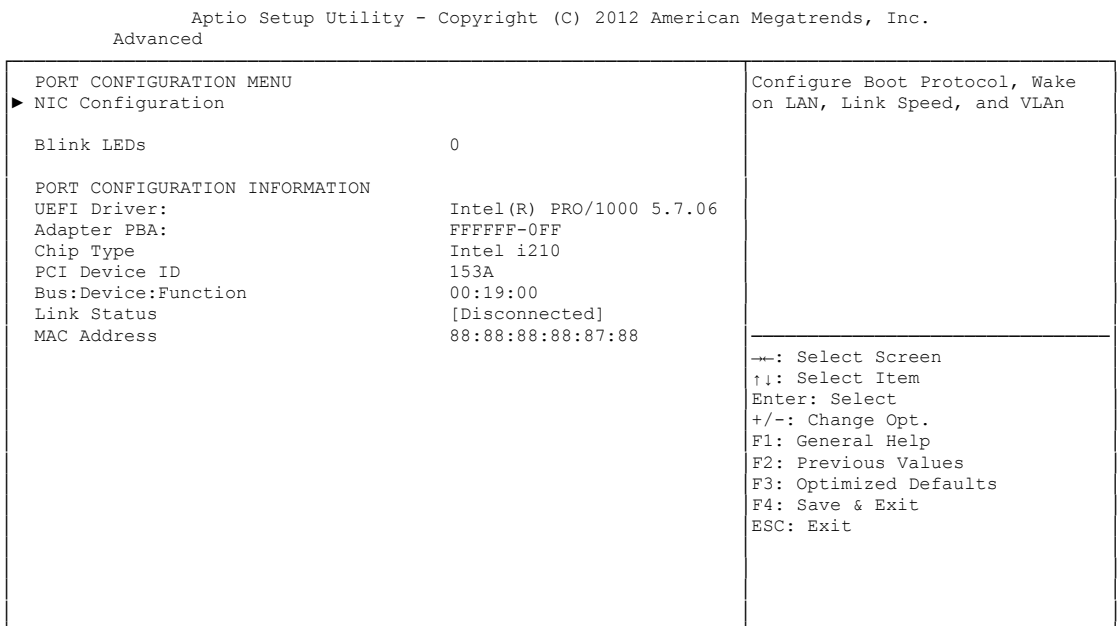

- **NIC Configuration** Untermenü: siehe ["NIC Configuration"](#page-69-0) (Seite [70\)](#page-69-0)
- **Blink LEDs** Optionen: keine
- **UEFI Driver:** Optionen: keine
- **Adapter PBA:** Optionen: keine
- **Chip Type** Optionen: keine
- **PCI Device ID** Optionen: keine
- **PCI Bus:Device:Function** Optionen: keine
- **Link Status** Optionen: keine
- **Factory MAC Adress** Optionen: keine

## **5.3.14.1 NIC Configuration**

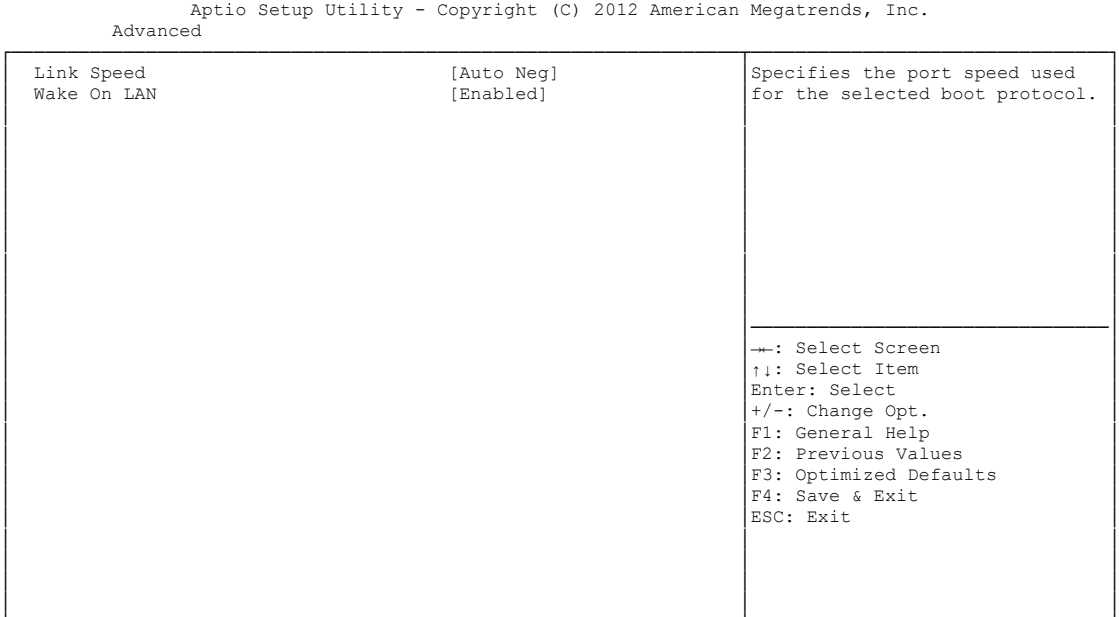

└─────────────────────────────────────────────────────────────────┴────────────────────────────────┘ Version 2.15.1236. Copyright (C) 2012 American Megatrends, Inc.

#### **Link Speed**

Optionen: Auto Negotiated / 10Mbps Half / 10Mbps full / 100Mbps Half / 100Mbps Full

#### **Wake On LAN**

Optionen: Enabled / Disabled
### **5.3.15 Driver Health**

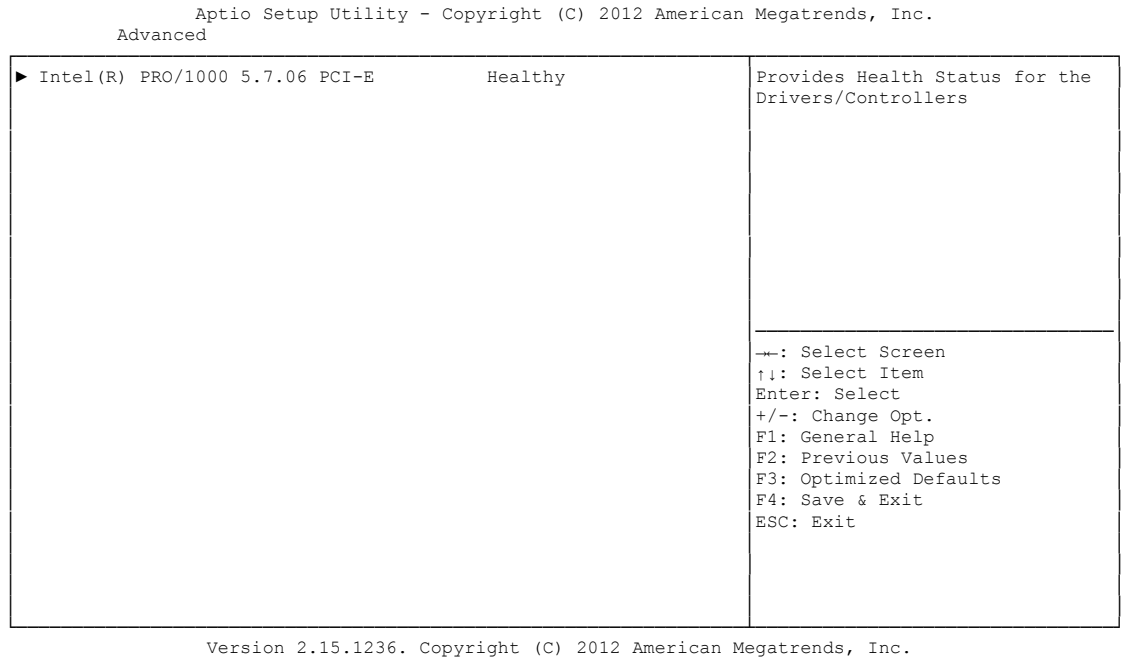

 **Intel(R) PRO/1000 5.7.06 PCI-E** Untermenü: siehe ["Intel\(R\) Pro/1000 5.7.06 PCI-E"](#page-73-0) (Seite [74\)](#page-73-0)

### <span id="page-73-0"></span>**5.3.15.1 Intel(R) Pro/1000 5.7.06 PCI-E**

Aptio Setup Utility - Copyright (C) 2012American Megatrends, Inc. Advanced

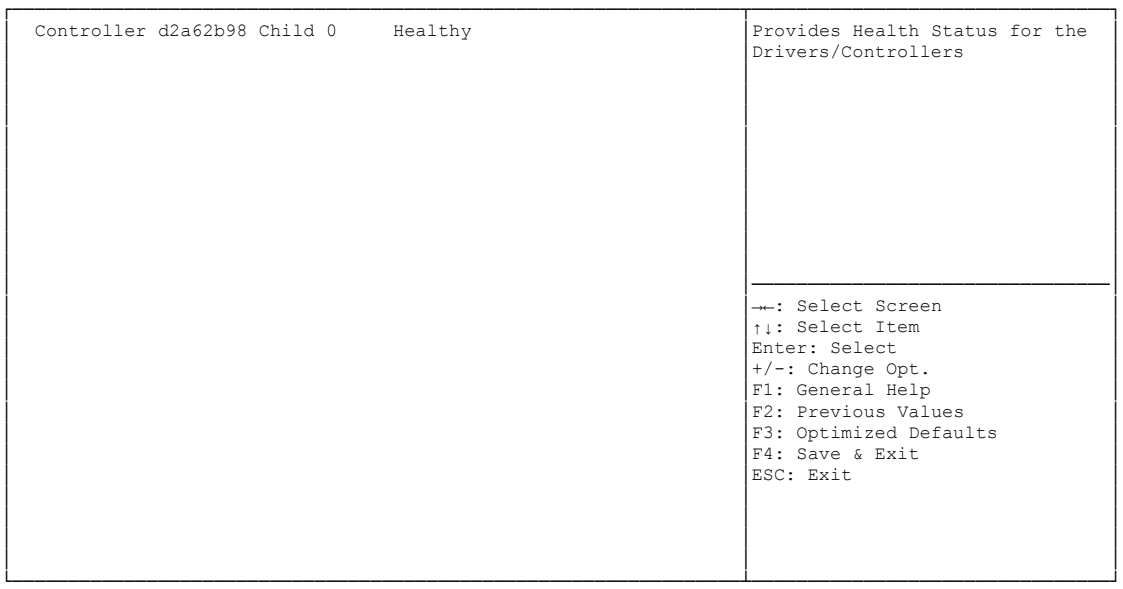

Version 2.15.1236. Copyright (C) 2012 American Megatrends, Inc.

 **Controller x Child n**  Optionen: keine

## **5.4 Chipset**

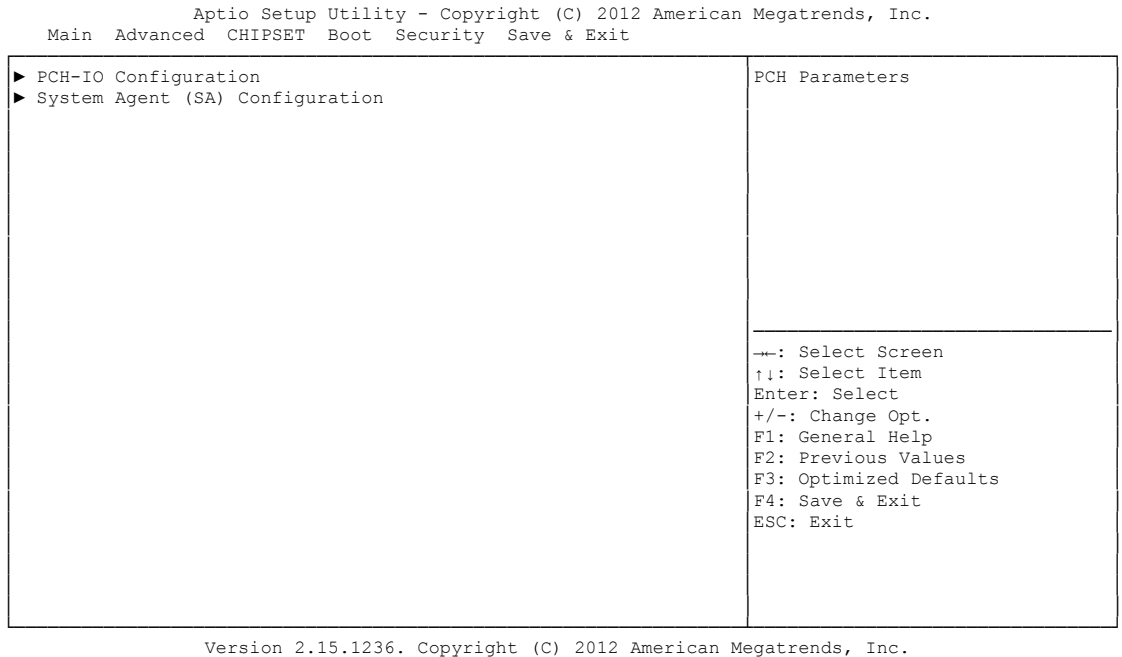

- **PCH-IO Configuration** Untermenü: siehe ["PCH-IO Configuration"](#page-75-0) (Seite [76\)](#page-75-0)
- **System Agent (SA) Configuration** Untermenü: siehe ["System Agent \(SA\) Configuration"](#page-82-0) (Seite [83\)](#page-82-0)

### <span id="page-75-0"></span>**5.4.1 PCH-IO Configuration**

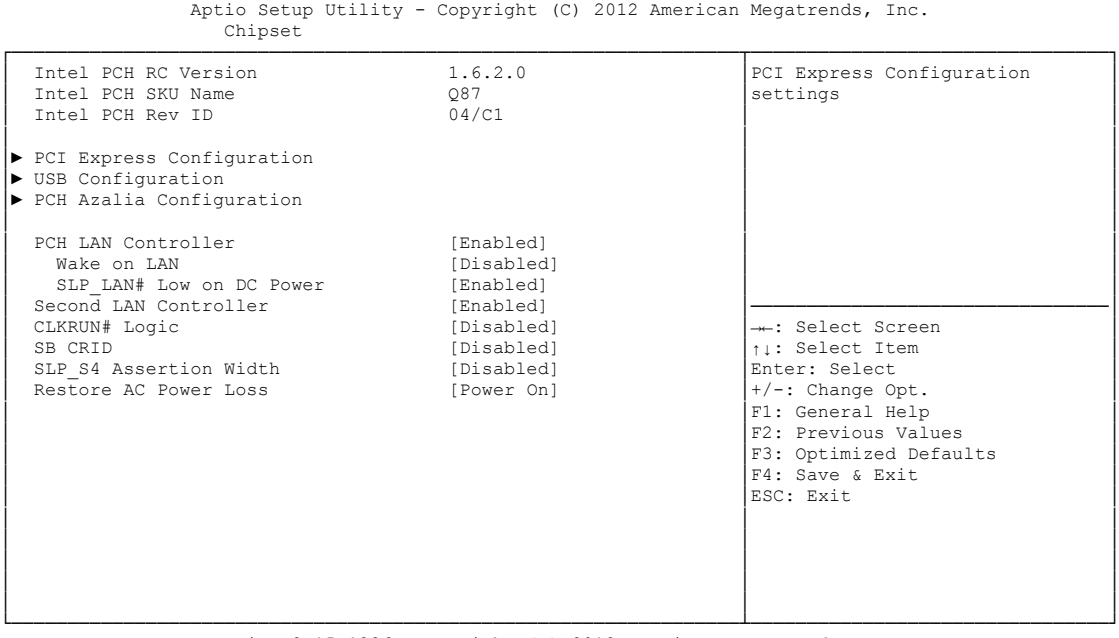

Version 2.15.1236. Copyright (C) 2012 American Megatrends, Inc.

- **Intel PCH RC Version** Optionen: keine
- **Intel PCH SKU Name** Optionen: keine
- **Intel PCH Rev ID** Optionen: keine
- **PCI Express Configuration** Untermenü: siehe ["PCI Express Configuration"](#page-77-0) (Seite [78\)](#page-77-0)
- **USB Configuration** Untermenü: siehe ["USB Configuration"](#page-80-0) (Seite [81\)](#page-80-0)
- **PCH Azalia Configuration** Untermenü: siehe ["PCH Azalia Configuration"](#page-81-0) (Seite [82\)](#page-81-0)
- **PCH LAN Controller** Optionen: Disabled / Enabled
- **Wake on LAN** Optionen: Disabled / Enabled
- **SLP\_LAN# Low on DC Power** Optionen: Disabled / Enabled
- **Second LAN Controller** Optionen: Disabled / Enabled
- **CLKRUN# Logic** Optionen: Disabled

# **SB CRID**

Optionen: Disabled / Enabled

 **SLP\_S4 Assertion Width** Optionen: Disabled / 1-2 Seconds / 2-3 Seconds / 3-4 Seconds / 4-5 Seconds

### **Restore AC Power Loss**

Optionen: Power Off / Power On / Last State

### <span id="page-77-0"></span>**5.4.1.1 PCI Express Configuration**

 Aptio Setup Utility - Copyright (C) 2012 American Megatrends, Inc. Chipset

```
┌─────────────────────────────────────────────────────────────────┬────────────────────────────────┐
 │ PCI Express Configuration │Enable or disable PCI Express │
                         │ │Clock Gating for each root │
 PCI Express Clock Gating [Enabled]<br>
DMI Link ASPM Control [Enabled]

DMI Link ASPM Control (Enabled)<br>
DMI Link Extended Sγnch Control (Disabled)
 DMI Link Extended Synch Control [Disabled]<br>
PCIe-USB Glitch W/A [Disabled]
 PCIe-USB Glitch W/A
 │ Subtractive Decode [Disabled] │ │
│ │ │
 PCI Express Root Port 1
 PCIE Port 2 is assigned to PCIe to PCI Bridge
 PCIE Port 3 is assigned to LAN
│ PCIE Port 4 is assigned to LAN2 │ │
│► PCI Express Root Port 5 │────────────────────────────────│
│► PCI Express Root Port 6 │→←: Select Screen │
│► PCI Express Root Port 7 │↑↓: Select Item │
▶ PCI Express Root Port 8 │Enter: Select
│ │+/-: Change Opt. │
│ │F1: General Help │
│ │F2: Previous Values │
│ │F3: Optimized Defaults │
                                           F4: Save & Exit<br>ESC: Exit
│ │ESC: Exit │
│ │ │
│ │ │
│ │ │
└─────────────────────────────────────────────────────────────────┴────────────────────────────────┘
```
Version 2.15.1236. Copyright (C) 2012 American Megatrends, Inc.

- **PCI Express Clock Gating** Optionen: Disabled / Enabled
- **DMI Link ASPM Control** Optionen: Disabled / Enabled
- **DMI Link Extended Synch Control** Optionen: Disabled / Enabled
- **PCIe-USB Glitch W/A** Optionen: Disabled / Enabled
- **Subtractive Decode** Optionen: Disabled
- **PCI Express Root Port X** Untermenü: siehe ["PCI Express Root Port"](#page-78-0) (Seite [79\)](#page-78-0)

### <span id="page-78-0"></span>*5.4.1.1.1 PCI Express Root Port*

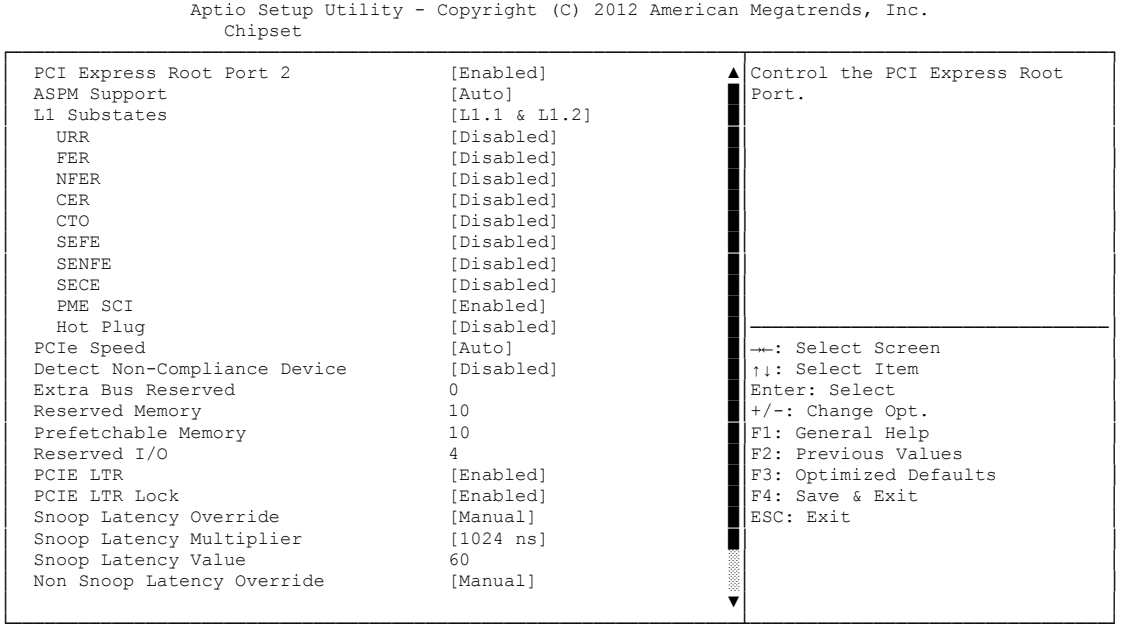

Version 2.15.1236. Copyright (C) 2012 American Megatrends, Inc.

#### **PCI Express Root Port x**

Optionen: Disabled / Enabled

**ASPM Support**

Optionen: Disabled / L0s / L1 / L0sL1 / Auto

#### **L1 Substates**

Optionen: Disabled / L1.1 / L1.2 / L1.1 & L1.2

#### **URR**

Optionen: Disabled / Enabled

**FER**

Optionen: Disabled / Enabled

**NFER**

Optionen: Disabled / Enabled

- **CER** Optionen: Disabled / Enabled
- **CTO** Optionen: Disabled / Enabled
- **SEFE** Optionen: Disabled / Enabled
- $\times$  **SENFE** Optionen: Disabled / Enabled
- **SECE** Optionen: Disabled / Enabled

#### Kapitel: BIOS-Einstellungen Chipset

- **PME SCI** Optionen: Disabled / Enabled
- **Hot Plug** Optionen: Disabled / Enabled
- **PCIe Speed** Optionen: Auto / Gen1 / Gen2
- **Detect Non-Compliance Device** Optionen: Disabled / Enabled
- **Extra Bus Reserved** Optionen: 0...7
- **Reserved Memory** Optionen: 1...20
- **Prefetchable Memory** Optionen: 1...20
- **Reserved I/O** Optionen: 4 / 8 / 12 / 16 / 20
- **PCIE LTR** Optionen: Disabled / Enabled
- **PCIE LTR Lock** Optionen: Disabled / Enabled
- **Snoop Latency Override** Optionen: Disabled / Manual / Auto
- **Snoop Latency Multiplier** Optionen: 1 / 32 / 1024 / 32768 / 1048576 / 33554432 ns
- **Snoop Latency Value** Optionen: keine
- **Non Snoop Latency Override** Optionen: Disabled / Manual / Auto
- **Non Snoop Latency Multiplier** Optionen: 1 / 32 / 1024 / 32768 / 1048576 / 33554432 ns
- **Non Snoop Latency Value** Optionen: keine

### <span id="page-80-0"></span>**5.4.1.2 USB Configuration**

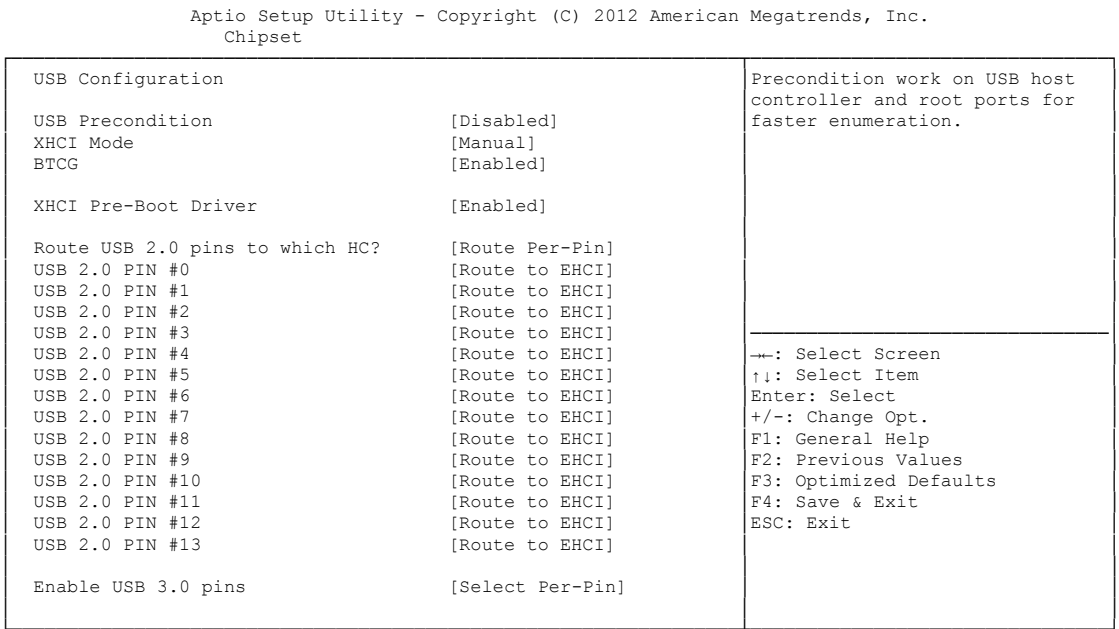

└─────────────────────────────────────────────────────────────────┴────────────────────────────────┘ Version 2.15.1236. Copyright (C) 2012 American Megatrends, Inc.

#### **USB Precondition**

Optionen: Disabled / Enabled

- **XHCI Mode** Optionen: Smart Auto / Auto / Enabled / Disabled / Manual
- **BTCG**

Optionen: Disabled / Enabled

- **XHCI Pre-Boot Driver** Optionen: Disabled / Enabled
- **Route USB 2.0 pins to which HC?** Optionen: Route Per-Pin / Route all Pins to EHCI / Route all Pins to XHCI
- **USB 2.0 PIN #X** Optionen: Route to EHCI / Route to XHCI
- **Enable USB 3.0 pins** Optionen: Select Per-Pin / Disable all Pins / Enable all Pins
- **USB 3.0 PIN #X** Optionen: Disabled / Enabled
- **USB Ports Per-Port Disable Control** Optionen: Disabled / Enabled
- **USB Port #X** Optionen: Disabled / Enabled
- **USB3.0 Port #X** Optionen: Disabled / Enabled

### <span id="page-81-0"></span>**5.4.1.3 PCH Azalia Configuration**

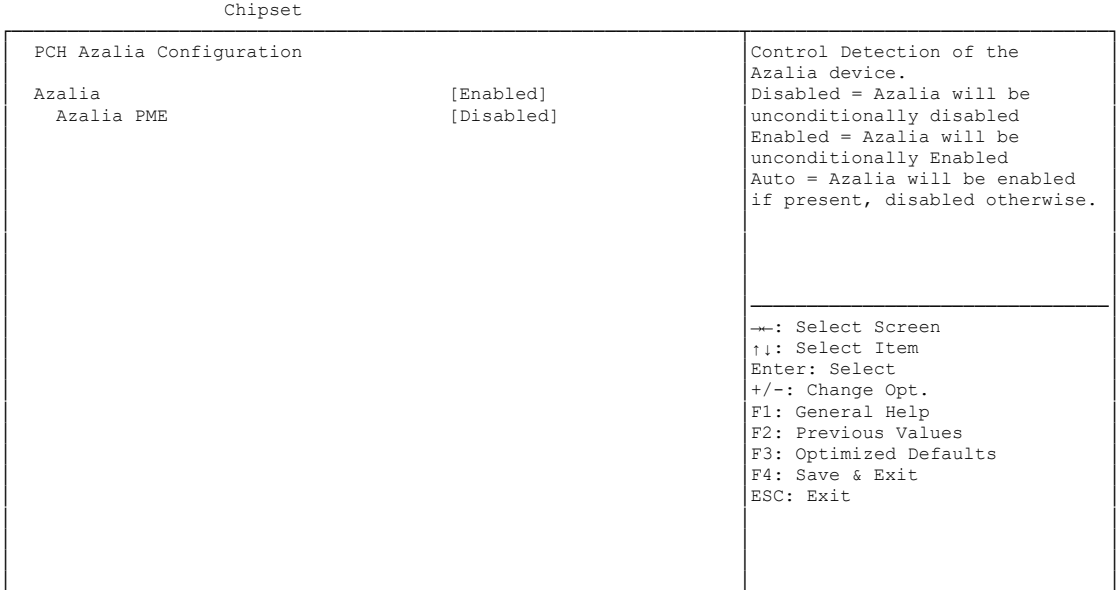

Aptio Setup Utility - Copyright (C) 2012 American Megatrends, Inc.

└─────────────────────────────────────────────────────────────────┴────────────────────────────────┘ Version 2.15.1236. Copyright (C) 2012 American Megatrends, Inc.

#### **Azalia**

Optionen: Disabled / Enabled / Auto

#### **Azalia PME**

Optionen: Disabled / Enabled

### <span id="page-82-0"></span>**5.4.2 System Agent (SA) Configuration**

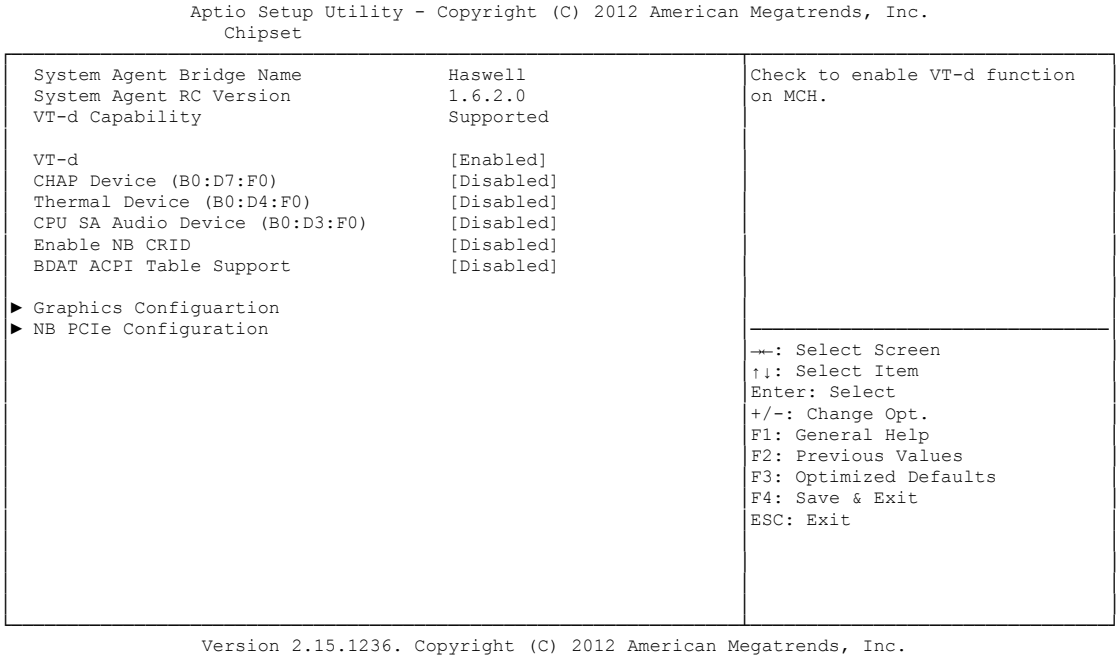

- **CHAP Device (B0:D7:F0)** Optionen: Disabled / Enabled
- **Thermal Device (B0:D4:F0)** Optionen: Disabled / Enabled
- **CPU SA Audio Device (B0:D3:F0)** Optionen: Disabled / Enabled
- **Enable NB CRID** Optionen: Disabled / Enabled
- **BDAT ACPI Table Support** Optionen: Disabled / Enabled
- **Graphics Configuration** Untermenü: siehe ["Graphics Configuration"](#page-83-0) (Seite [84\)](#page-83-0)
- **NB PCIe Configuration** Untermenü: siehe ["NB PCIe Configuration"](#page-86-0) (Seite [87\)](#page-86-0)

### <span id="page-83-0"></span>**5.4.2.1 Graphics Configuration**

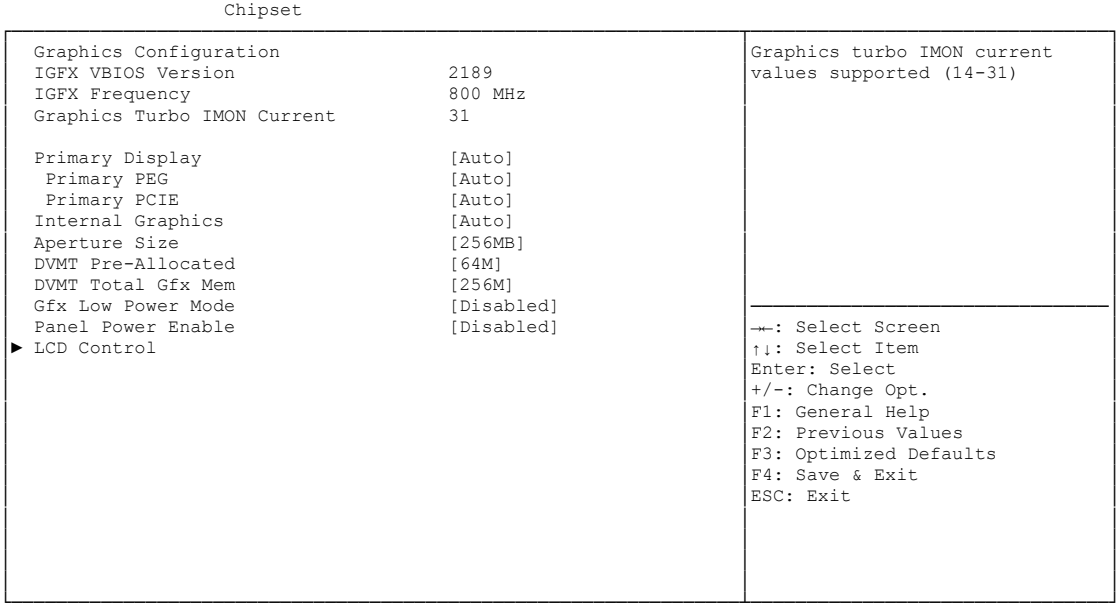

Aptio Setup Utility - Copyright (C) 2012American Megatrends, Inc.

- **IGFX VBIOS Version** Optionen: keine
- **IGFX Frequency** Optionen: keine
- **Graphics Turbo IMON Current** Optionen: 14...31
- **Primary Display** Optionen: Auto / IGFX / PEG / PCI
- **Primary PEG** Optionen: Auto / PEG11 / PEG 12
- **Primary PCIE** Optionen: Auto / PCIE1 / PCIE2 / ... / PCIE7
- **Internal Graphics** Optionen: Auto / Disabled / Enabled
- **Aperture Size** Optionen: 128MB / 256MB / 512MB
- **DVMT Pre-Allocated** Optionen: 32M / 64M ... 480M / 512M / 1024M
- **DVMT Total Gfx Mem** Optionen: 128M / 256M / MAX
- **Gfx Low Power Mode** Optionen: Disabled / Enabled

Version 2.15.1236. Copyright (C) 2012 American Megatrends, Inc.

 **Panel Power Enable** Optionen: Disabled / Enabled

### **LCD Control**

Untermenü: siehe ["LCD Control"](#page-85-0) (Seite [86\)](#page-85-0)

### <span id="page-85-0"></span>*5.4.2.1.1 LCD Control*

 Aptio Setup Utility - Copyright (C) 2012American Megatrends, Inc. Chipset

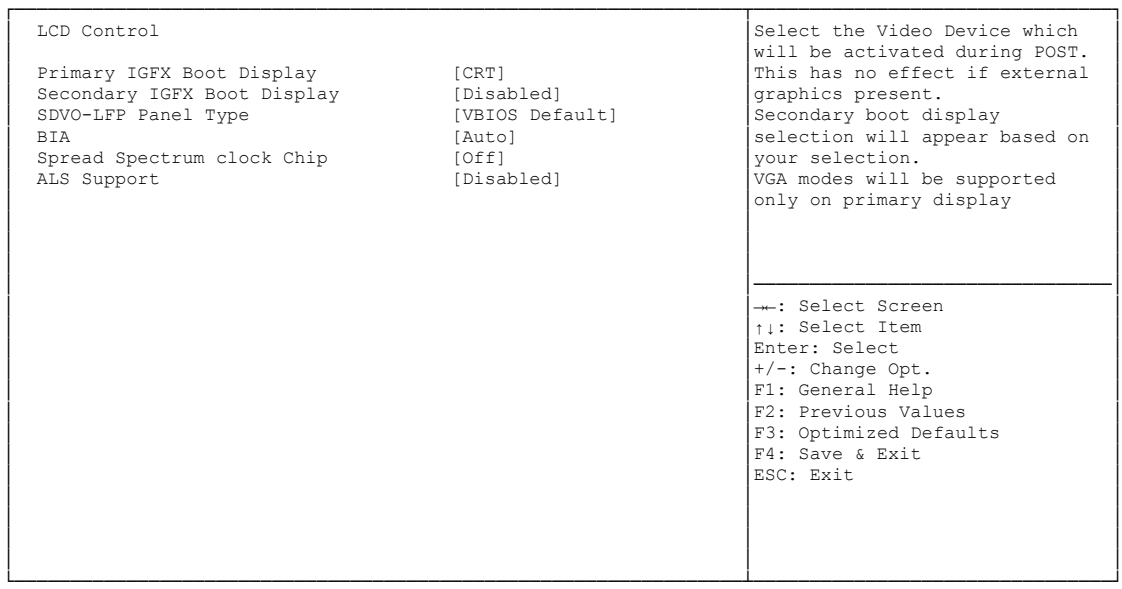

Version 2.15.1236. Copyright (C) 2012 American Megatrends, Inc.

#### **Primary IGFX Boot Display**

Optionen: VBIOS Default / CRT / EFP / LFP / EFP3 / EFP2 / LFP2

- **Secondary IGFX Boot Display** Optionen: VBIOS Default / CRT / EFP / LFP / EFP3 / EFP2 / LFP2
- **SDVO-LFP Panel Type** Optionen: VBIOS Default / 1024x768 SDVO-LFP / 1280x1024 SDVO-LFP / 1400x1050 SDVO-LFP / 1600x1200 SDVO-LFP
- $\checkmark$  BIA

Optionen: Auto / Disabled / Level 1..5

- **Spread Spectrum Clock Chip** Optionen: Off / Hardware / Software
- **ALS Support** Optionen: Disabled / Enabled

### <span id="page-86-0"></span>**5.4.2.2 NB PCIe Configuration**

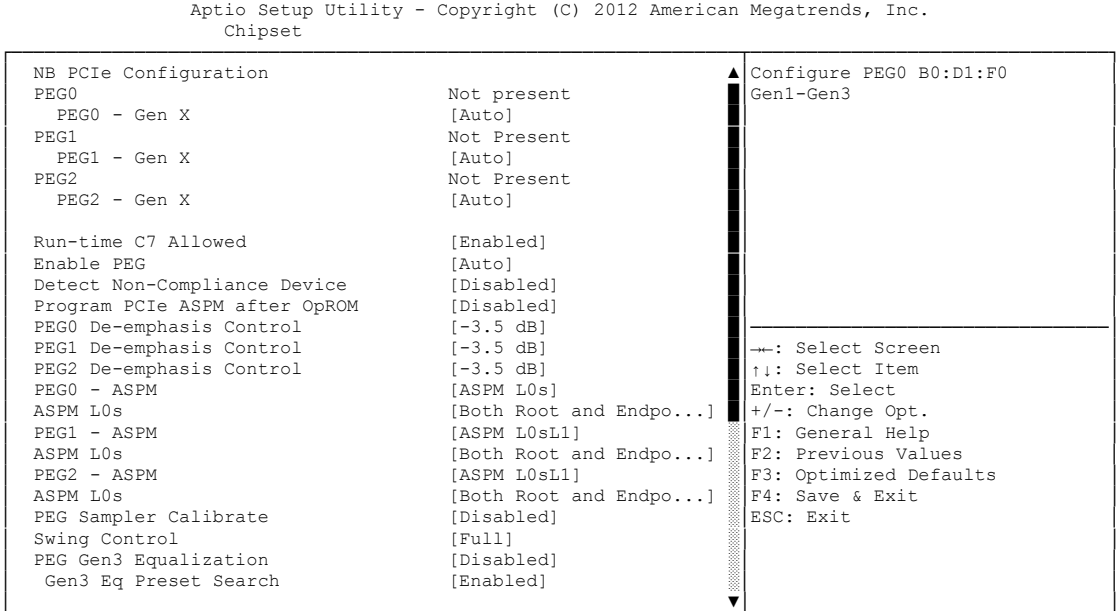

└─────────────────────────────────────────────────────────────────┴────────────────────────────────┘ Version 2.15.1236. Copyright (C) 2012 American Megatrends, Inc.

- **PEGn - Gen X** Optionen: Auto / Gen1 / Gen2 / Gen3
- **Run-time C7 Allowed** Optionen: Disabled / Enabled
- **Enable PEG** Optionen: Disabled / Enabled / Auto
- **Detect Non-Compliance Device** Optionen: Disabled / Enabled
- **Program PCIe ASPM after OpROM** Optionen: Enabled / Disabled
- **De-emphasis Control** Optionen: -6 dB / -3.5 dB
- **PEGn ASPM** Optionen: Disabled / Auto / ASPM L0s / ASPM L1 / ASPM L0sL1

### **ASPM L0s** Optionen: Root Port Only / Endpoint Port Only / Both Root and Endpoint Ports

- **PEG Sampler Calibrate** Optionen: Auto / Disabled / Enabled
- **Swing Control** Optionen: Reduced / Half / Full
- **Gen3 Equalization** Optionen: Disabled / Enabled
- **Gen3 Eq Preset Search** Optionen: Enabled / Disabled
- **Always re-search Gen3 Eq Preset** Optionen: Enabled / Disabled
- **Allow PERST# GPIO Usage** Optionen: Enabled / Disabled
- **Preset Search Dwell Time** Optionen: 0-65535
- **Timing Margin Steps** Optionen: 1-255
- **Timing Start Margin** Optionen: 4-255
- **Voltage Margin Steps** Optionen: 1-255
- **Voltage Start Margin** Optionen: 4-255
- **Favor Timing Margin** Optionen: Enabled / Disabled
- **Error Target** Optionen: 0-65535
- **PEG RxCEM LoopBack Mode** Optionen: Enabled / Disabled
- **PEG Lane number for Test** Optionen: 0-15
- **PCIe Gen3 RxCTLEp Setting** Optionen: 0...15

#### *5.4.2.2.1 PEG Gen3 Root Port Preset Value for each Lane*

 Aptio Setup Utility - Copyright (C) 2012 American Megatrends, Inc. Chipset ┌─────────────────────────────────────────────────────────────────┬────────────────────────────────┐ PEG Gen3 Root Port Preset Value for each Lane │ Lane 0 Root port preset value овони и от сел3 Equalization.<br>8 Gen3 Root Port Preset Lane 0 8<br>
Gen3 Root Port Preset Lane 1 8 8 **Gen3 Root Port Preset Lane 1** 8<br> **Gen3 Root Port Preset Lane 2** 8 Gen3 Root Port Preset Lane 2 8<br>
Gen3 Root Port Preset Lane 3 8 8 Gen3 Root Port Preset Lane 3 │ Gen3 Root Port Preset Lane 4 8 │ │ │ Gen3 Root Port Preset Lane 5 8 │ │ U Gen3 Root Port Preset Lane 6 8<br>
Gen3 Root Port Preset Lane 7 8 Gen3 Root Port Preset Lane 7 8<br>
Gen3 Root Port Preset Lane 8 8 8 │ Gen3 Root Port Preset Lane 8 8 │ │ Gen3 Root Port Preset Lane 9 │ Gen3 Root Port Preset Lane 10 8 │────────────────────────────────│ │ Gen3 Root Port Preset Lane 11 8 │→←: Select Screen │<br>│ Gen3 Root Port Preset Lane 12 ∂ 8 │ ↑↓: Select Item │ Cen3 Root Port Preset Lane 13 8 │Enter: Select Cen3 Root Port Preset Lane 14 8 │Enter: Change Opt.<br>
Cen3 Root Port Preset Lane 15 8 │Enter: Change Opt.<br>
F1: General Help Gen3 Root Port Preset Lane 14 8 Gen3 Root Port Preset Lane 15 8 │ │F2: Previous Values │ │ │F3: Optimized Defaults │ │ │F4: Save & Exit │ │ │ESC: Exit │ │ │ │ │ │ │ │ │ │ └─────────────────────────────────────────────────────────────────┴────────────────────────────────┘

Version 2.15.1236. Copyright (C) 2012 American Megatrends, Inc.

 **Gen3 Root Port Preset Value for each Lane**  Optionen: 1..11

#### *5.4.2.2.2 PEG Gen3 Endpoint Preset Value each Lane*

 Aptio Setup Utility - Copyright (C) 2012 American Megatrends, Inc. Chipset

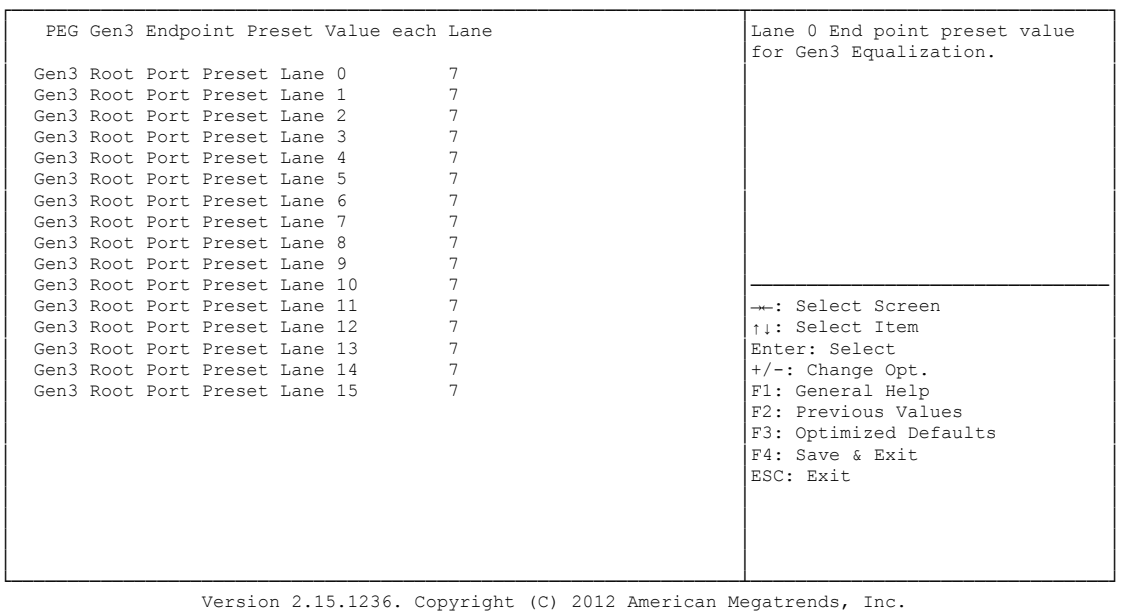

 **Gen3 Endpoint Preset Value each Lane**  Optionen: 0..11

#### *5.4.2.2.3 PEG Gen3 Endpoint Hint Value each Lane*

 Aptio Setup Utility - Copyright (C) 2012 American Megatrends, Inc. Chipset ┌─────────────────────────────────────────────────────────────────┬────────────────────────────────┐ │ PEG Gen3 Endpoint Hint Value each Lane │Lane 0 End Point Hint value │ │ │for Gen3 Equalization. │ (Gen3 Root Port Preset Lane 0 2<br>
Gen3 Root Port Preset Lane 1 2 Gen3 Root Port Preset Lane 1 2<br>
Gen3 Root Port Preset Lane 2 2 2 Cen3 Root Port Preset Lane 2 2<br>
Gen3 Root Port Preset Lane 3 2 2 Gen3 Root Port Preset Lane 3 │ Gen3 Root Port Preset Lane 4 2 │ │ │ Gen3 Root Port Preset Lane 5 2 │ │ Cen3 Root Port Preset Lane 6 2<br>
Gen3 Root Port Preset Lane 7 2<br>
2 Cen3 Root Port Preset Lane 7 2<br>
Gen3 Root Port Preset Lane 8 2 2 Cen3 Root Port Preset Lane 8 2<br>
Gen3 Root Port Preset Lane 9 2 Company Gen3 Root Port Preset Lane 9 2<br>
Gen3 Root Port Preset Lane 10 2 Cen3 Root Port Preset Lane 10 2<br>
Cen3 Root Port Preset Lane 11 2<br>
Cen3 Root Port Preset Lane 12 2<br>
11: Select Item │ Gen3 Root Port Preset Lane 11 2<br>│ Gen3 Root Port Preset Lane 12 2 2 │ ↑↓: Select Item │ Cen3 Root Port Preset Lane 13 2<br>
Cen3 Root Port Preset Lane 14 2<br>
Cen3 Root Port Preset Lane 15 2<br>
Pri: General Help<br>
Pri: General Help **Gen3 Root Port Preset Lane 14** 2<br> **Gen3 Root Port Preset Lane 15** 2 Gen3 Root Port Preset Lane 15 │ │F2: Previous Values │ │ │F3: Optimized Defaults │ │ │F4: Save & Exit │ │ │ESC: Exit │

│ │ │ └─────────────────────────────────────────────────────────────────┴────────────────────────────────┘ Version 2.15.1236. Copyright (C) 2012 American Megatrends, Inc.

│ │ │ │ │ │

 **PEG Gen3 Endpoint Hint Value each Lane**  Optionen: 0..11

### *5.4.2.2.4 PCIe Gen3 RxCTLEp Setting*

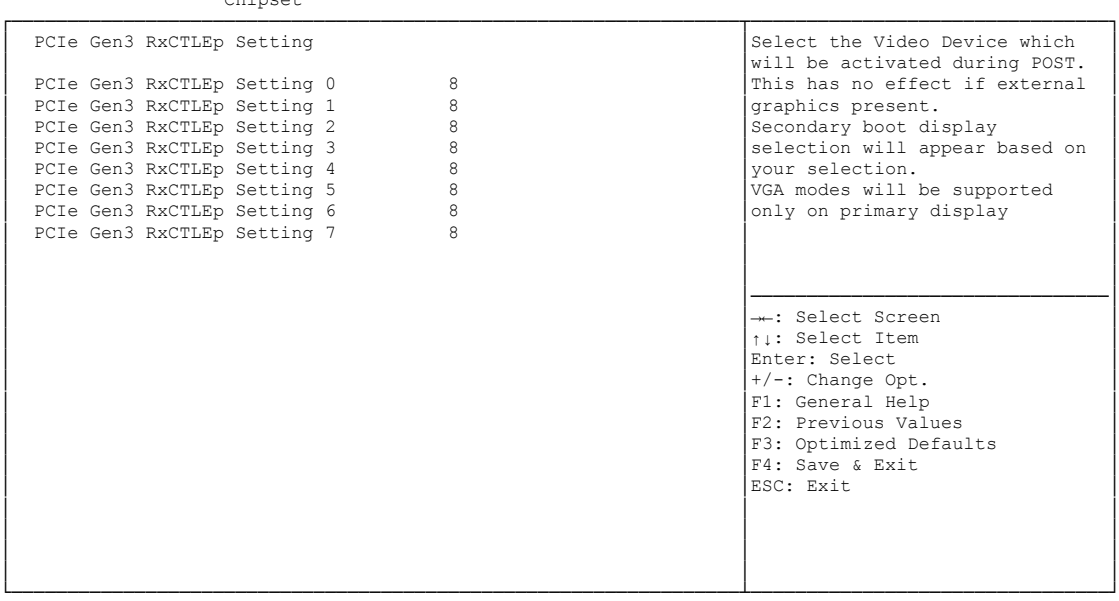

Aptio Setup Utility - Copyright (C) 2012 American Megatrends, Inc. Chipset

Version 2.15.1236. Copyright (C) 2012 American Megatrends, Inc.

 **PCIe Gen3 RxCTLEp Setting x** Optionen: 0..15

# **5.5 Boot**

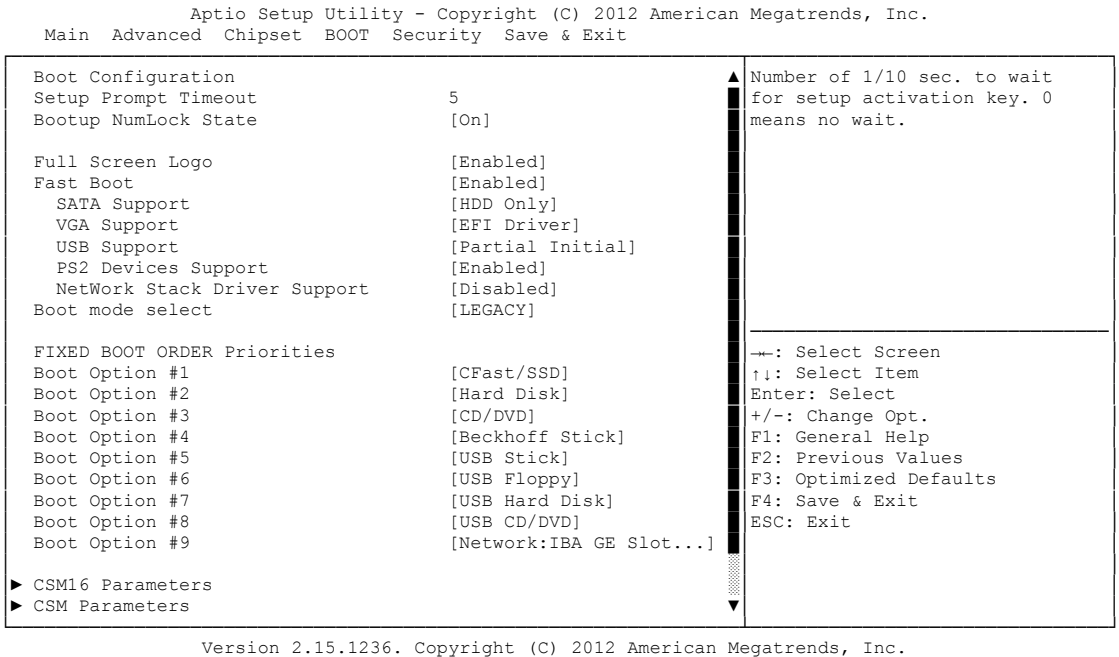

- **Setup Prompt Timeout** Optionen: 0...65535 [x 1/10 sec.]
- **Bootup NumLock State** Optionen: On / Off
- **Full Screen Logo** Optionen: Disabled / Enabled
- **Fast Boot** Optionen: Disabled / Enabled
- **SATA Support** Optionen: Last Boot HDD Only / All Sata Devices / HDD Only
- **VGA Support** Optionen: Auto / EFI Driver
- **USB Support** Optionen: Disabled / Full Initial / Partial Initial
- **PS2 Devices Support** Optionen: Disabled / Enabled
- **NetWork Stack Driver Support** Optionen: Disabled / Enabled
- **Boot mode select** Optionen: Legacy / UEFI / DUAL
- **Fixed Boot Order Priorities** Optionen: Reihenfolge der Boot-Devices überprüfen/ändern
- **CSM16 Parameters** Untermenü: siehe ["CSM16 Parameters"](#page-94-0) (Seite [95\)](#page-94-0)
- **CSM Parameters** Untermenü: siehe ["CSM Parameters"](#page-95-0) (Seite [96\)](#page-95-0)

### <span id="page-94-0"></span>**5.5.1 CSM16 Parameters**

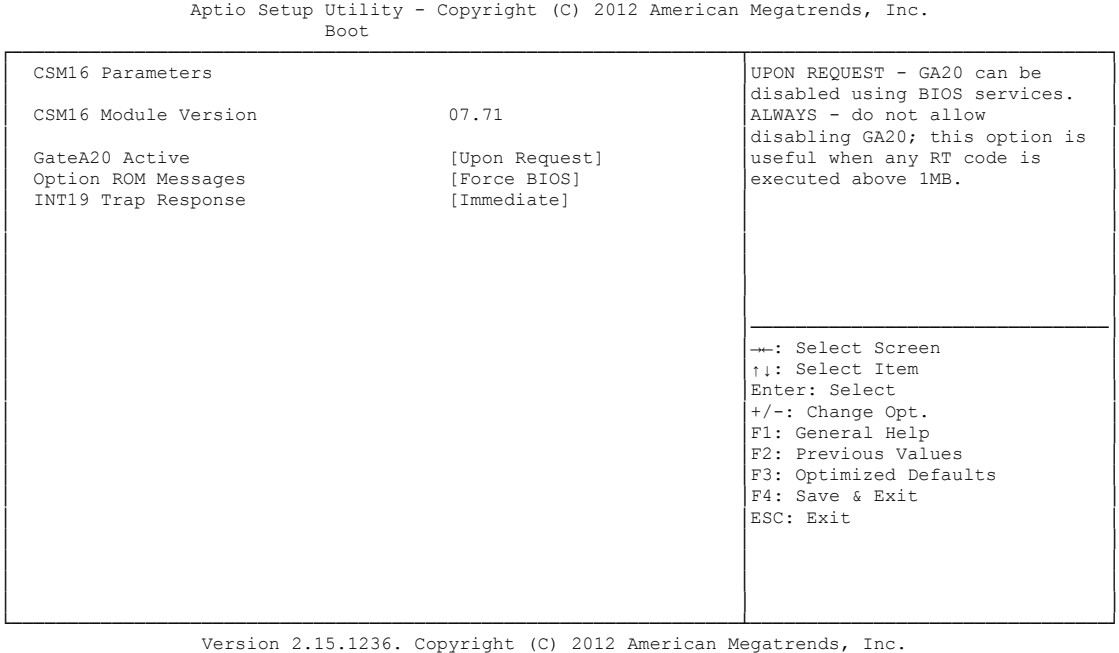

#### **GateA20 Active**

Optionen: Upon Request / Always

**Option ROM Messages**

Optionen: Force BIOS / Keep Current

**INT9 Trap Response**

Optionen: Immediate / Postponed

### <span id="page-95-0"></span>**5.5.2 CSM Parameters**

Aptio Setup Utility - Copyright (C) 2012 American Megatrends, Inc. Main Advanced Chipset BOOT Security Save & Exit

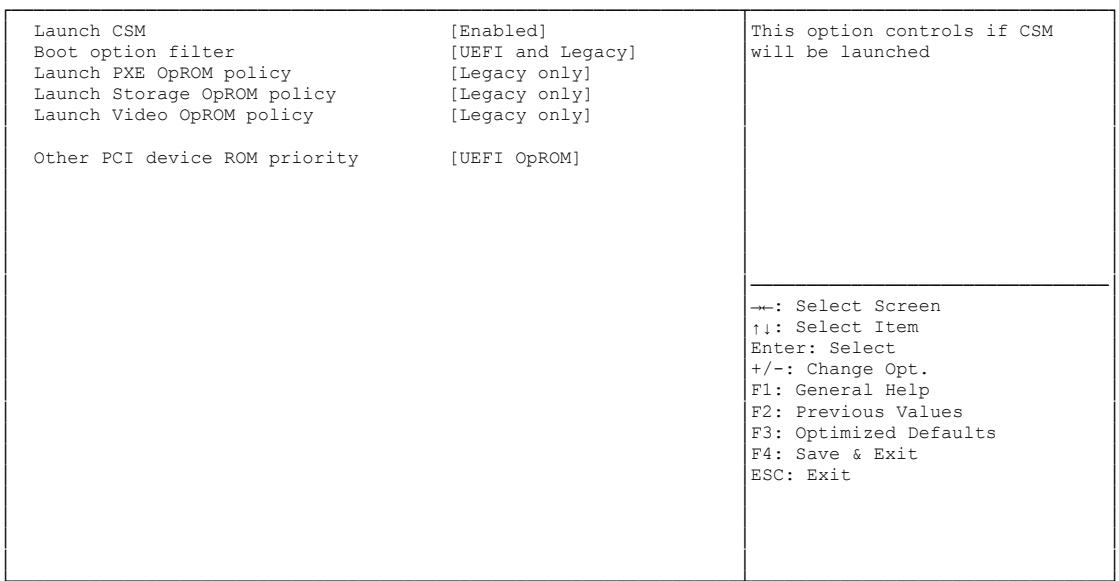

└─────────────────────────────────────────────────────────────────┴────────────────────────────────┘ Version 2.15.1236. Copyright (C) 2012 American Megatrends, Inc.

- **Launch CSM** Optionen: Enabled / Disabled
- **Boot option filter** Optionen: UEFI and Legacy / Legacy only / UEFI only
- **Launch PXE OpROM policy** Optionen: Disable / Enable
- **Launch Storage OpROM policy** Optionen: Do not launch / UEFI only / Legacy only
- **Launch Video OpROM policy** Optionen: Do not launch / UEFI only / Legacy only
- **Other PCI device ROM priority** Optionen: UEFI OpROM / Legacy OpROM

# **5.6 Security**

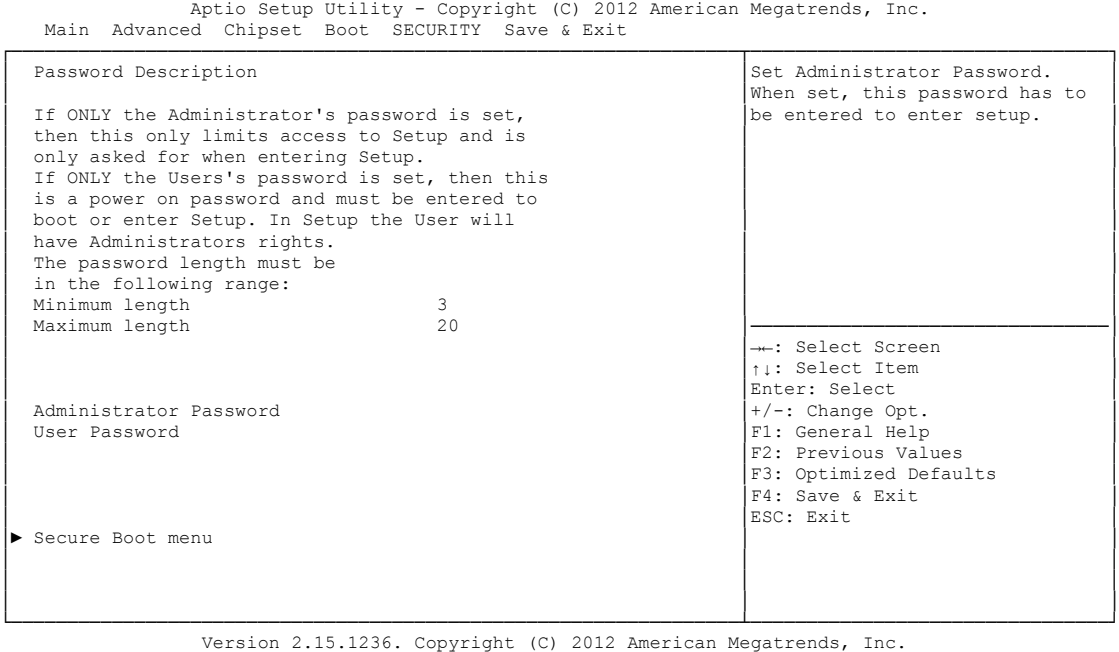

- **Administrator Password** Optionen: Eingabetaste drücken
- **User Password** Optionen: Eingabetaste drücken

### **Secure Boot menu** Untermenü: siehe ["Secure Boot Menu"](#page-97-0) (Seite [98\)](#page-97-0)

### <span id="page-97-0"></span>**5.6.1 Secure Boot Menu**

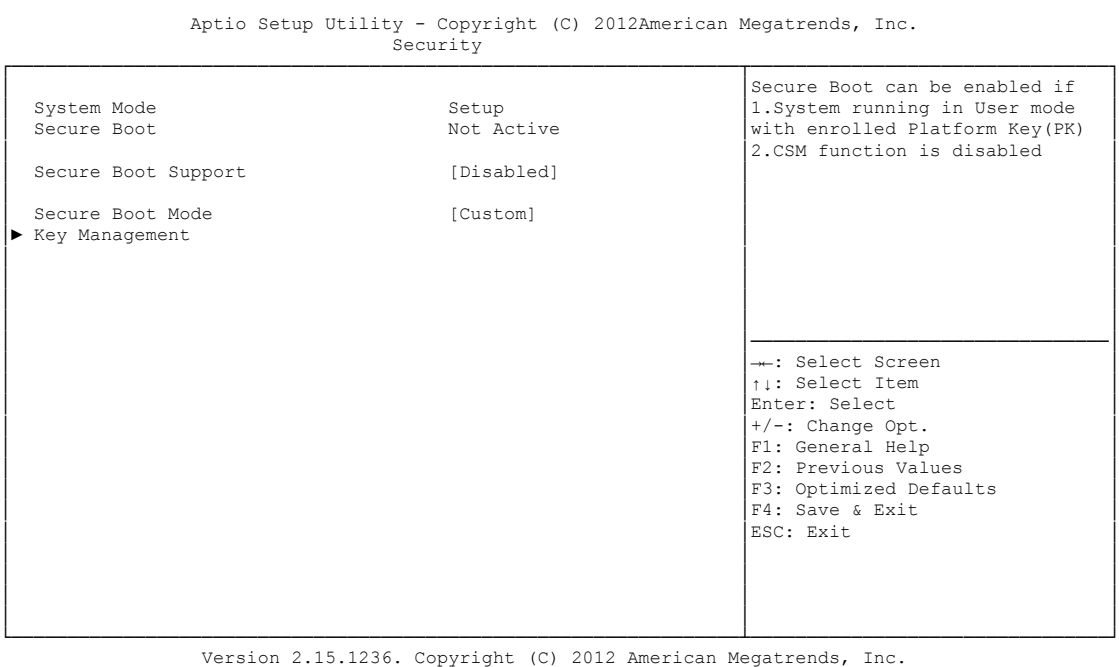

- **Secure Boot Support** Optionen: Disabled / Enabled
- **Secure Boot Mode** Optionen: Standard / Custom
- **Key Management** Untermenü: siehe ["Key Management"](#page-98-0) (Seite [99\)](#page-98-0)

### <span id="page-98-0"></span>**5.6.1.1 Key Management**

Aptio Setup Utility - Copyright (C) 2012 American Megatrends, Inc.

```
Security
```
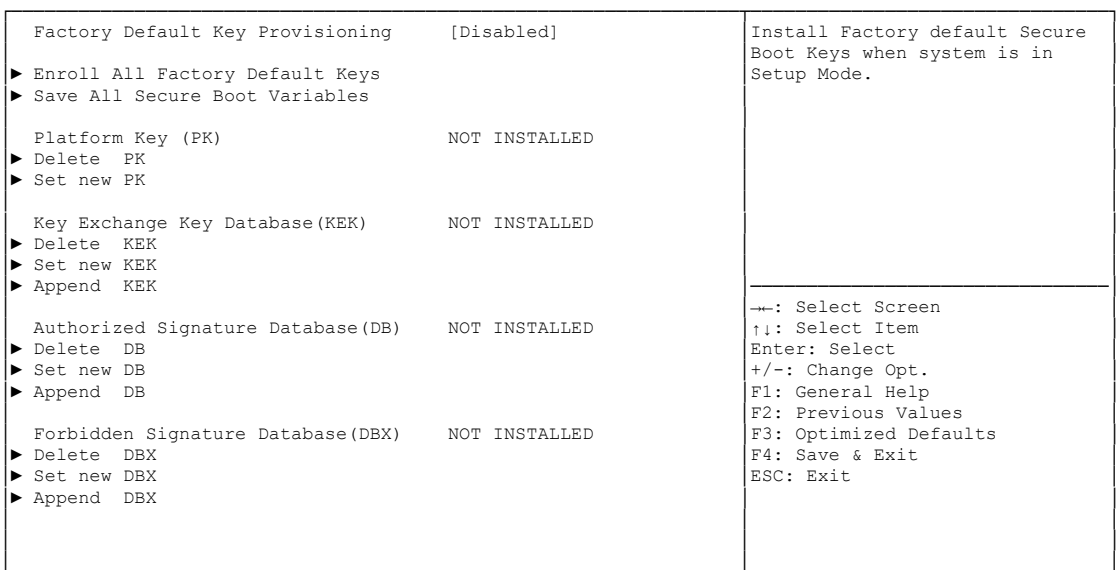

└─────────────────────────────────────────────────────────────────┴────────────────────────────────┘ Version 2.15.1236. Copyright (C) 2012 American Megatrends, Inc.

- **Factory Default Key Provisioning** Optionen: Disabled / Enabled
- **Enroll All Factory Default Keys** Optionen: Eingabetaste drücken
- **Save All Secure Boot Variables** Optionen: Eingabetaste drücken
- **Delete PK** Optionen: Eingabetaste drücken
- **Set new PK** Optionen: Eingabetaste drücken
- **Delete KEK** Optionen: Eingabetaste drücken
- **Set new KEK** Optionen: Eingabetaste drücken
- **Append KEK** Optionen: Eingabetaste drücken
- **Delete DB** Optionen: Eingabetaste drücken
- **Set new DB** Optionen: Eingabetaste drücken
- $\checkmark$  Append DB Optionen: Eingabetaste drücken
- **Delete DBX** Optionen: Eingabetaste drücken
- **Set new DBX** Optionen: Eingabetaste drücken

### **Append DBX**

Optionen: Eingabetaste drücken

### **5.7 Save & Exit**

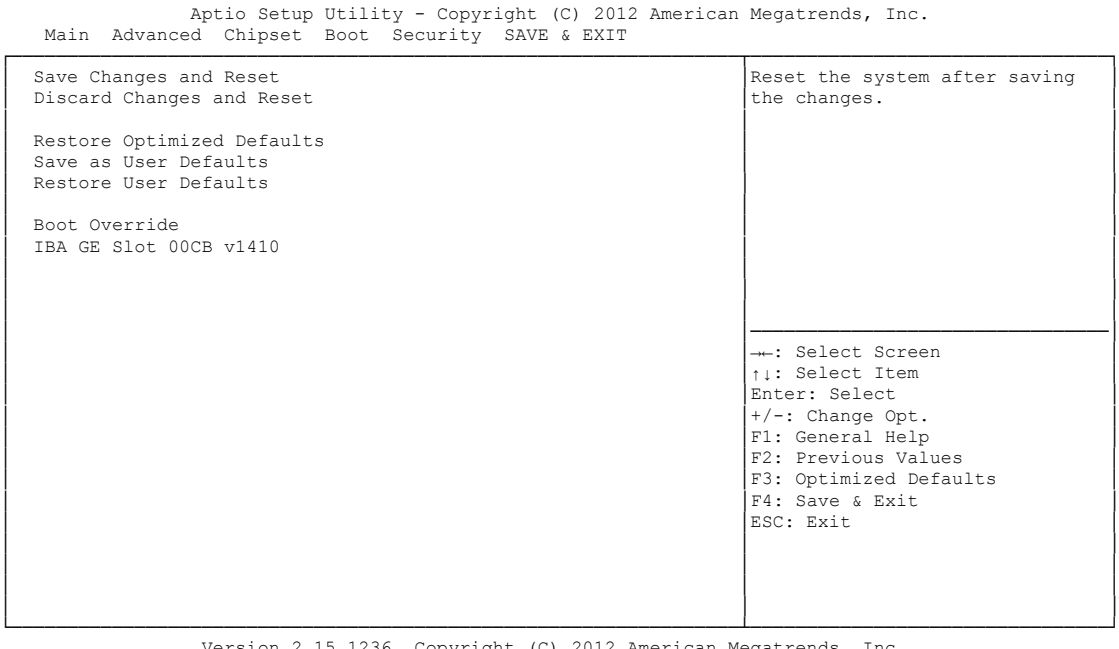

- Version 2.15.1236. Copyright (C) 2012 American Megatrends, Inc.
- **Save Changes and Reset** Optionen: Eingabetaste drücken
- **Discard Changes and Reset** Optionen: Eingabetaste drücken
- **Restore Defaults** Optionen: Eingabetaste drücken
- **Save as User Defaults** Optionen: Eingabetaste drücken
- **Restore User Defaults** Optionen: Eingabetaste drücken
- **Boot Override** Optionen: Eingabetaste drücken
- **IBA GE Slot 00C8 v1381** Optionen: keine

# **5.8 BIOS-Update**

Wenn ein Update des BIOS vorgenommen werden soll, dann wird hierzu das Programm "DecdFlsh" sowie ein bootfähiges Medium mit der aktuellsten BIOS-Version benutzt. Dabei ist es wichtig, dass das Programm aus einer DOS-Umgebung ohne einen virtuellen Speichermanager wie zum Beispiel "EMM386.EXE" gestartet wird. Sollte ein solcher Speichermanager geladen sein, wird das Programm mit einer Fehlermeldung abbrechen oder einen Absturz verursachen.

DecdFlsh ist ein Programm zum automatischen Update des BIOS auf allen Boards mit AMI-BIOS. Alle Dateien aus dem zip-Verzeichnis müssen in ein Verzeichnis entpackt werden. Von dort wird

```
DecdFlsh Bios-Dateiname
```
aufgerufen. Der Name der BIOS-Datei und deren Länge werden überprüft. Das BIOS wird nun programmiert.

Während des Flash-Vorgangs darf das System auf keinen Fall unterbrochen werden, da sonst das Update abbricht und anschließend das BIOS auf dem Board zerstört ist. Der Flash-Vorgang dauert etwa 75 Sekunden. Das erforderliche Firmware-Update erfolgt automatisch.

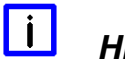

# *HINWEIS*

Wenn das BIOS-Update fehlerhaft durchgeführt wird, kann das Board dadurch unbenutzbar werden. Deshalb sollte ein BIOS-Update nur gemacht werden, wenn die Korrekturen/Ergänzungen, die die neue BIOS-Version mitbringt, auch wirklich benötigt werden.

Vor einem geplanten BIOS-Update muss unbedingt sichergestellt werden, dass die BIOS-Datei, die neu eingespielt werden soll, wirklich für genau dieses Board und für genau diese Boardversion herausgegeben wurde. Wenn eine ungeeignete Datei verwendet wird, dann führt dies unweigerlich dazu, dass das Board anschließend nicht mehr startet.

# **6 Mechanische Zeichnung**

#### $\blacksquare$ *HINWEIS*

Alle Maßangaben sind in mil  $(1 \text{ mil} = 0.0254 \text{ mm})$ 

### **6.1 Leiterplatte: Bohrungen**

Eine genaue Maßzeichnung ist in der PC/104-Spezifikation enthalten.

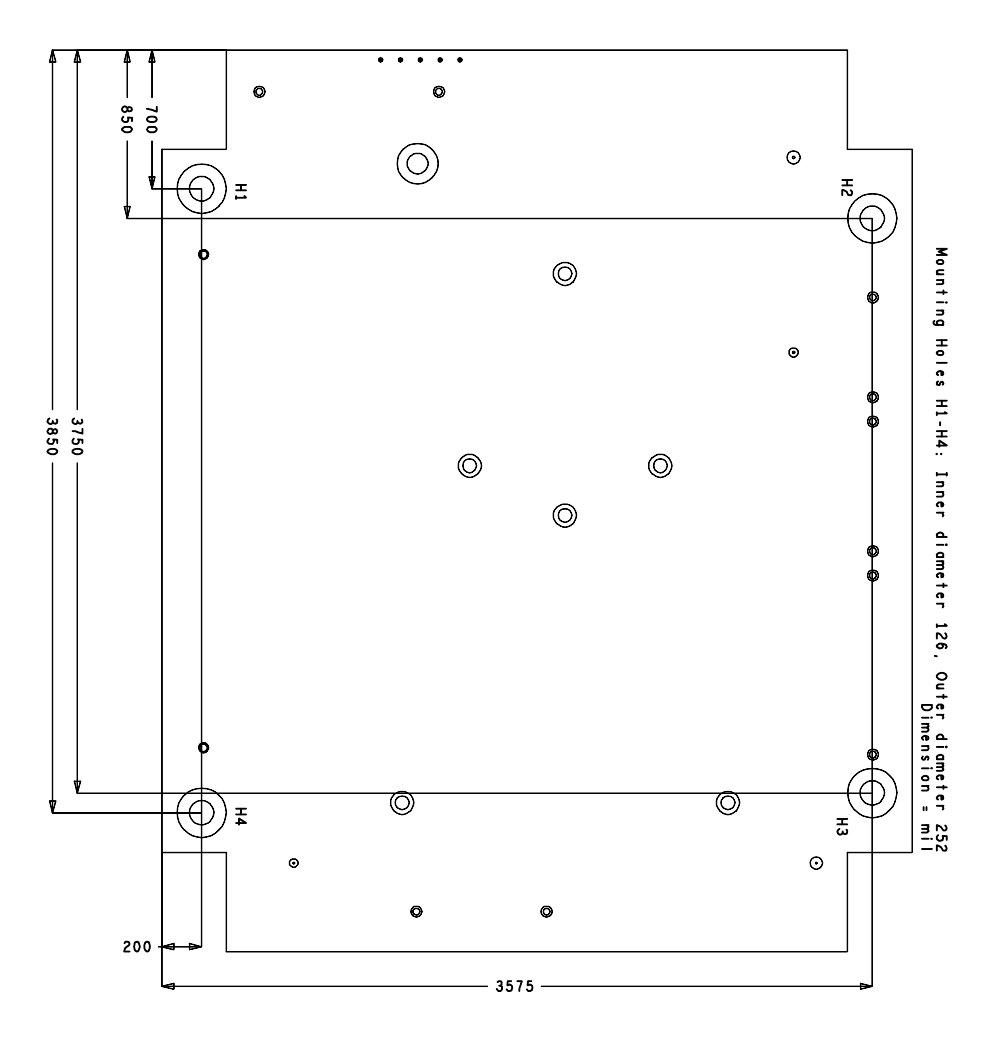

# **6.2 Leiterplatte: Pin-1-Abstände Top**

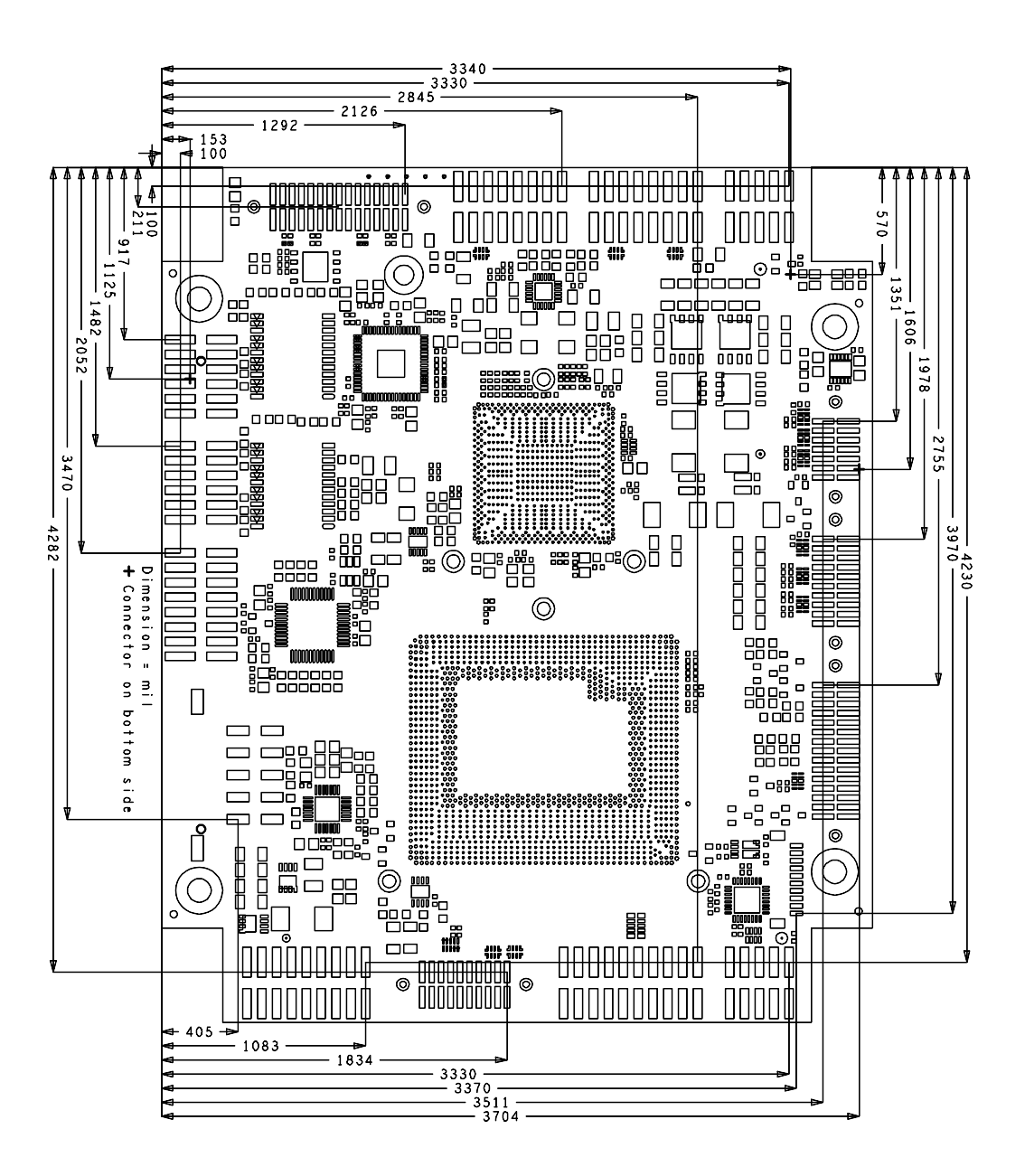

# **6.3 Leiterplatte: Pin-1-Abstände Bottom**

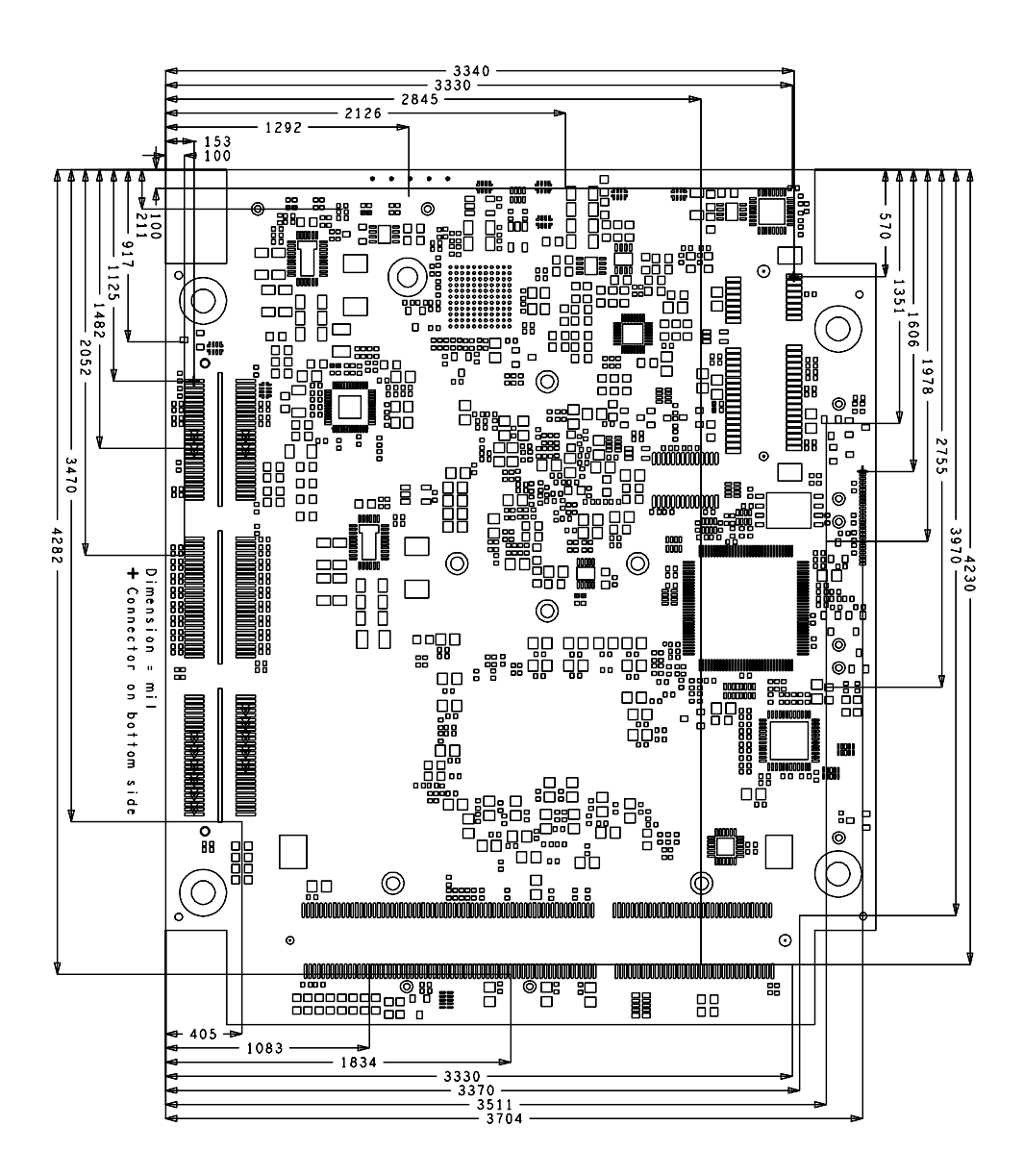

# **6.4 Leiterplatte: Kühlkörper/Die Center**

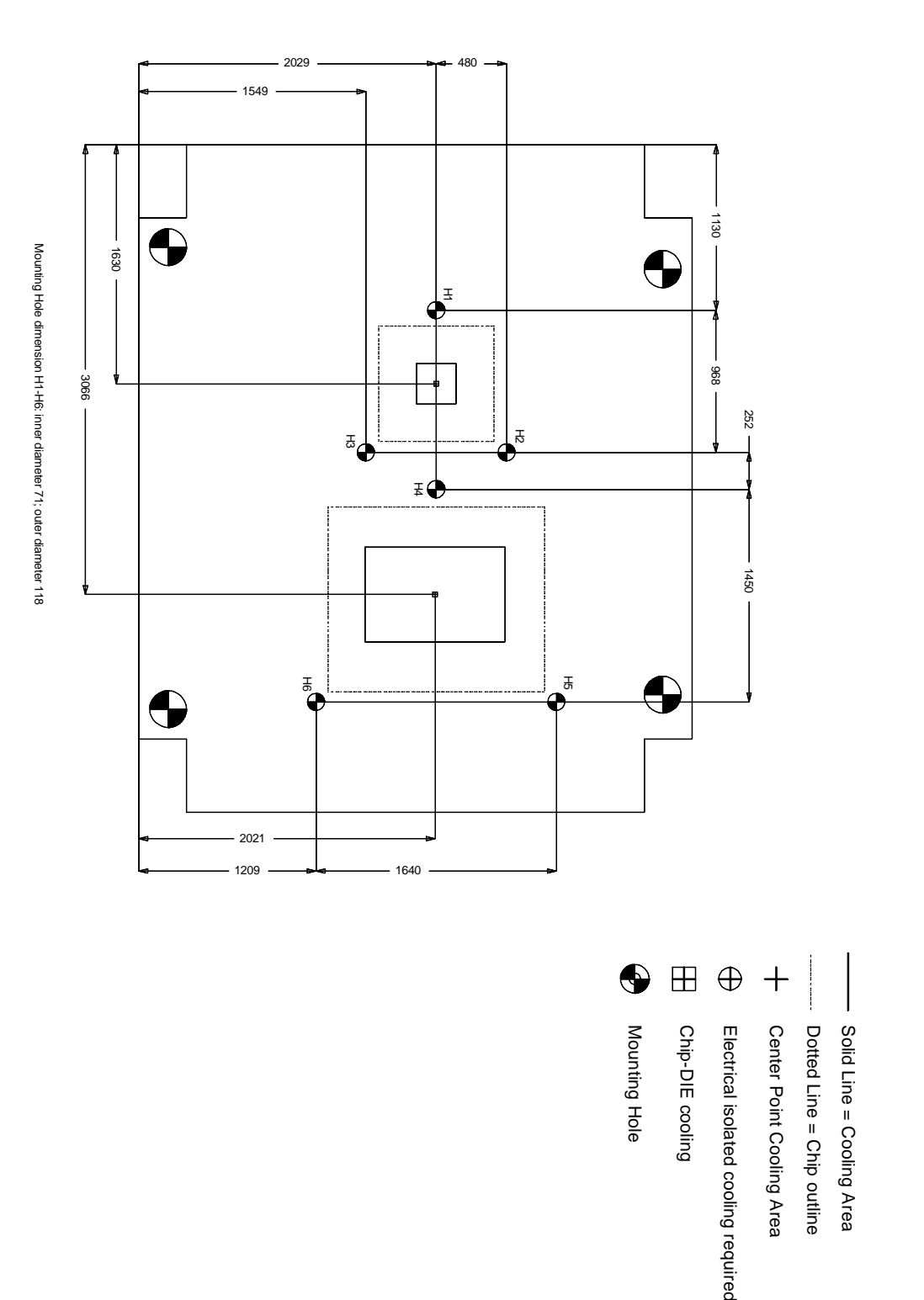

# **7 Technische Daten**

# **7.1 Elektrische Daten**

**Spannungsversorgung:**

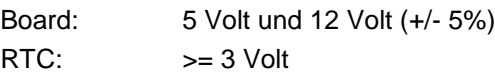

**Stromverbrauch:**

RTC:  $\langle = 10 \mu A$ 

### **7.2 Umgebungsbedingungen**

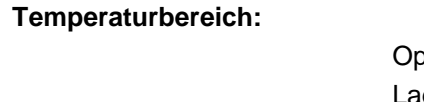

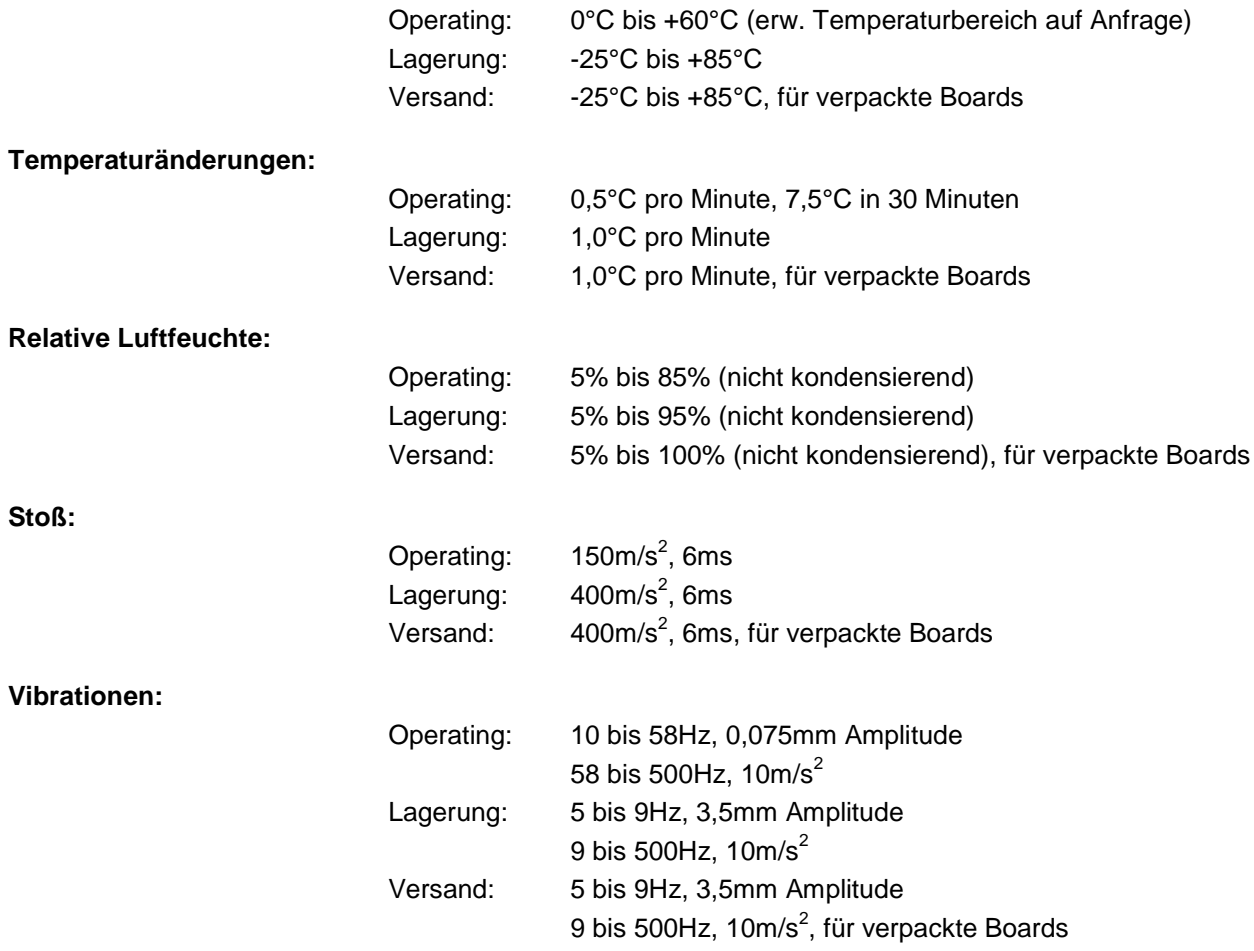

# *HINWEIS*

Die Angaben zu Stoß- und Vibrationsfestigkeit beziehen sich auf das reine Motherboard ohne Kühlkörper, Speicherriegel, Verkabelungen usw.

# **7.3 Thermische Spezifikationen**

Das Board ist spezifiziert für einen Umgebungstemperaturbereich von 0°C bis +60°C (erw.

Temperaturbereich auf Anfrage). Zusätzlich muss darauf geachtet werden, dass die Temperatur des Prozessor-Dies 100°C nicht überschreitet. Hierfür muss ein geeignetes Kühlkonzept realisiert werden, das sich an der maximalen Leistungsaufnahme des Prozessors/Chipsatzes orientiert. Zu beachten ist dabei auch, dass eventuell vorhandene Kontroller im Kühlkonzept Berücksichtigung finden. Die Leistungsaufnahme dieser Bausteine liegt unter Umständen in der gleichen Größenordnung wie die Leistungsaufnahme des stromsparenden Prozessors.

Das Board ist durch geeignete Bohrungen für den Einsatz moderner Kühl-Lösungen vorbereitet. Wir haben eine Reihe von kompatiblen Kühl-Komponenten im Programm. Ihr Distributor berät Sie gerne bei der Auswahl geeigneter Lösungen.

### $\mathbf{I}$ *HINWEIS*

Es liegt im Verantwortungsbereich des Endkunden, dass die Die-Temperatur des Prozessors 100°C nicht überschreitet! Eine dauerhafte Überhitzung kann das Board zerstören!

Für den Fall, dass die Temperatur 100°C überschreitet, muss die Umgebungstemperatur reduziert werden. Unter Umständen muss für eine ausreichende Luftzirkulation Sorge getragen werden.

Das CB4060 verfügt über Sicherheitsvorkehrungen zum Schutz gegen Überhitzung. Unter anderem wird im Fall einer zu hohen Die-Temperatur am SM-Bus-Stecker das Signal PS\_ON# nicht mehr länger auf low gezogen, so dass ein angeschlossenes Netzteil die Stromversorgung unterbrechen kann. Damit das funktioniert, muss ein intelligentes Netzteil verwendet werden und PS\_ON# auch angeschlossen sein. Andernfalls wird die Stromversorgung nicht abgeschaltet und das Board kann im Überhitzungsfall beschädigt werden.
## **8 Support und Service**

Beckhoff und seine weltweiten Partnerfirmen bieten einen umfassenden Support und Service, der eine schnelle und kompetente Unterstützung bei allen Fragen zu Beckhoff-Produkten und -Systemlösungen zur Verfügung stellt.

### **8.1 Beckhoff-Support**

Der Support bietet Ihnen einen umfangreichen technischen Support, der Sie nicht nur bei dem Einsatz einzelner Beckhoff-Produkte, sondern auch bei weiteren umfassenden Dienstleistungen unterstützt:

- o weltweiter Support
- o Planung, Programmierung und Inbetriebnahme komplexer Automatisierungssysteme
- o umfangreiches Schulungsprogramm für Beckhoff-Systemkomponenten

Hotline: +49(0)5246/963-157 Fax: +49(0)5246/963-9157 E-Mail: support@beckhoff.com

### **8.2 Beckhoff-Service**

Das Beckhoff-Service-Center unterstützt Sie rund um den After-Sales-Service:

- o Vor-Ort-Service
- o Reparaturservice
- o Ersatzteilservice
- o Hotline-Service

Hotline: +49(0)5246/963-460 Fax: +49(0)5246/963-479 E-Mail: service@beckhoff.com

#### **8.3 Beckhoff-Firmenzentrale**

Beckhoff Automation GmbH & Co. KG Eiserstr. 5 33415 Verl **Deutschland** 

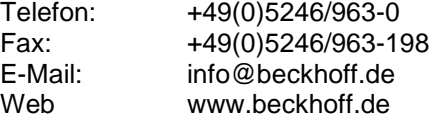

Weitere Support- und Serviceadressen finden Sie auf unseren Internetseiten unter http://www.beckhoff.de. Dort finden Sie auch weitere Dokumentationen zu Beckhoff-Komponenten.

# **I Anhang: Post-Codes**

Während der Bootphase generiert das BIOS eine Reihe von Statusmeldungen (sog. "POST-Codes"), die mit Hilfe eines geeigneten Lesegerätes (POST-Code-Karte) ausgegeben werden können. Die Bedeutung der POST-Codes wird in dem Dokument "Aptio™ 4.x Status Codes" von American Megatrends® erläutert, das auf der Webseite http://www.ami.com erhältlich ist. Zusätzlich werden die folgenden OEM-POST-Codes ausgegeben:

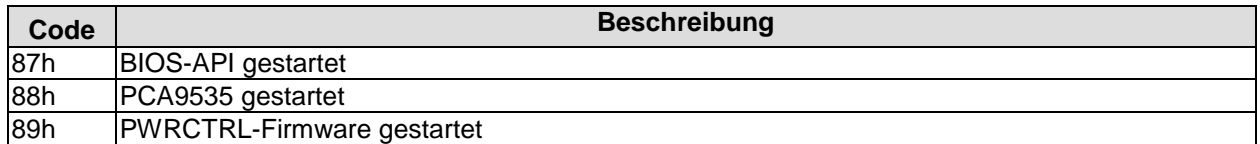

# **II Anhang: Ressourcen**

#### **IO-Bereich**

Die verwendeten Ressourcen sind abhängig von der Setup-Einstellung.

Bei den aufgeführten Bereichen handelt es sich um feststehende IO-Bereiche die durch AT-Kompatibilität gegeben sind. Es werden weitere IO-Bereiche benutzt, die durch die Plug&Play-Funktion des BIOS während der Boot-Phase dynamisch vergeben werden.

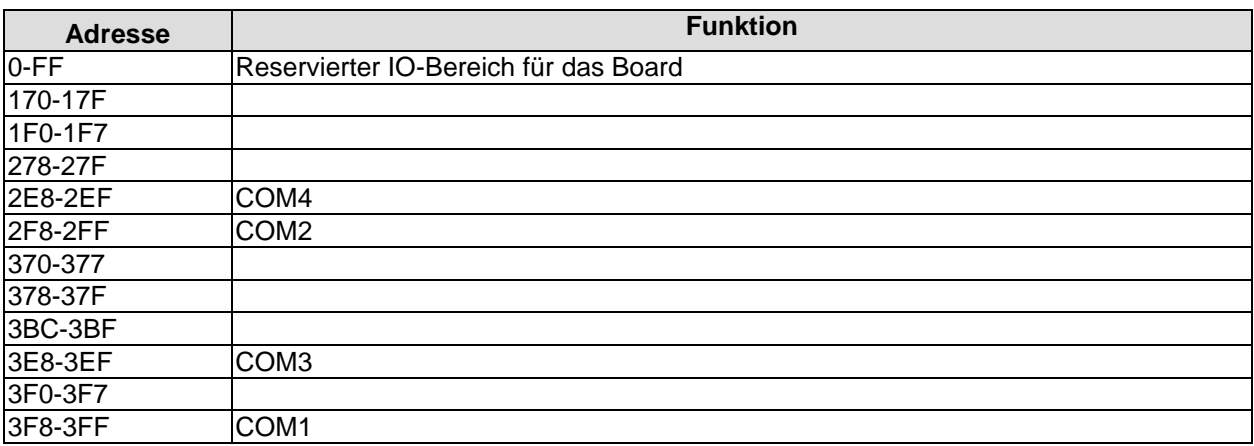

### **Memory-Bereich**

Die verwendeten Ressourcen sind abhängig von der Setup-Einstellung.

Wenn der gesamte Bereich durch Option-ROM's belegt wird, können diese Funktionen nicht mehr aktiviert werden bzw. funktionieren nicht mehr.

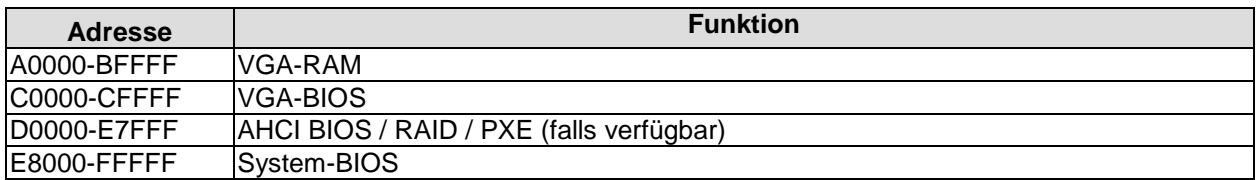

#### **Interrupt**

Die verwendeten Ressourcen sind abhängig von der Setup-Einstellung.

Die aufgeführten Interrupts und deren Benutzung sind durch die AT-Kompatibilität gegeben. Wenn Interrupts exklusiv auf der ISA-Seite zur Verfügung stehen müssen, sind diese durch das BIOS-Setup zu reservieren. Auf der PCI-Seite ist die Exklusivität nicht gegeben und auch nicht möglich.

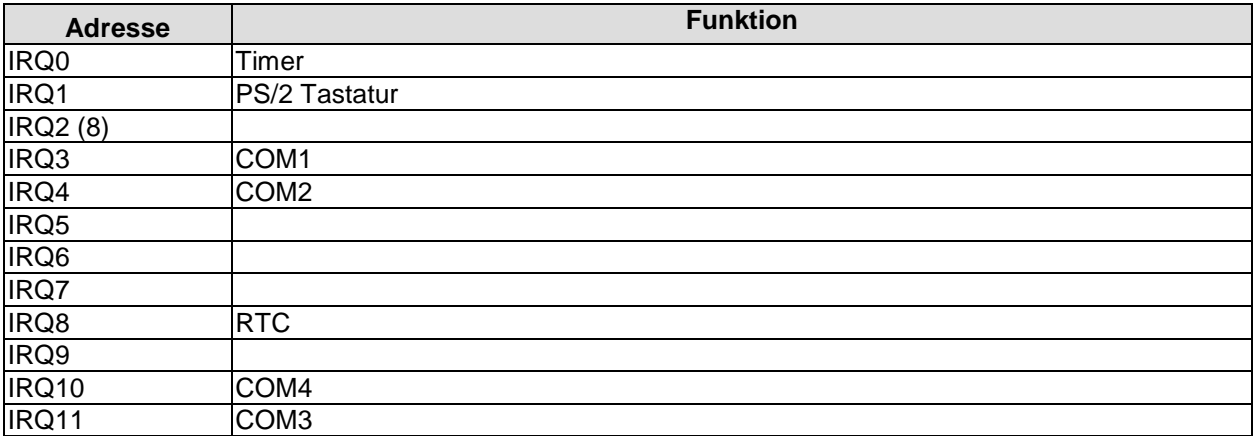

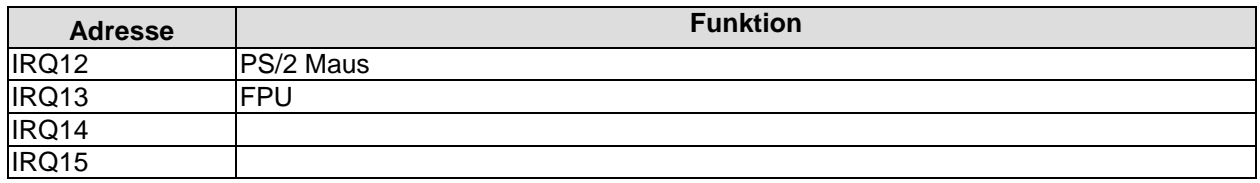

#### **PCI-Devices**

Die hier aufgeführten PCI-Devices sind alle auf dem Board vorhandenen inklusive der, die durch das BIOS erkannt und konfiguriert werden. Durch Setup-Einstellungen des BIOS kann es vorkommen, dass verschiedene PCI-Devices oder Funktionen von Devices nicht aktiviert sind. Wenn Devices deaktiviert werden, kann sich dadurch bei anderen Devices die Bus-Nummer ändern.

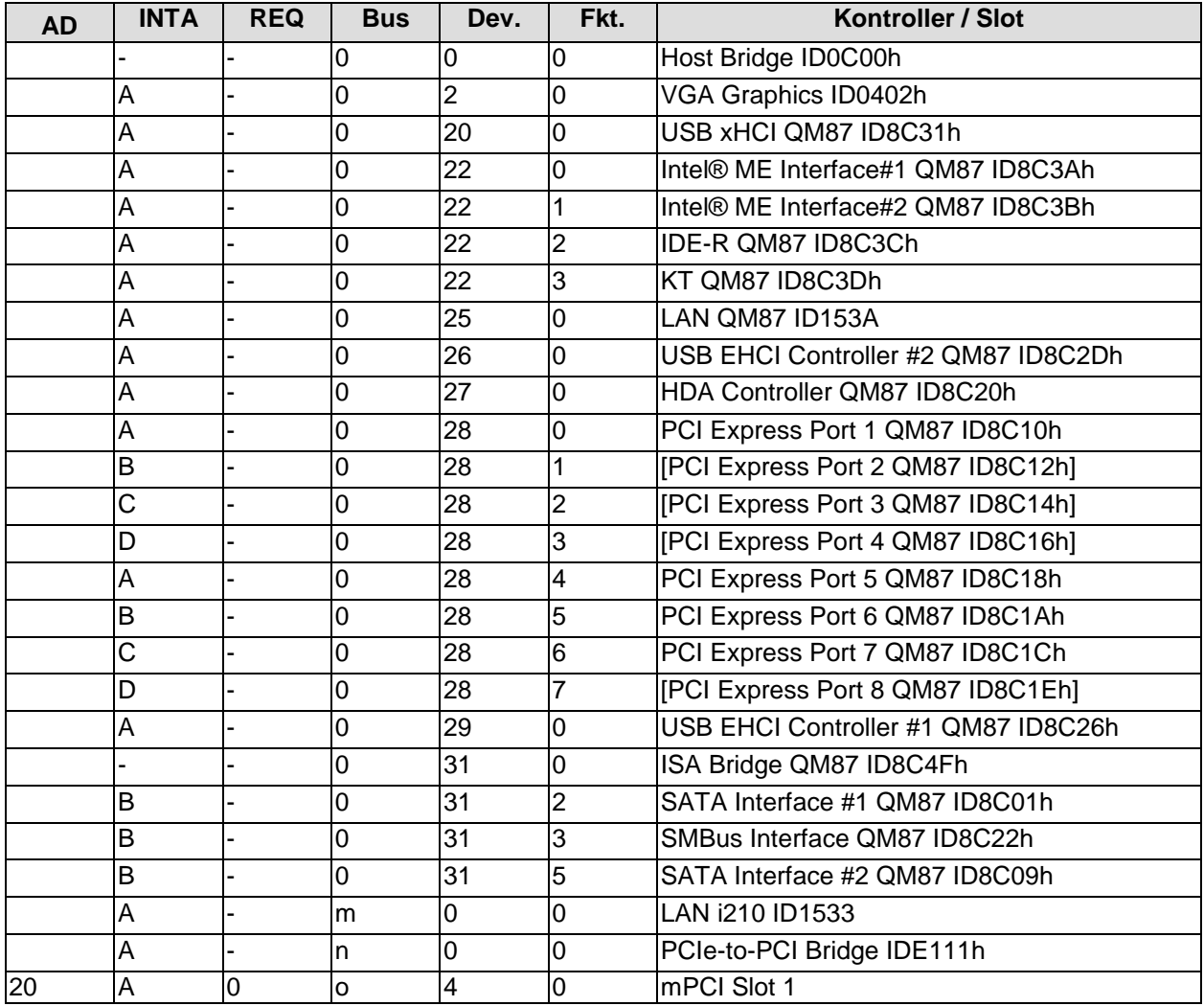

### **Ressourcen: SMB-Devices**

Die folgende Tabelle listet die reservierten SM-Bus-Device-Adressen in 8-Bit-Schreibweise auf. Diese Adressbereiche dürfen auch dann nicht von externen Geräten benutzt werden, wenn die in der Tabelle zugeordnete Komponente auf dem Motherboard gar nicht vorhanden ist.

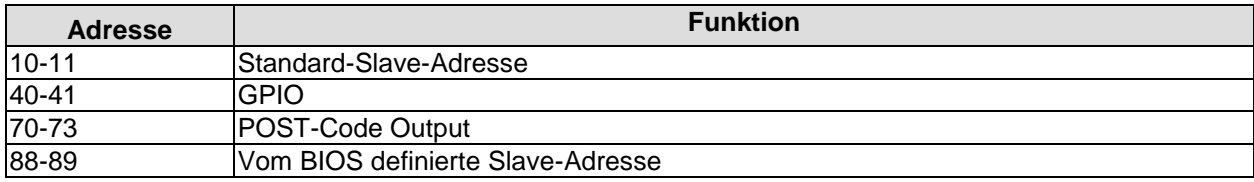

Anhang: Ressourcen

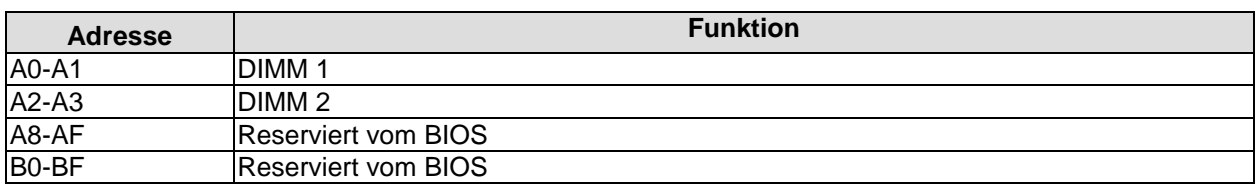